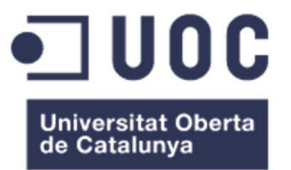

# **Creació d'una WEB per a un negoci: Eduk-B, serveis culturals i educatius**

Memòria de Projecte Final de Grau **Grau Multimèdia**  Àrea de gestió i publicació de continguts

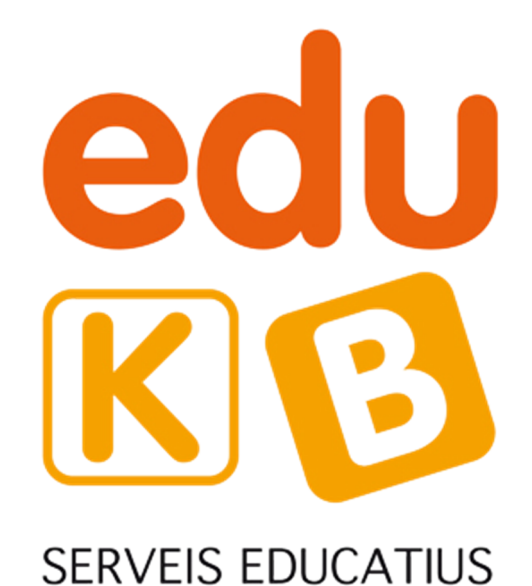

**Autor: Albert Carreras Clemente** 

Consultor: David Alcubierre Arenillas Professor: Cesar Pablo Córcoles Briongos

Data de lliurament: 19 de Juny del 2017

### **Crèdits/Copyright**

Aquesta memòria està protegida per la llicència Creative Commons:

#### **Reconeixement - No comercial - Compartir Igual**

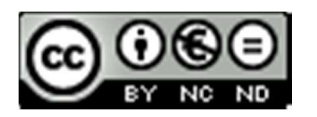

No es permet l'ús comercial de l'obra original ni de les possibles obres derivades, la distribució de les quals s'ha de realitzar amb una llicència igual a la de l'obra original.

### **Dedicatòria/Cita**

"Nuestra recompensa se encuentra en el esfuerzo y no en el resultado. Un esfuerzo total es una victoria completa."

Mahatma Gandhi

### **Abstract**

Eduk-B és una petita empresa ubicada a Mollet del Vallès nascuda al 2012. Inicialment, Eduk-B gestionava les classes de reforç de col·legis de Mollet del Vallès i coordinava activitats extraescolars, colònies i actes educatius. Amb una petita cartera de professors, atenia a les necessitats de classes fora d'horari de les escoles i amb una cartera de monitors, atenia a les necessitats de les activitats extra-escolars i les colònies.

Eduk-B ha anat creixent en nombre d'escoles per gestionar i a dia d'avui ofereix els seus serveis educatius a moltes entitats de les localitats properes a Mollet del Vallès. Paral·lelament a aquesta expansió, l'empresa ha anat comprant tot tipus de material (altaveus professionals, màquines de fum, equips de música, il·luminació, material tècnic...) i ha iniciat una nova vessant de negoci com a facilitador de serveis culturals i logístics principalment a ajuntaments, agrupacions culturals o colles. Totes aquestes entitats contracten a Eduk-B per a la logística, aconseguir el material i per assegurar el bon funcionament de tota mena d'actes que es realitzen.

L'objectiu del meu treball de final de grau és la creació d'una nova pàgina per a la empresa Eduk-B on el disseny, els colors i la distribució del contingut sigui molt més elegant i modern i on apareguin els serveis culturals i logístics que a dia d'avui són el pilar del negoci.

Paraules clau: Memòria, Treball de Fi de Grau, Eduk-B, serveis culturals, serveis educatius, Gestor de Continguts, Wordpress, Pàgina Web, Negoci

### **Abstract (English version)**

Eduk-B is a small company born in 2012 located in Mollet del Vallès. Eduk-B started off by tutoring students from schools all over Mollet del Vallès as well as coordinating extracurricular classes, summer camps and educational events. With a small group of teachers it covered the needs of afterschool classes and, with a small group of tutors, those of extracurricular activities and summer camps.

Eduk-B has increased the number of schools it manages and nowadays offers educational services to many entities in towns nearby Mollet del Vallès. Parallel to this expansion, the company has bought a wide variety of equipment (professional speakers, fog machines, music equipment, lighting equipment, technical material...) and has diversified its business as cultural and logistical service provider mainly to city councils and cultural groups. All these entities hire to Eduk-B for logistical support, material management and to ensure the success of their acts.

The aim of my end-of-degree project is the creation of a new website for Eduk-B where the design, colours and content distribution are more elegant and modern, incorporating its cultural and logistical services that nowadays are the pillar of the business.

Keywords: Memory, End of Degree Project, Eduk-B, cultural services, educational services, Managing of Contents, WordPress, Website, Business

### **Agraïments**

Primer de tot m'agradaria agrair al meu consultor David Alcubierre els seus consells i la seva orientació, ja que gràcies a les seves indicacions he sabut cap a on dirigir-me en tot moment i quin era el següent pas a donar.

Moltes gràcies a la meva parella Deborah i al meu cercle d'amistats la seva infinita paciència, el seu suport constant i sobretot gràcies per cedir-me una part del seu valuós temps per a ajudar-me a dur a terme aquest projecte. En especial m'agradaria molt agrair la col·laboració, la implicació i l'ajuda de la Laura Morera, l'Albert Lluís, la Maite Osorio i del Francesc Cantón.

Sense aquestes persones, aquest Treball de Final de Grau hagués estat molt diferent.

Moltes gràcies.

### **Notacions i Convencions**

Per la redacció de la memòria s'ha utilitzat les següents variants tipogràfiques:

# **Títol: Arial de cos 20 i negreta**

#### **Subtítol: Arial de cos 13 i negreta**

#### **Títol 3: Arial de cos 11 i negreta**

Text: Arial de cos 10 Peu imatge: Arial de cos 8

# Índex

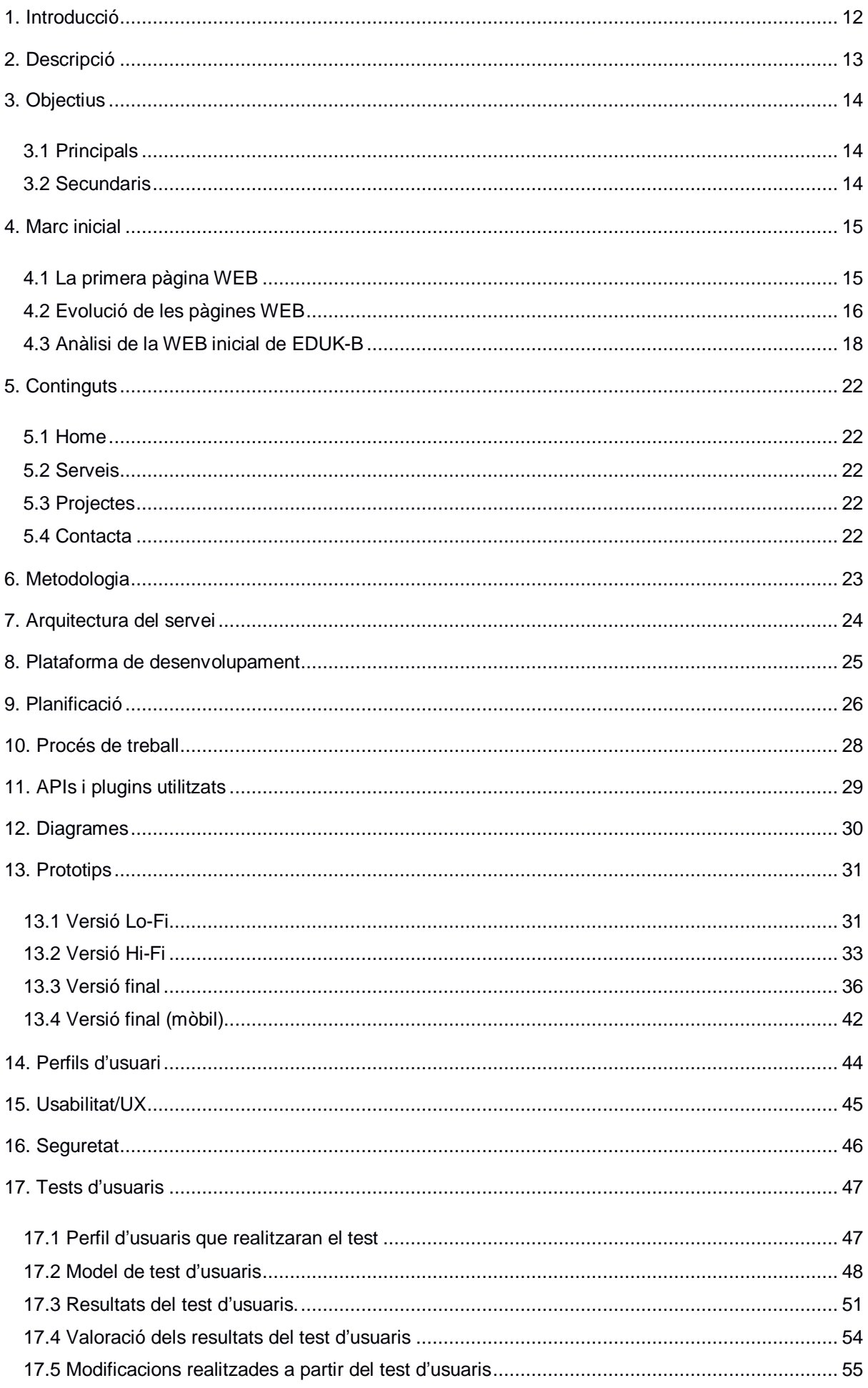

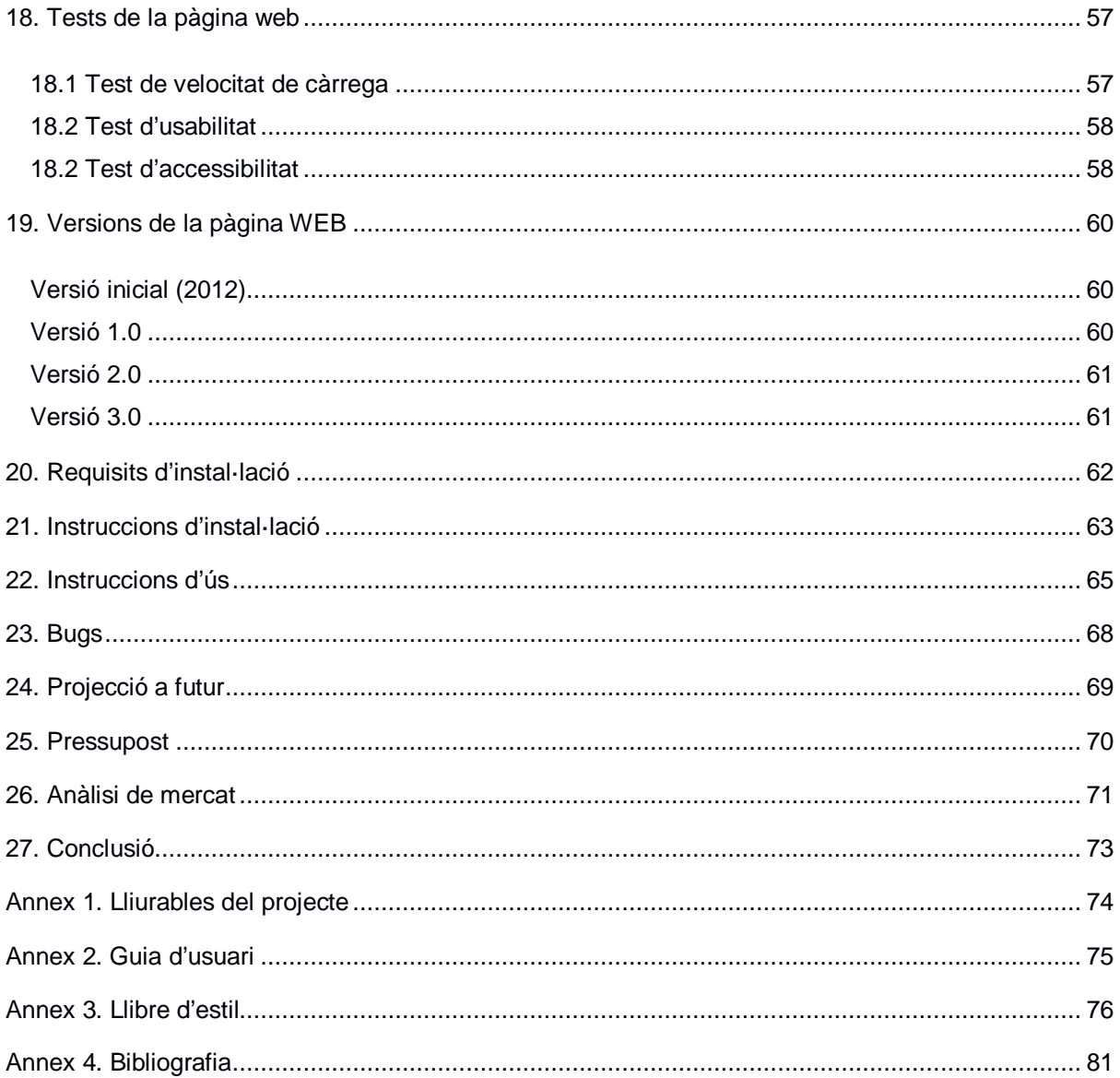

### **Figures i taules**

### Índex de figures

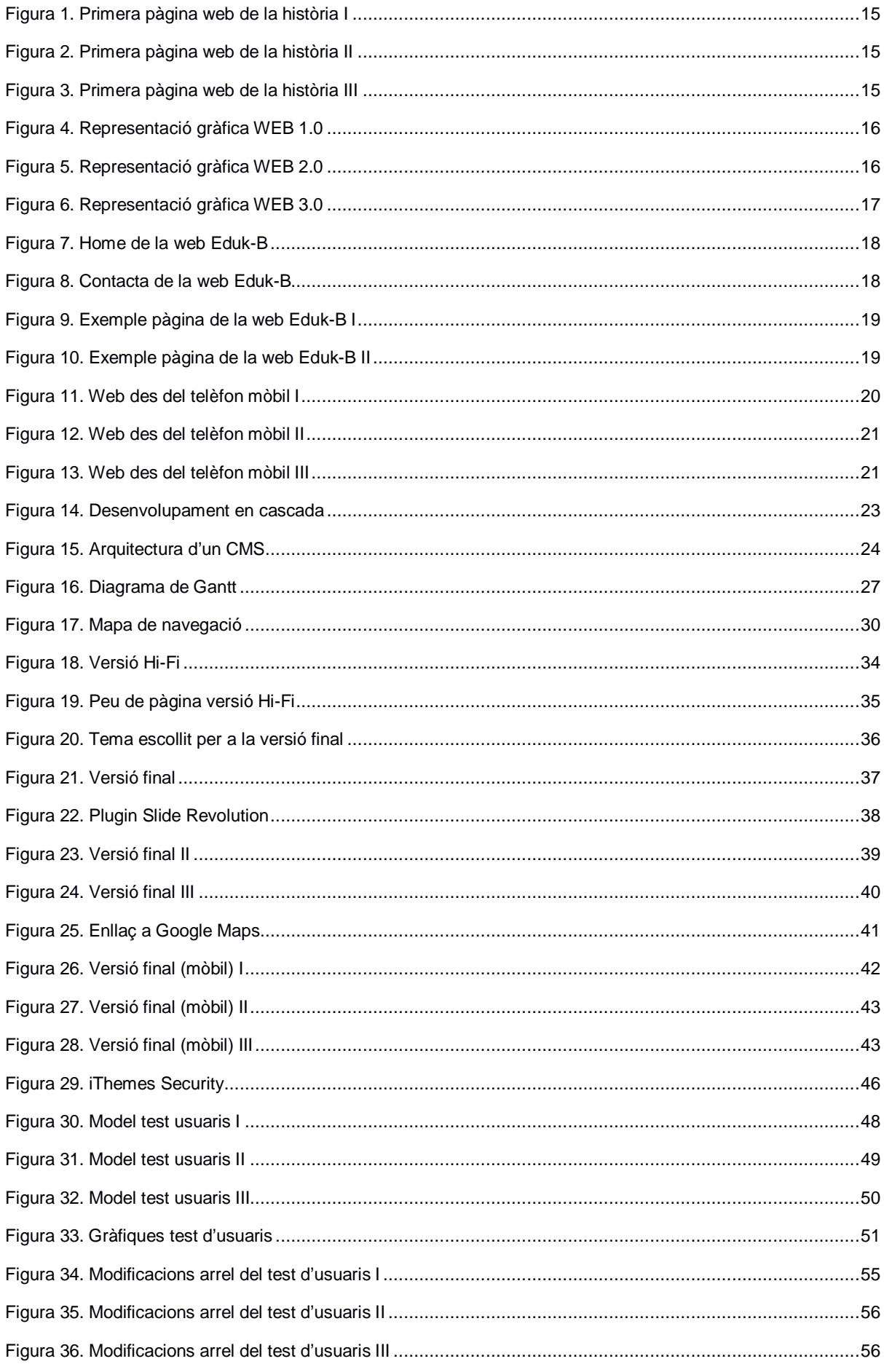

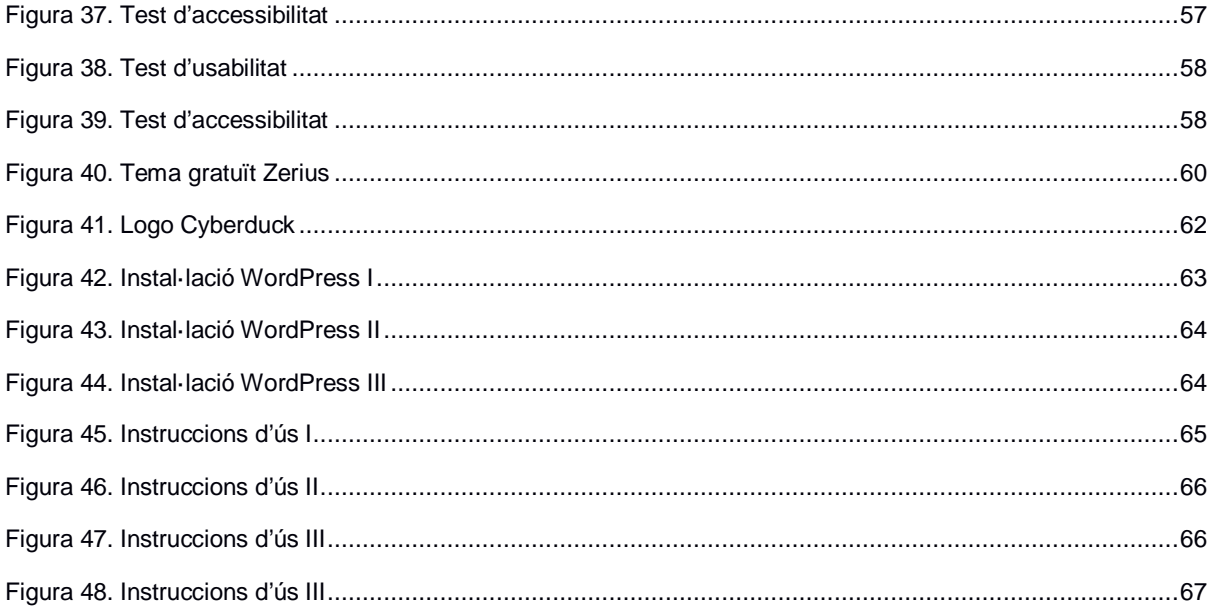

### Índex de taules

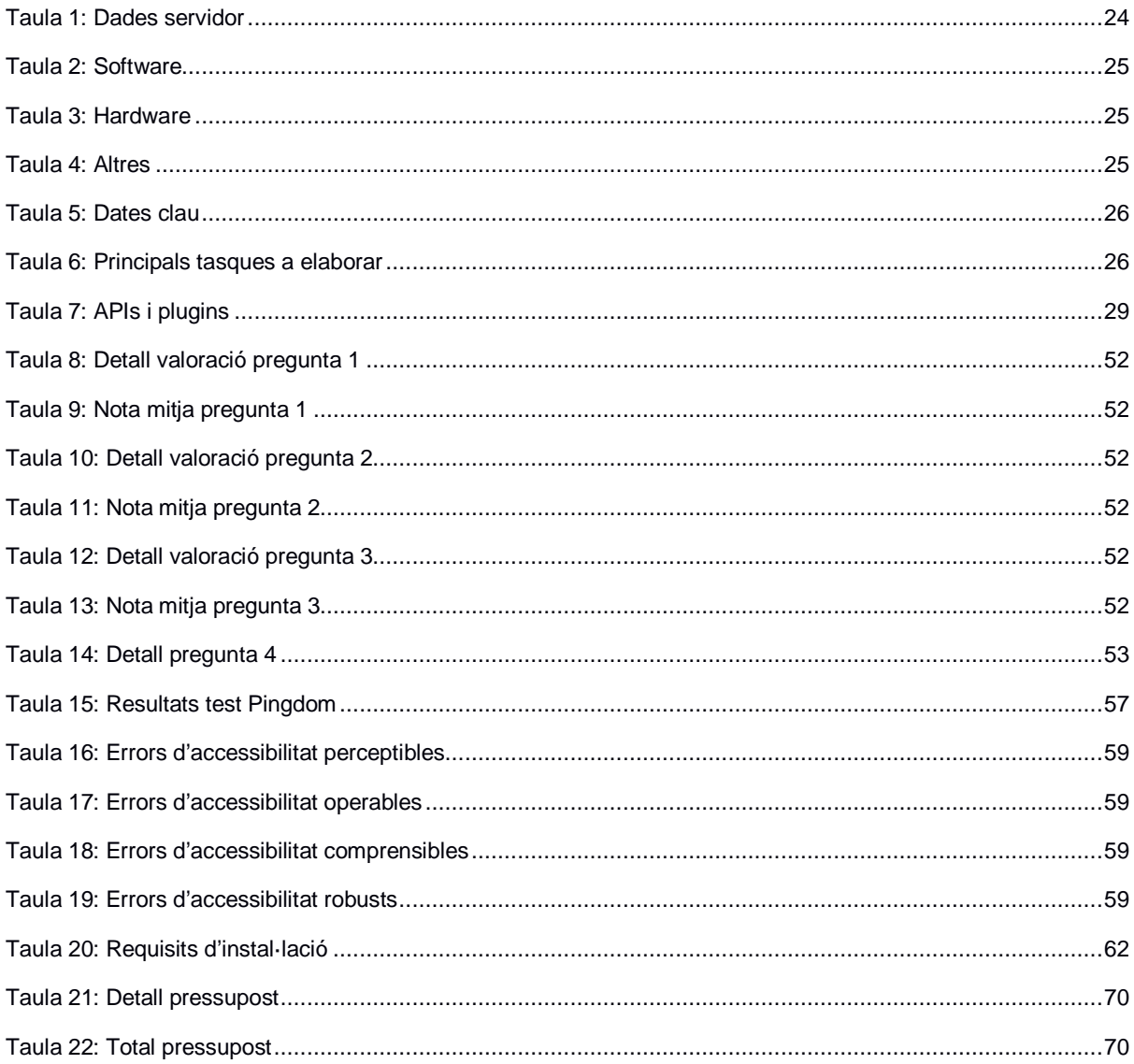

# **1. Introducció**

La realització d'aquest Treball de Final de Grau és un projecte que trobo extremadament interessant i motivador.

Hi ha molts aspectes atractius en la temàtica que he escollit però la que més m'atrau és que estic treballant amb un negoci real i que mitjançant les analítiques web i les dades del negoci és possible veure l'impacte real d'una nova web. Crear una bona pàgina amb un contingut viu, atractiu i on tots els aspectes del seu dia a dia quedin ben documentats pot millorar directament en el creixement dels beneficis i aquest és potser l'aspecte més motivador.

El motiu pel qual vull crear una nova pàgina web per a l'empresa Eduk-B ve motivat principalment per un canvi d'orientació del negoci i una voluntat de modernització del contingut i del disseny.

La web de Eduk-B va ser creada l'any 2012 amb la intenció de cobrir la necessitat que tenien totes les empreses de tenir una pàgina web com a targeta de visita o carta de presentació. Aquesta web va ser creada amb DreamWeaver i consta d'una home amb un logo de l'empresa a la part superior esquerra i amb un menú superior on hi ha relacionades 6 pàgines amb les diferents activitats que realitza l'empresa. La distribució del contingut és molt simple i l'experiència de l'usuari és avorrida. La web té l'opció de mostrar el contingut en català i castellà i té una opció de contacte, tant al menú superior com al footer, que ens mostra el e-mail i el telèfon de l'empresa. Per últim, destacar que la web no és responsive (no està adaptada a visualitzacions des de telèfons mòbils) i no compleix amb els principals requisits d'accessibilitat web.

Per tant, l'objectiu no és només actualitzar el contingut de la web amb els nous serveis que ofereix, sinó un redisseny total que millori l'experiència de l'usuari, faciliti la seva interacció i li permeti saber els serveis que presta Eduk-B en tot moment.

### **2. Descripció**

Aquest Treball de Final de Grau té com a objectiu la realització d'una pàgina web per a una empresa que en els últims anys ha viscut un canvi d'orientació en el negoci. Aquesta empresa, Eduk-B, actualment disposa d'una pàgina web obsoleta i desactualitzada amb un contingut de caràcter infantil i eductiu i sense tenir en compte la gran varietat de serveis culturals i logístics que està gestionant avui dia.

La voluntat d'aquest treball de Final de Grau és la d'aconseguir crear un espai web que mostri tots els serveis que ofereix l'empresa Eduk-B d'una manera clara, elegant, seriosa i moderna i on es pugui veure en quines activitats i amb quines entitats s'ha col·laborat. Per a aconseguir-ho realitzaré una investigació prèvia, posteriorment crearé la pàgina web i finalment realitzaré un test d'usuari per a la comprovació de possibles errors e implementació de les millores suggerides.

La investigació prèvia pretén obtenir el màxim d'informació sobre els serveis i continguts de les webs d'empreses similars. L'objectiu és localitzar alguna funcionalitat que la nova web de Eduk-B pugui incorporar i observar tendències o característiques comunes o habituals en les webs de serveis educatius i culturals. Un cop realitzat aquest estudi previ es posarà en comú la informació dels serveis educatius actuals, la informació dels serveis culturals i logístics que no apareixen a la web i la informació que s'hagi pogut extreure de la cerca de les webs de serveis similars.

Posteriorment a la investigació del mercat crearé la nova pàgina web de Eduk-B mitjançant el gestor de continguts WordPress. Primer de tot buscaré un tema que sigui adient al tipus de contingut que es vol mostrar (temes especialitzats en empreses de serveis) i amb aquest tema i amb tot el contingut estructura i definit crearé una web que sigui responsive i amb una secció Portfolio on el client pugui anar actualitzant el contingut amb els actes on participa.

Un cop tingui una versió prou definida del que serà la pàgina web de Eduk-B realitzaré diferents tests d'usuaris amb una mostra de diferents gèneres i edats que realitzaran diferents tasques en diferents escenaris i mitjançant diferents dispositius per a comprovar la correcta visualització, organització i distribució del contingut de la web.

Finalment, amb l'informe del test d'usuaris es realitzaran els canvis que corresponguin i presentaré la nova pàgina web de l'empresa Eduk-B.

# **3. Objectius**

#### **3.1 Principals**

Objectius clau del TFG:

- El principal objectiu d'aquest Treball de Final de Grau és la creació d'una pàgina web que substitueixi a l'actual, que implementi tots els nous serveis que ofereix i que tingui un aspecte més seriós, elegant i actual.
- Utilitzant el gestor de continguts WordPress, escollir un tema adient al model de negoci i modificar-lo acord al contingut, la temàtica, el logotip i colors de l'empresa.
- La pàgina web de Eduk-B ha de ser adaptativa a tots els tipus de pantalla des d'on es visualitzi, incloses les pantalles de telèfon mòbil.
- Amb l'objectiu de millorar al màxim la usabilitat, la web ha de complir amb els principis d'accessibilitat web (mínim AA)
- Ha d'existir una secció Porfolio on el client pugui actualitzar el contingut amb les seves participacions i col·laboracions en diferents actes i esdeveniments dels quals forma part.
- Distribuir l'antic contingut amb el nou que ha d'aparèixer d'una manera coherent, atractiva i funcional.
- Realitzar un test d'usabilitat amb diferents usuaris provant diferents escenaris i dispositius per a poder verificar la correcta distribució del contingut de la web.

### **3.2 Secundaris**

Objectius addicionals que enriqueixen el TGF i que poden patir variacions:

- Dotar a la pàgina web de funcionalitats que aportin valor. Es realitzarà un estudi de les webs que ofereixen serveis similars per la zona i analitzaré el contingut i els serveis que ofereixen aquestes webs.
- Optimitzar la web per a un correcte posicionament als buscadors.
- Incloure interacció amb les diferents xarxes socials.

### **4. Marc inicial**

#### **4.1 La primera pàgina WEB**

El 6 d'agost de 1991 Tim Berners-Lee va publicar la primera pàgina web de la història creada amb la finalitat de compartir tota la informació emmagatzemada als computadors dels laboratoris.

L'adreça de la web és: **http://info.cern.ch/hypertext/WWW/TheProject.html**

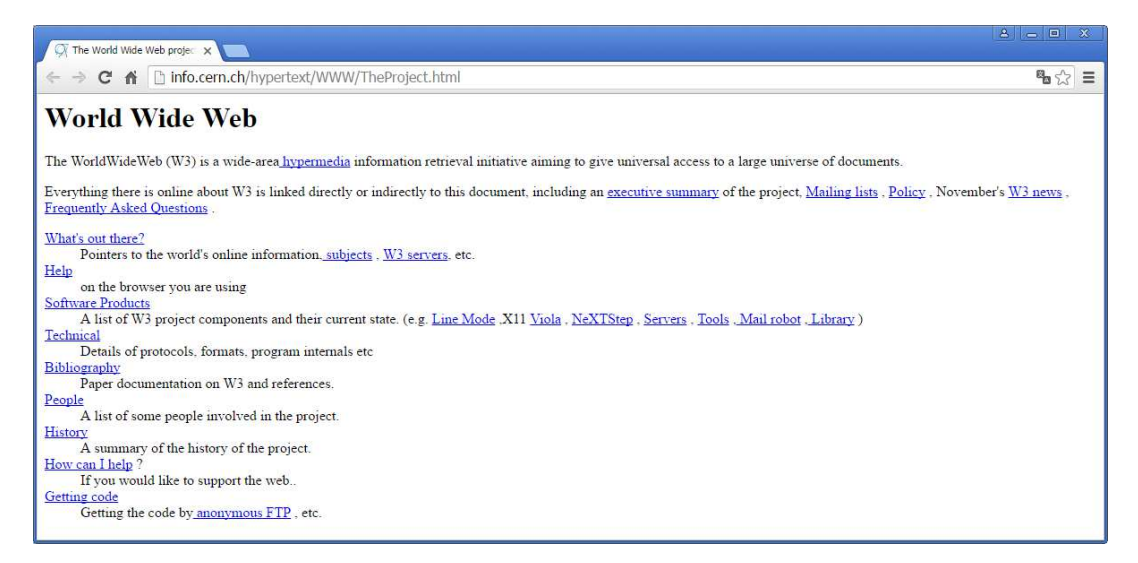

#### Figura 1. Primera pàgina web de la història I

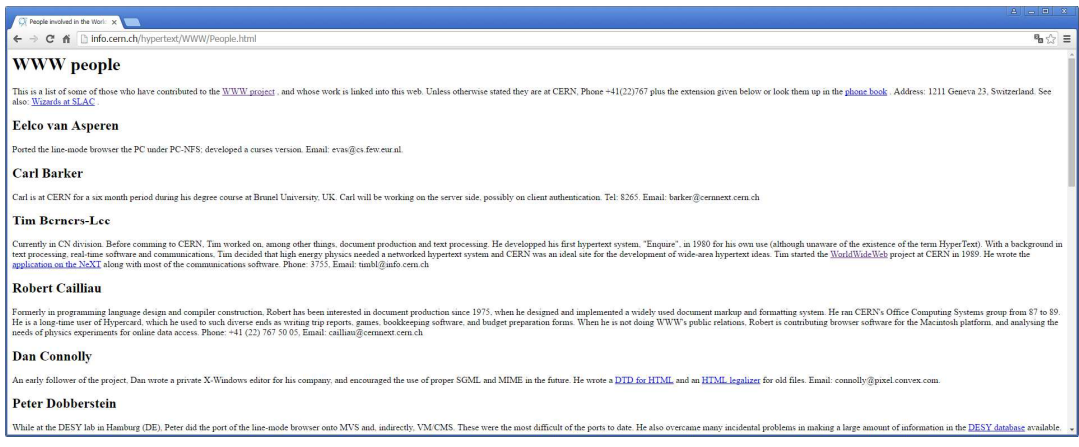

Figura 2. Primera pàgina web de la història II

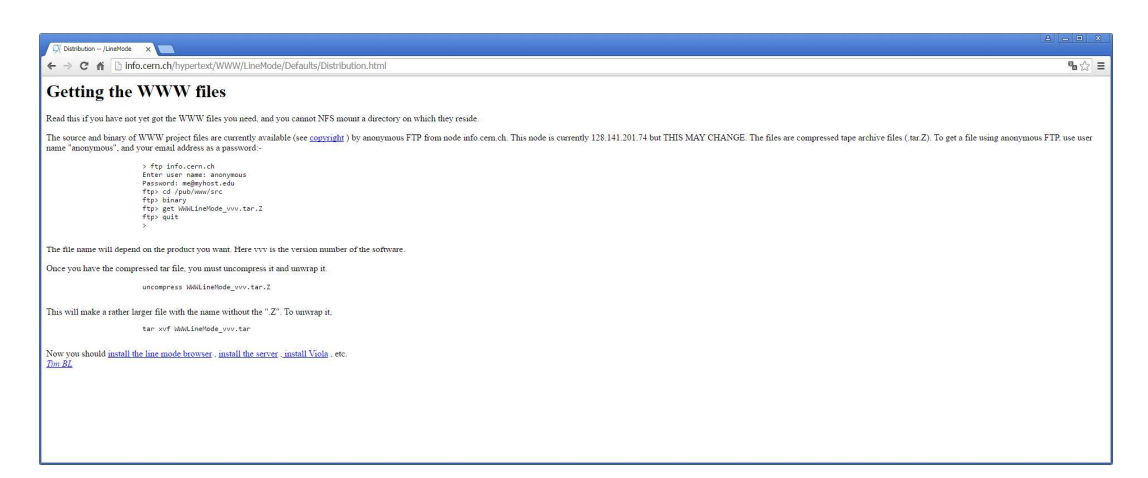

#### **4.2 Evolució de les pàgines WEB**

#### **4.2.1 WEB 1.0**

Durant l'última dècada del segle XX hem navegat per pàgines web estàtiques confeccionades en HTML, on abundaven l'ús de marcs e imatges en moviment (gifs) que quasi mai canviaven, ja que tot era gestionat per un Web Master que poques vegades actualitzava el contingut.

El consumidor tenia un paper passiu on només rebia informació de les empreses, els usuaris només podien interactuar a través d'e-mail, xat o els senzills fils de conversa dels primers fòrums que van existir a internet.

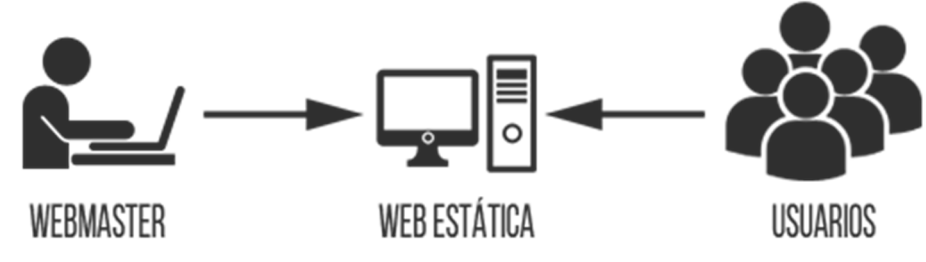

Figura 4. Representació gràfica WEB 1.0

#### **4.2.2 WEB 2.0**

La primera conferència on va aparèixer el concepte de "Web 2.0" es va celebrar a l'Octubre 2004, encara que el terme ja va aparèixer per primera vegada l'any 1999 en un article de Darcy DiNucci a la publicació Fragmented Future.

Referent al disseny, la web 2.0 es basa en els estàndards web per a aconseguir una pàgina on predomina la usabilitat, és accessible per a tothom i és eficient. La web 2.0 és un concepte purament social, es basa en usuaris actius, l'ús de blogs, xarxes socials, wikis, etiquetes (tags), webs creades per usuaris... Aquesta situació provoca que moltes empreses canviïn la seva visió de mercat i les seves estratègies de màrqueting completament i les enfoquin cap a la interactuació amb els seus consumidors, que passen a ser clients 2.0. El client reclama transparència, informació, assessorament, una ràpida atenció al client, tractament personal, preus low cost... i aquest mateix client realitza valoracions online dels productes, es queixa, felicita, promociona o boicoteja al negoci. La web 2.0 es caracteritza principalment per ser una web on el client té el poder.

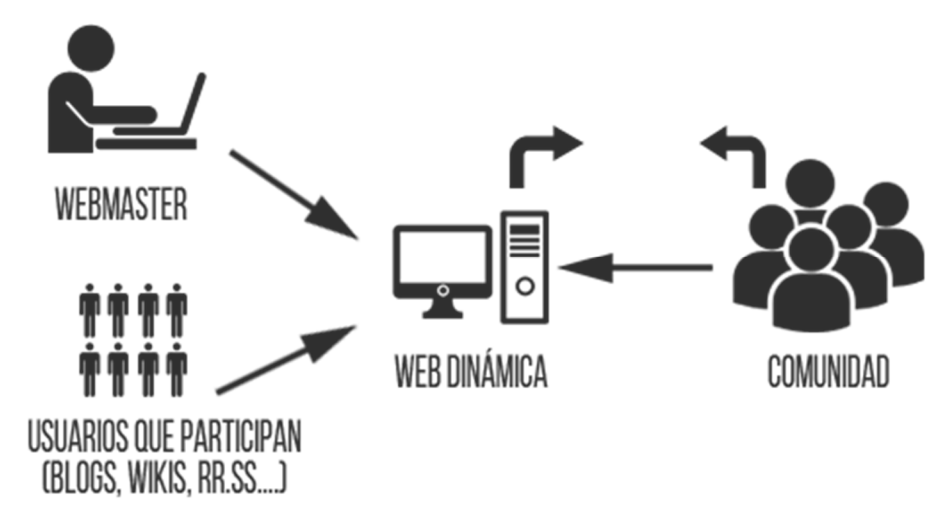

Figura 5. Representació gràfica WEB 2.0

#### **4.2.3 WEB 3.0**

L'expressió web 3.0 va aparèixer per primera vegada en un article de Jeffrey Zeldman, creador del Web Stardards Project.

L'evolució tecnològica cap a la intel·ligència artificial i la web semàntica han contribuït a l'aparició de la web 3.0 o la data web. Aquesta tendència de dirigir-se cap a l'ús de programes intel·ligents que utilitzen dades semàntiques per a crear un llenguatge que es pugui entendre, compartir i integrar fàcilment. És primordial un disseny responsiu i adaptable a qualsevol dispositiu.

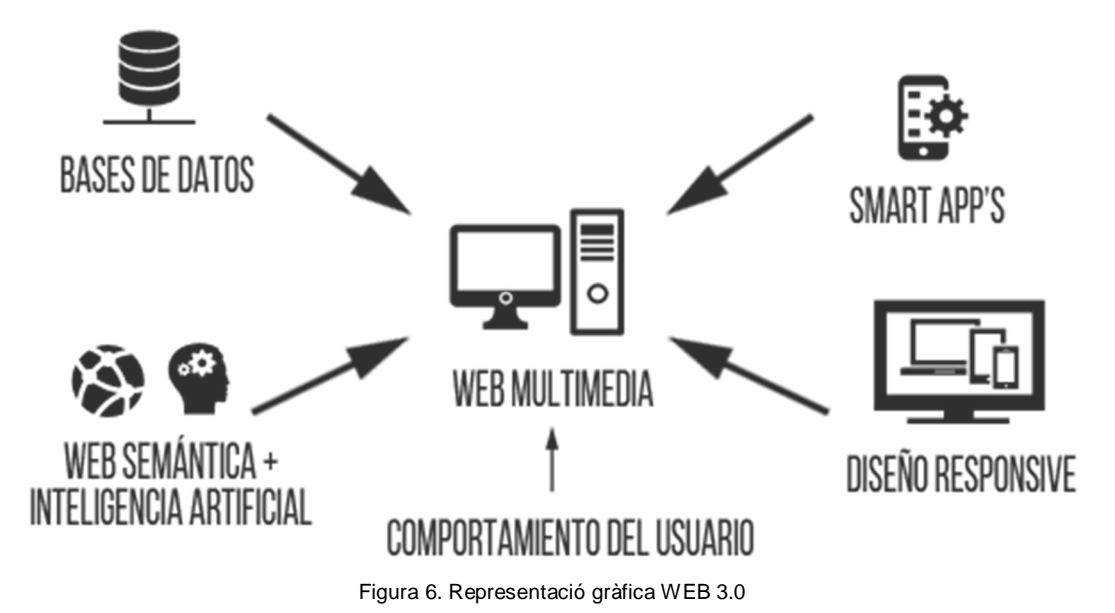

#### **4.3 Anàlisi de la WEB inicial de EDUK-B**

Actualment l'empresa Eduk-B disposa d'una pàgina web creada en els seus inicis mitjançant HTML. Tal com era habitual en les pàgines web de fa uns anys, el lloc és molt simple i gens dinàmic. La disposició de la informació ve regulada per un menú superior de 7 elements (entre ells l'Inici) on també figura el logo de l'empresa, la selecció d'idioma i l'opció de contactar.

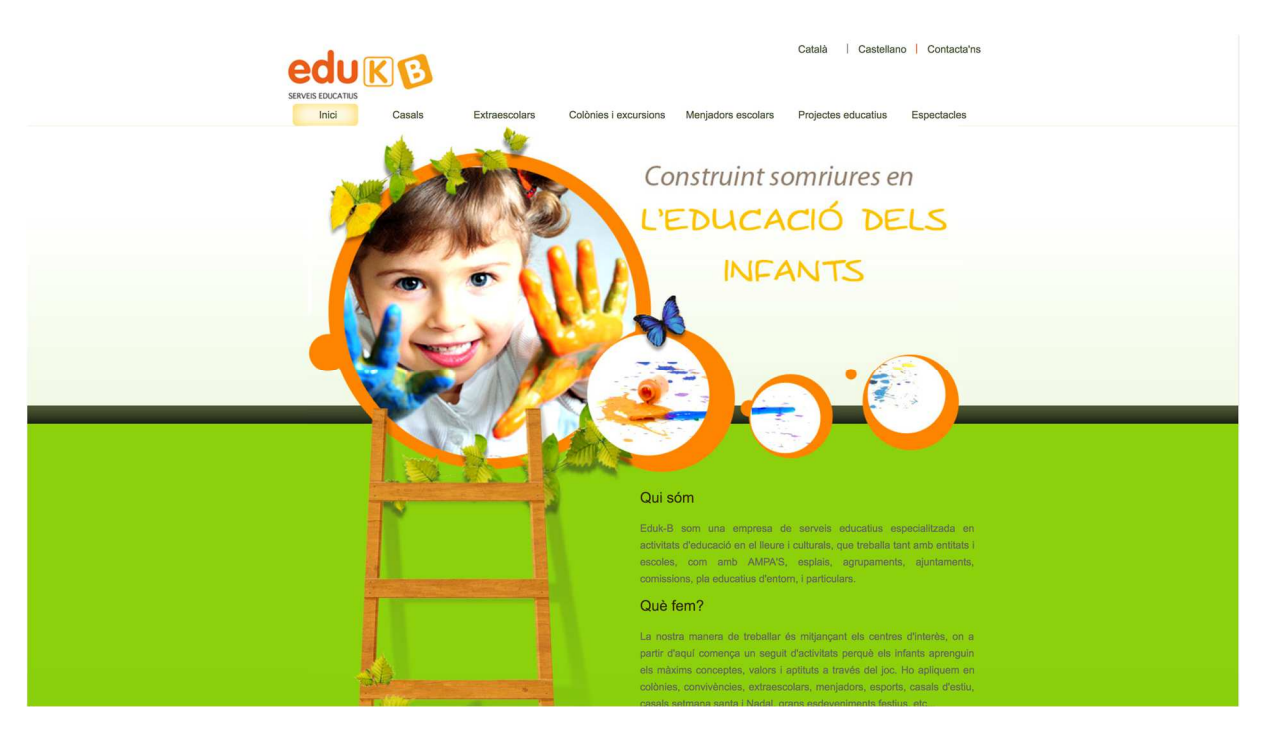

Figura 7. Home de la web Eduk-B

L'opció de contactar, en més d'oferir-nos un formulari per a posar-nos en contacte i facilitar la tasca de comunicació a l'usuari, simplement informa del correu electrònic, el telèfon de l'empresa, el codi postal i població on està situat el negoci.

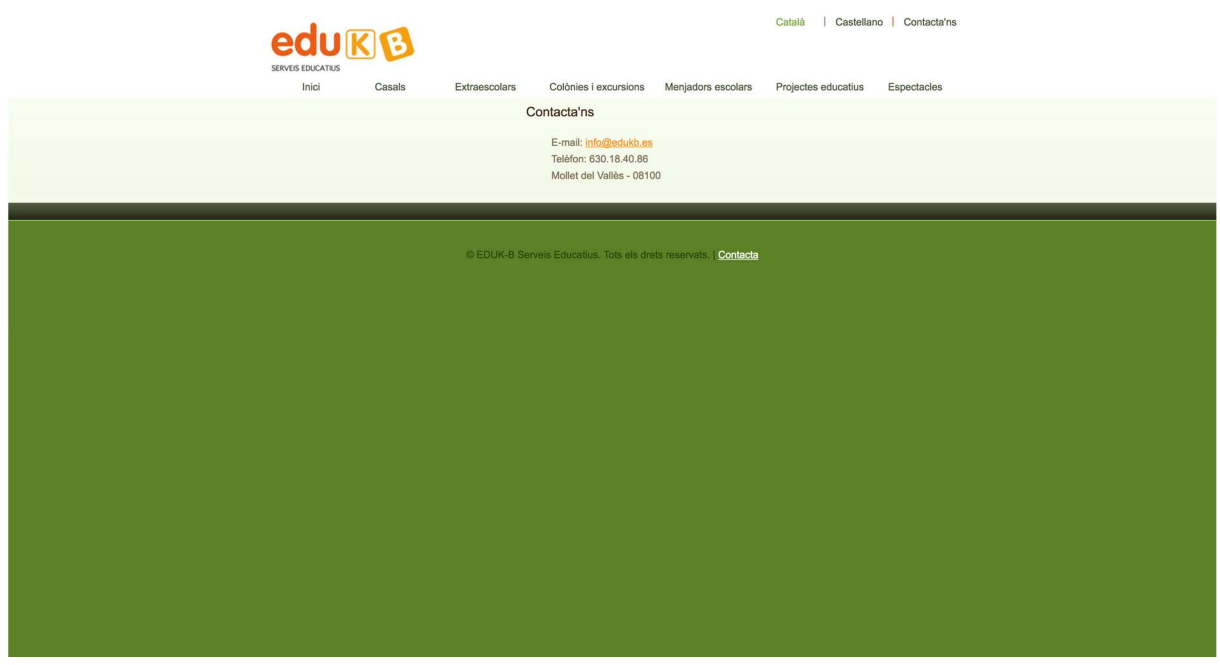

Figura 8. Contacta de la web Eduk-B

Totes les pàgines que conformen el lloc web segueixen el mateix patró:

- En tot moment es manté el menú superior visible
- El fons no varia
- La distribució de la informació segueix el mateix patró: imatge petita a l'esquerra de la pantalla (un 35% de l'ample total) i columna de text alineat a l'esquerra a la franja dreta (un 65% de l'ample total)
- El footer és una franja verda amb una línia superior negre molt gruixuda amb l'opció de contactar.

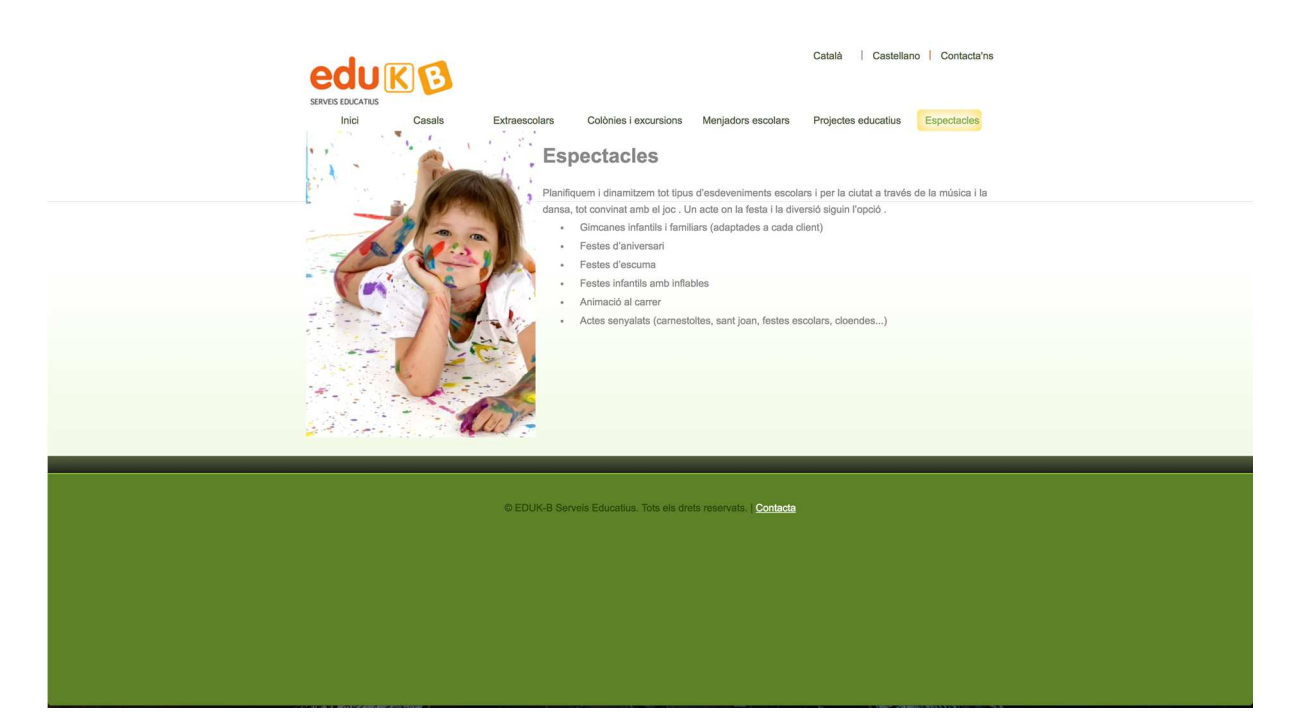

Figura 9. Exemple pàgina de la web Eduk-B I

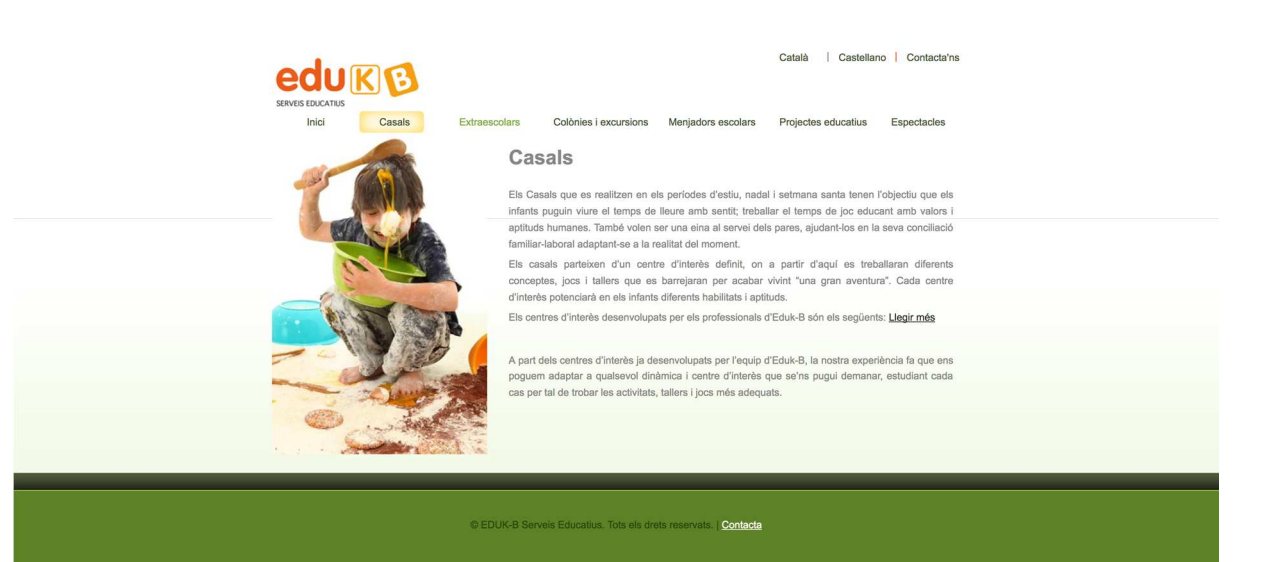

Figura 10. Exemple pàgina de la web Eduk-B II

Finalment, en el cas de voler accedir a la pàgina web des d'un dispositiu mòbil aquesta no s'adapta correctament. La web força que tot l'ample de la pàgina es mostri en tot l'ample de la pantalla del telèfon mòbil, la qual cosa redueix considerablement la lletra i dificulta molt la lectura i la precisió a l'hora de clicar en alguna de les opcions. Aquest ajustament de l'ample de pàgina a l'ample de la pantalla afecta directament al footer, ja que està configurat de manera que s'estengui fins al final de la pantalla i crea uns espais innecessaris.

Adjunto diferents captures de pantalla de com es visualitza la pàgina web des d'un telèfon mòbil:

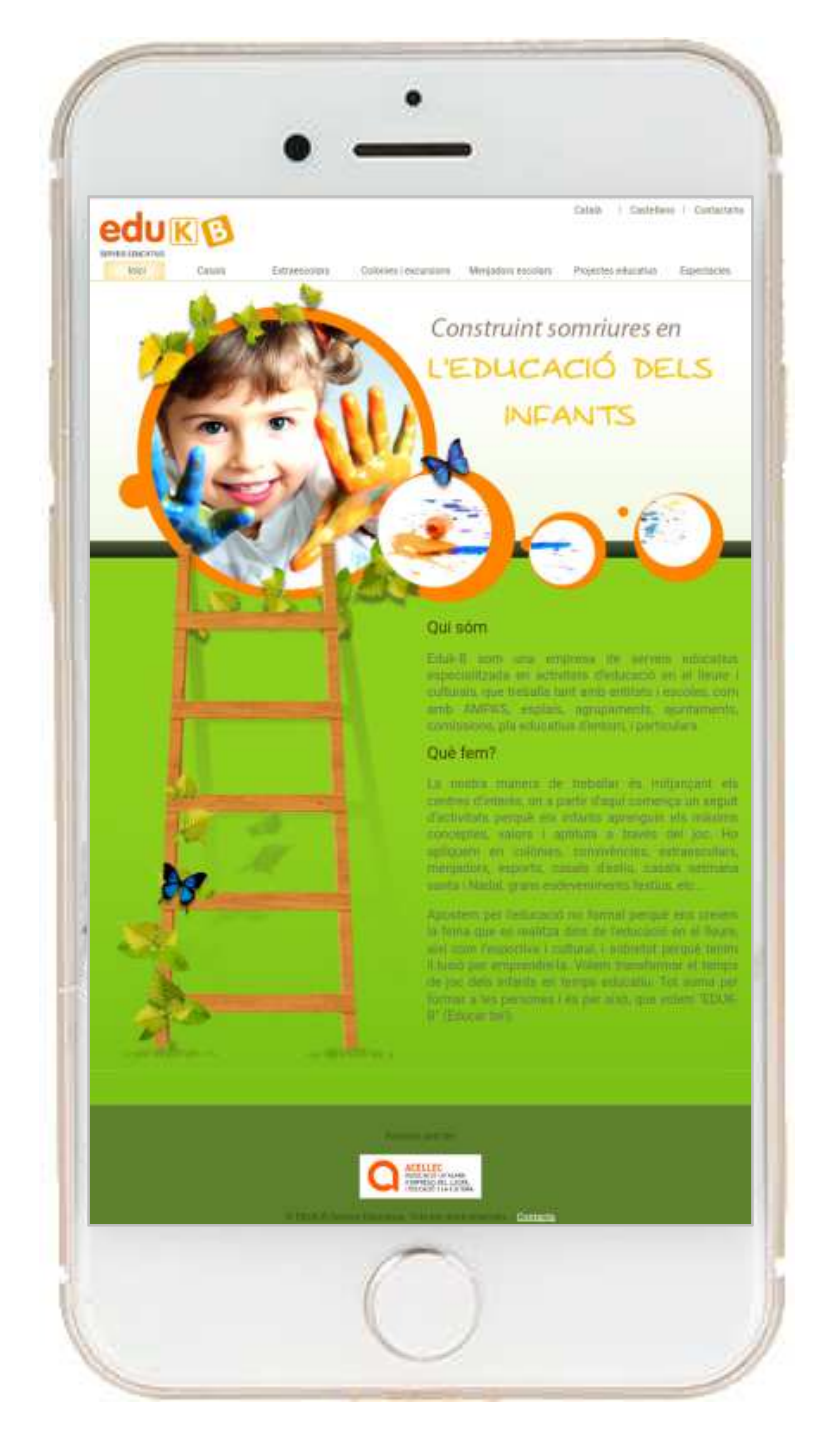

Figura 11. Web des del telèfon mòbil I

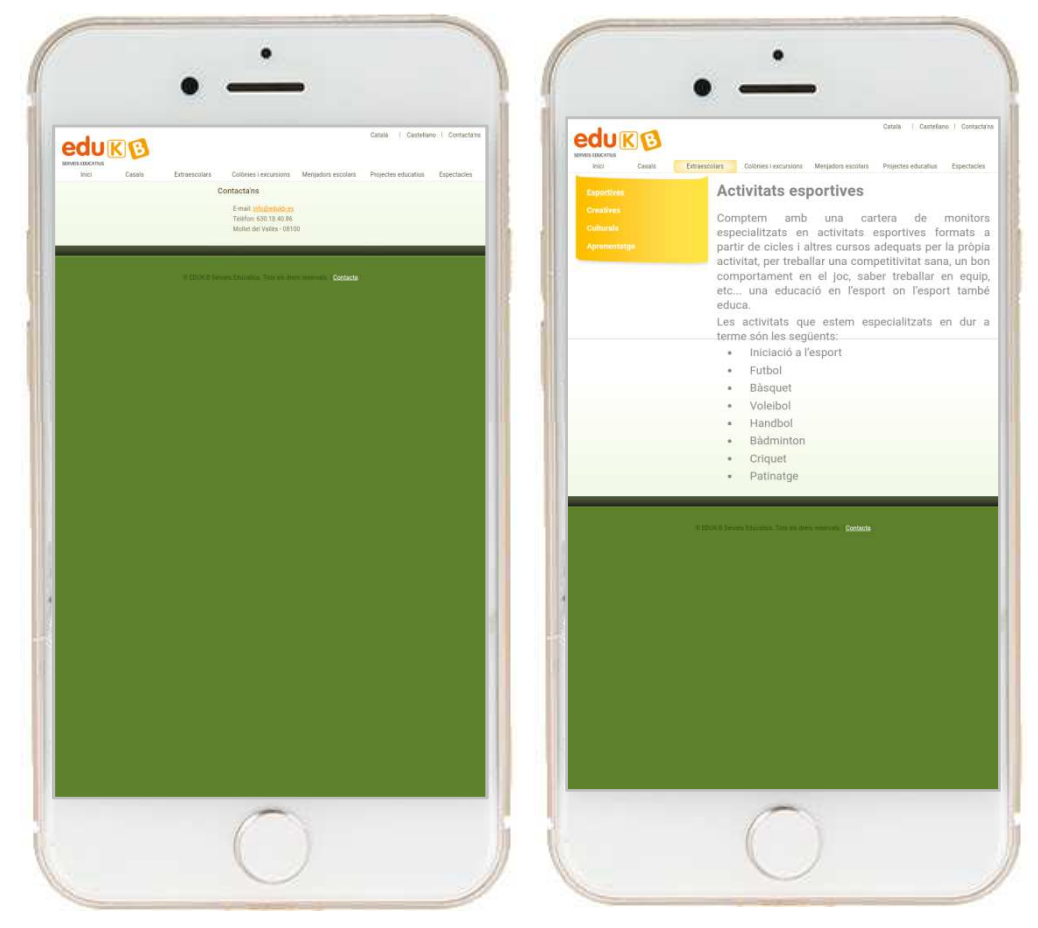

Figura 12. Web des del telèfon mòbil II

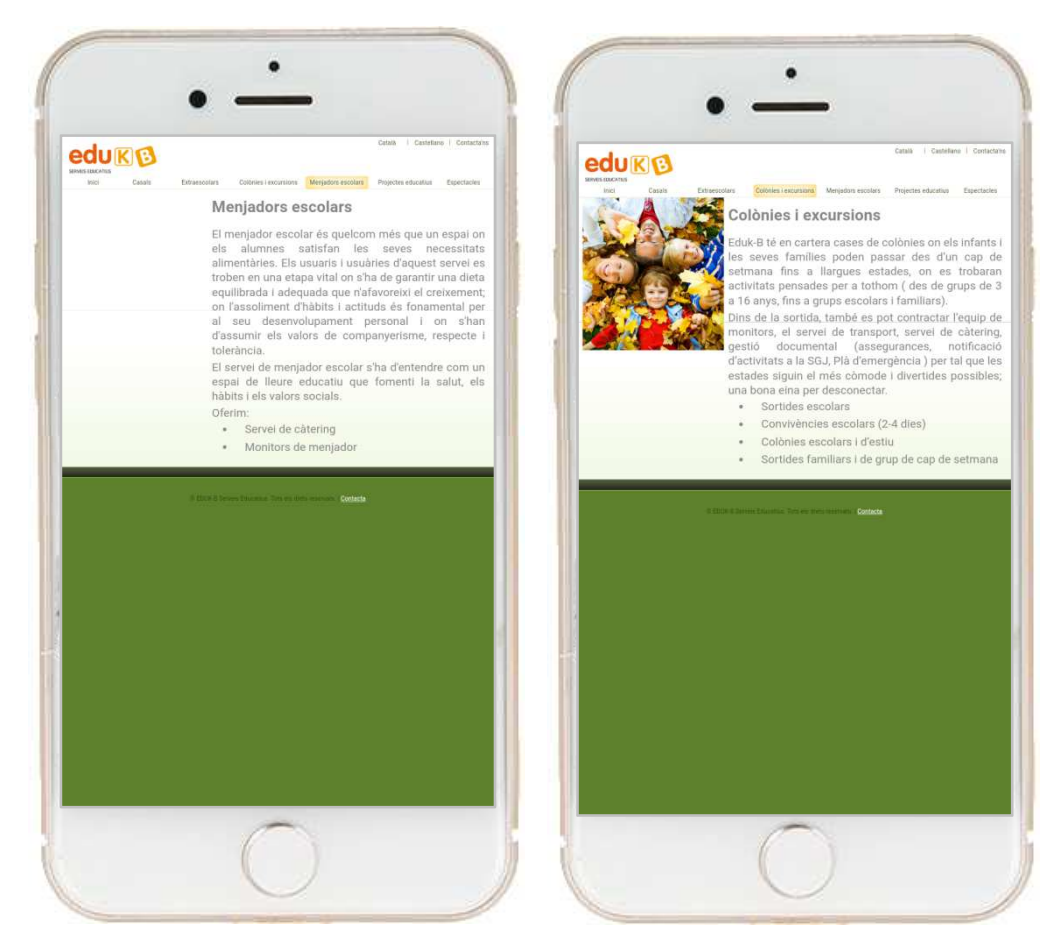

Figura 13. Web des del telèfon mòbil III

# **5. Continguts**

#### **5.1 Home**

Pàgina principal on es mostra un slide inicial, informació referent a Eduk-B (qualitativa i quantitativa), els accessos directes als diferents serveis que s'ofereixen, un recull de les últimes activitats realitzades i un petit formulari de contacte. Finament es mostra l'associació a Acellec i el footer amb les xarxes socials.

A la capçalera es mostra el logo a la banda esquerra i el menú a la dreta. Finalment es mostra la lupa per a fer cerques de contingut.

#### **5.2 Serveis**

Els diferents serveis que ofereix Eduk-B es mostren com un accés directe a la Home. Cada servei ofert té la seva pròpia pàgina des d'on s'explica amb més detall el contingut:

- Educació, reforç i ajuda
- Extraescolars
- Colònies i excursions
- Servei de menjador
- Projectes educatius
- Espectacles i esdeveniments
- Lloguer d'equipament
- Logística

#### **5.3 Projectes**

Els projectes són les entrades de tipus Portfolio. En aquests projectes es mostren totes les activitats on Eduk-B té presencia. Dintre de la home es mostren els 4 últims esdeveniments creats (en ordre d'aparició descendent) i clicant sobre ells, anem al detall de l'acte amb el contingut i les fotografies annexades. També hi ha la possibilitat d'accedir a la secció Portfolio on es mostren totes les entrades creades per l'autor, per tant es mostren tots els esdeveniments existents on Eduk-B ha participat.

Aquesta secció és l'única que s'actualitzarà amb nou contingut cada cop que el propietari participi en un esdeveniment.

#### **5.4 Contacta**

Finalment hi ha una secció que permet als usuaris posar-se en contacte amb Eduk-B per correu electrònic mitjançant un formulari de contacte, o per via telefònica.

## **6. Metodologia**

Per a poder dur a terme el TFG d'una manera ordenada i sòlida, les diferents fases del procés de treball seguiran una metodologia de desenvolupament en cascada. Aquesta metodologia segueix una pauta de no iniciar una tasca nova fins que no hagi acabat l'anterior, de manera quan la tasca finalitzi es realitza una revisió final que determina si el projecte pot seguir avançant o s'ha de redefinir algun aspecte d'aquest..

El model de desenvolupament en cascada tradicional segueix una representació gràfica com la que es representa a la figura 2:

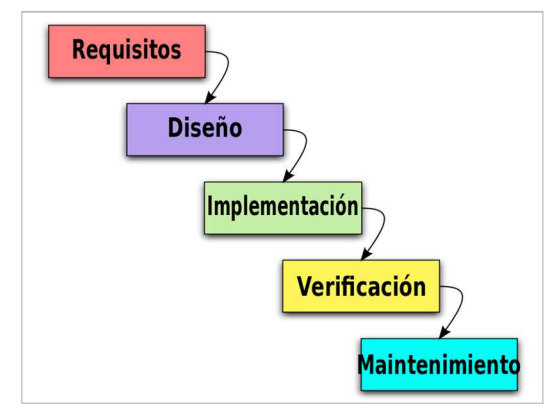

Figura 14. Desenvolupament en cascada

En el meu cas, el projecte de creació de la nova pàgina web de Eduk-B està format per una sèrie de fases que les podem dividir en altres subfases:

- 1. Anàlisi de requeriments
	- 1.1. Anàlisi de webs similars
	- 1.2. Definició del nou contingut
- 2. Preparació de l'equipament
	- 2.1. Última versió de Wordpress instal·lada
	- 2.2. Tema escollit
	- 2.3. Plugins necessaris descarregat i operatius
- 3. Creació de la pàgina Web
	- 3.1. Realització de la versió Lo-Fi de la nova web de Eduk-B
	- 3.2. Realització de la versió Hi-Fi de la nova web de Eduk-B
	- 3.3. Realització de la versió final de la nova web de Eduk-B
- 4. Tests d'usuaris
	- 4.1. Definir el contingut del test i escollir la mostra que el realitzarà
	- 4.2. Realitzar el test d'usuaris
- 5. Modificacions finals
	- 5.1. Amb l'anàlisi del test d'usuaris, realitzar les modificacions pertinents a la web final

# **7. Arquitectura del servei**

Perquè la nova pàgina web d'Eduk-B funcioni correctament i es pugui visitar des de qualsevol dispositiu s'ha de dur a terme l'arquitectura client-servidor. Aquesta relació s'utilitza en tots els sistemes de gestió de continguts i la representació de l'arquitectura del servei és la següent:

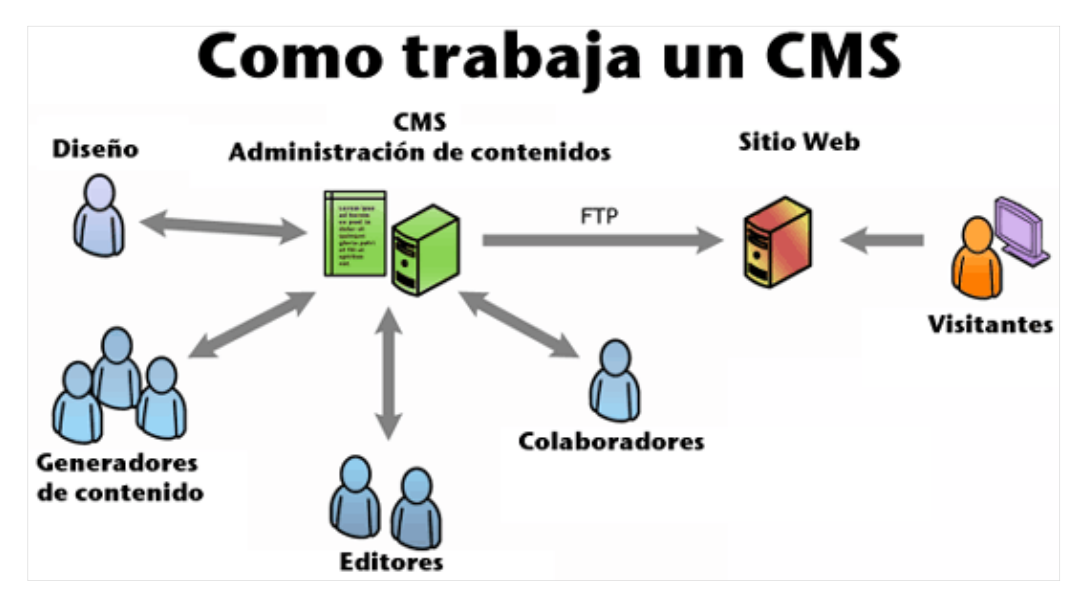

Figura 15. Arquitectura d'un CMS

Client: entenem com a client qualsevol ordinador (o telèfon mòbil o tauleta) que consumeix un servei en un altre ordinador que està funcionant com a servidor. Aquesta comunicació es fa mitjançant una xarxa de telecomunicacions. En el nostre cas, els clients seran els ordinadors o els dispositius des dels quals els usuaris accediran a la nova web de Eduk-B.

Servidor: Equip que subministra informació o dades a altres equips. En aquest cas, el nostre servidor oferirà als clients la pàgina web de Eduk-B.

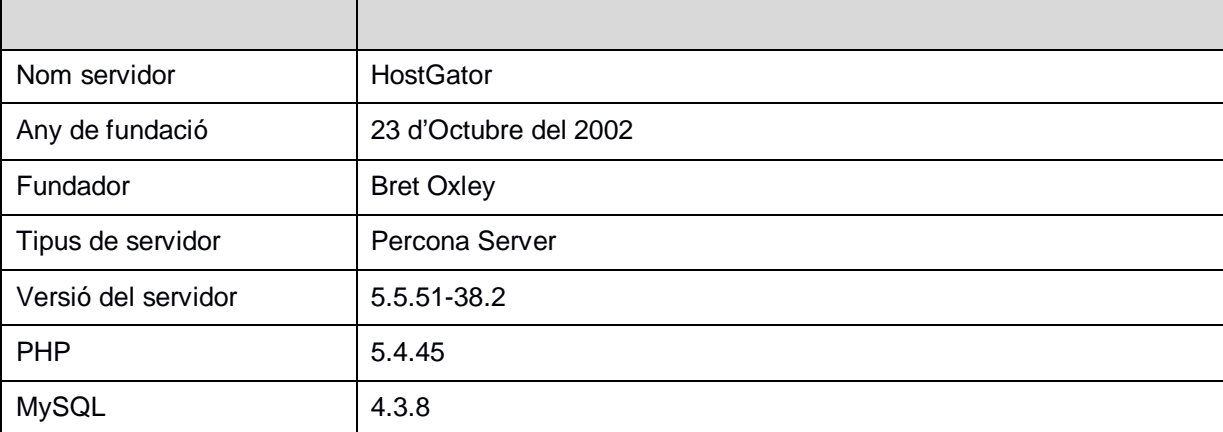

Com a dades del servidor tenim:

Taula 1: Dades servidor

# **8. Plataforma de desenvolupament**

Informació referent al software i al hardware amb el qual s'ha realitzat la nova pàgina web de Eduk-B

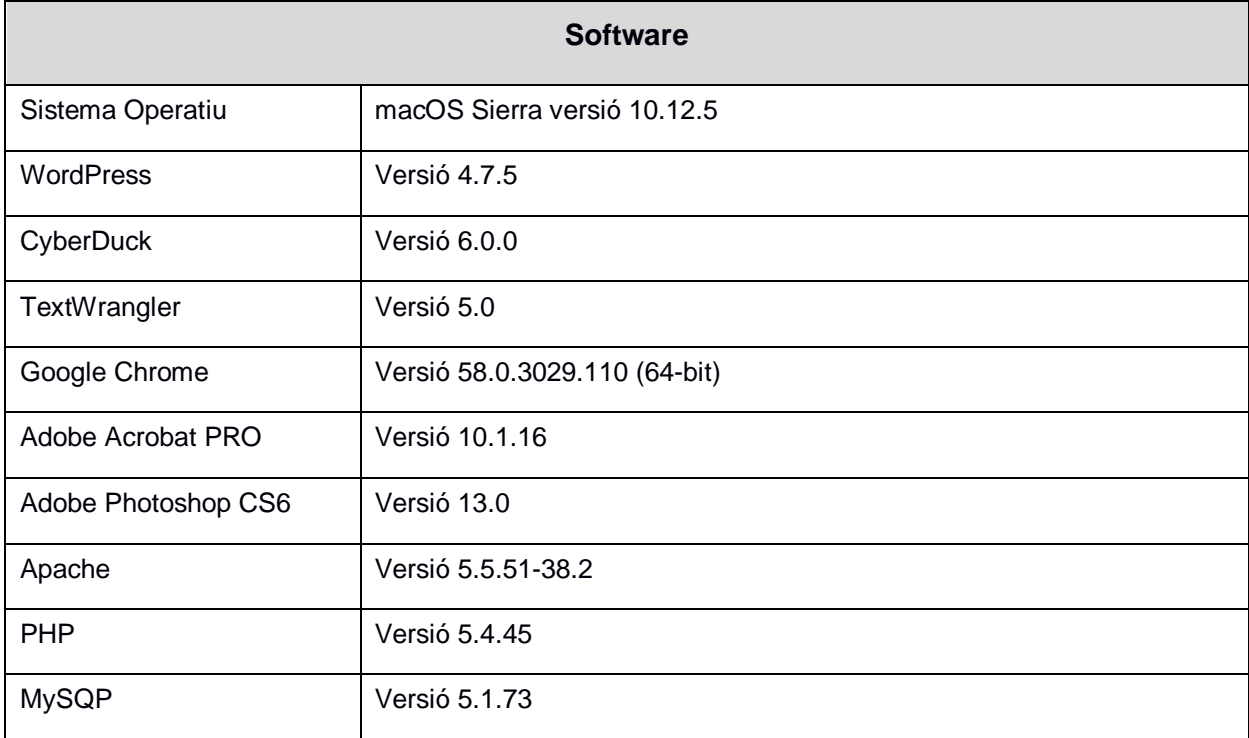

Taula 2: Software

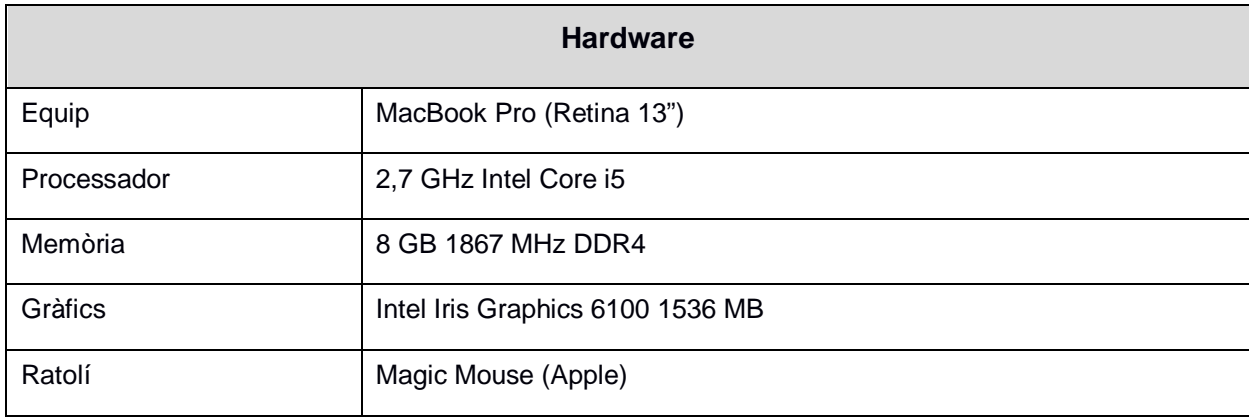

Taula 3: Hardware

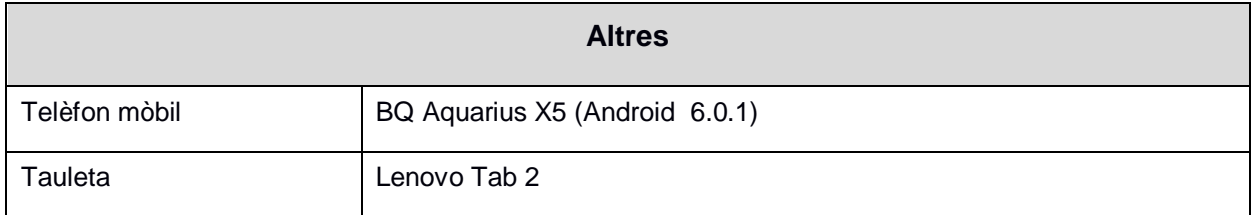

Taula 4: Altres

# **9. Planificació**

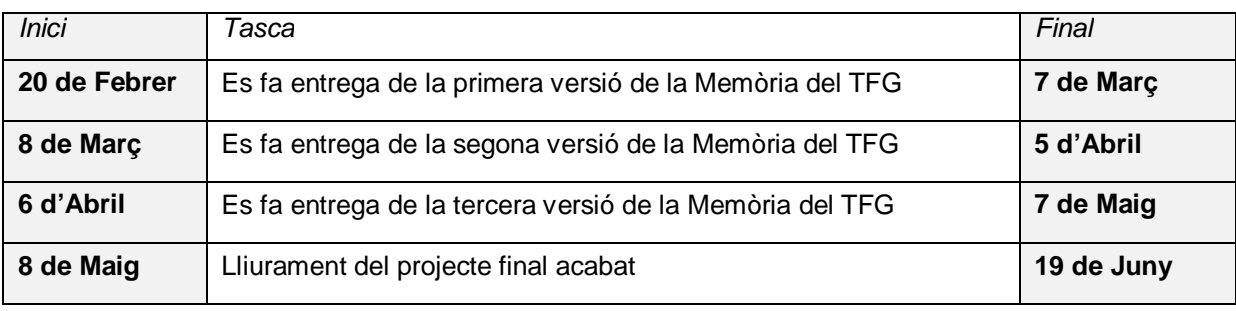

Les dates clau del Treball de Final de Grau són:

Taula 5: Dates clau

Les principals tasques a elaborar i les dates d'inici i d'entrega són:

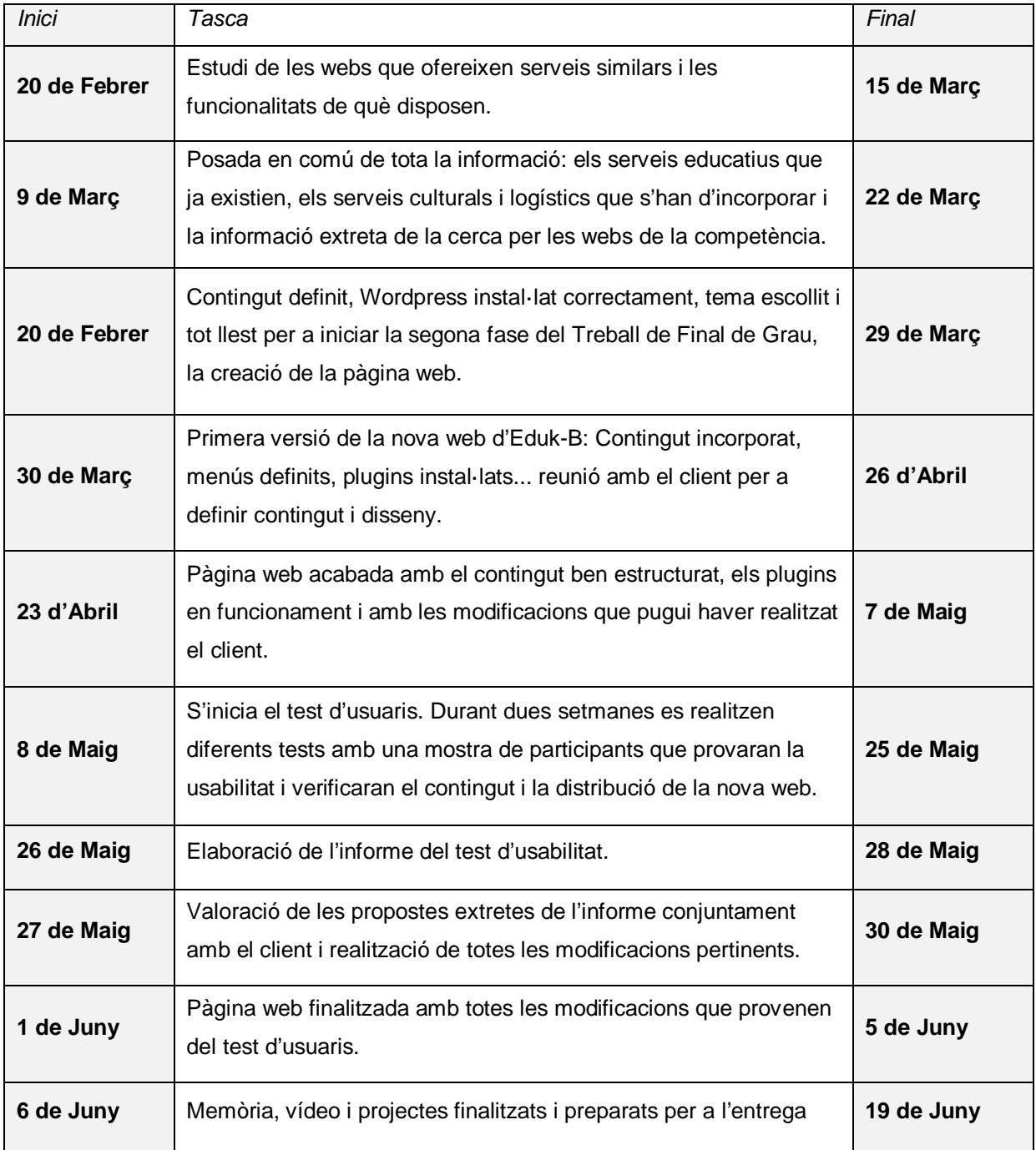

Taula 6: Principals tasques a elaborar

#### Aquestes dates vénen mostrades en el següent diagrama de Gantt:

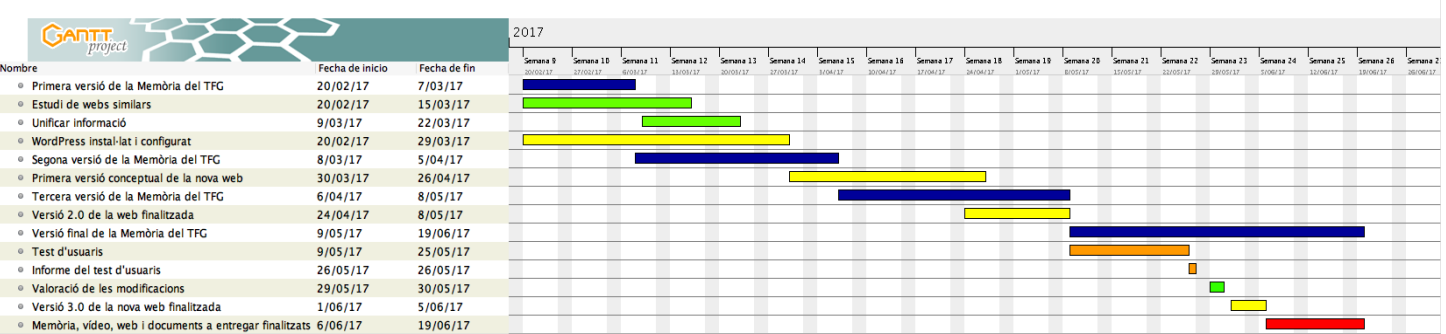

Figura 16. Diagrama de Gantt

### **10. Procés de treball**

L'elaboració del projecte de final de grau es basa en 4 fases estructurades de la següent manera:

#### **Definició del projecte:**

Aquesta primera fase consisteix en la definició dels objectius, quin és l'abast del projecte i una primera planificació de les dates clau i de les fites a seguir.

#### **Anàlisi dels continguts:**

Durant la segona fase del projecte es realitza primer de tot una cerca d'informació de les diferents webs que ofereixen serveis educatius, culturals i logístics de la zona del Vallès. Posteriorment es revisa el contingut de la web actual i es defineix el contingut dels nous serveis que ofereix Eduk-B que actualment no apareixen a la web. Finalment posem en comú tota la informació i definim els continguts que ha de tenir la nova pàgina web.

Paral·lelament a la posada en comú de la informació instal·lo i configuro el CMS Wordpress per a poder dur a terme la tercera fase.

#### **Disseny del prototip de la pàgina web:**

Aquesta tercera fase és la fase de desenvolupament de la pàgina web. Amb el contingut definit i el Wordpress preparat i configurat inicio la creació de la nova web.

#### **Test d'usabilitat:**

Amb la web finalitzada realitzaré un test d'usabilitat per a poder trobar factors a millorar.

#### **Confecció de la web final:**

Amb els resultats obtinguts al test d'usabilitat i a l'avaluació heurística, es realitzaran les modificacions pertinents al prototip per a poder tenir la pàgina web final de Eduk-B.

# **11. APIs i plugins utilitzats**

Relació d'APIs i plugins que s'han utilitzat per a elaborar la nova web de Eduk-B

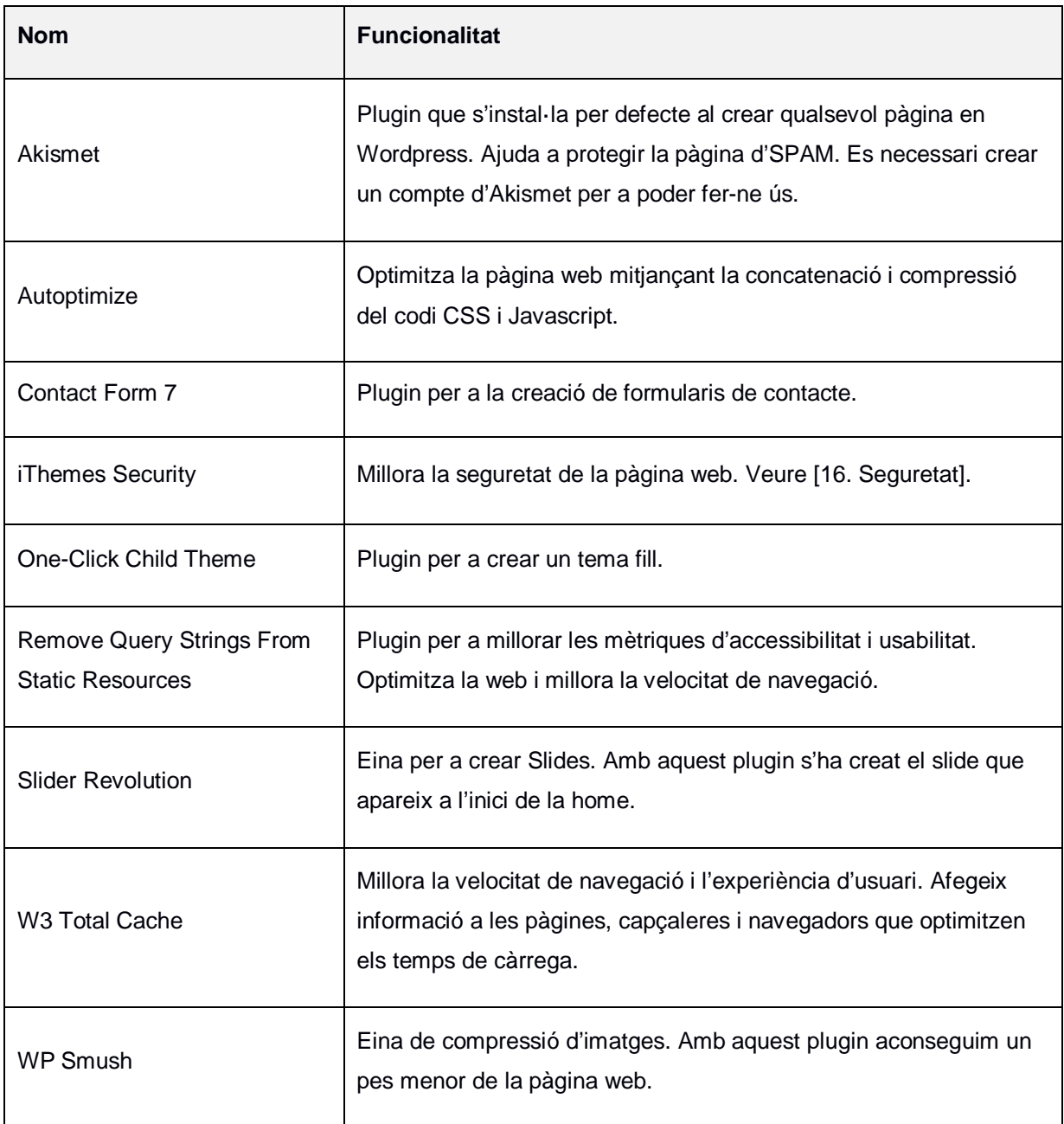

Taula 7: APIs i plugins

# **12. Diagrames**

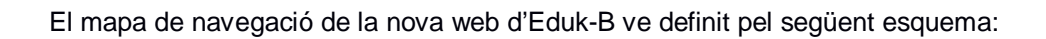

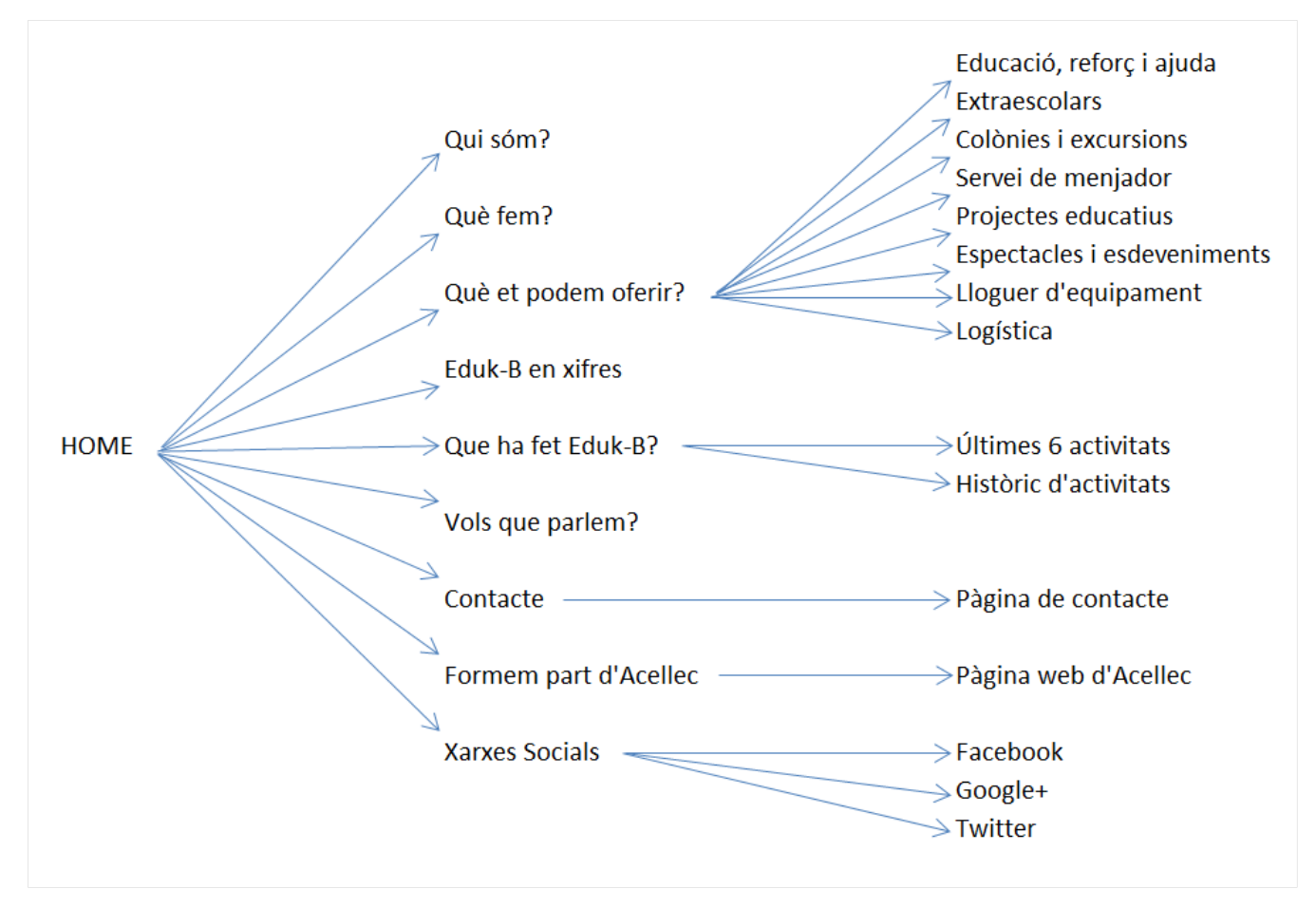

Figura 17. Mapa de navegació

### **13. Prototips**

#### **13.1 Versió Lo-Fi**

Tal com queda especificat en el punt [8.Continguts], la tasca inicial és una cerca d'informació de les diferents webs que ofereixen serveis educatius, culturals i logístics de la zona. Aquesta cerca s'ha realitzat principalment amb les empreses que pertanyen a ACELLEC (Associació Catalana d'Empreses del Lleure, l'Educació i la Cultura), per saber com els negocis similars a Eduk-B gestionen la seva informació i com distribueixen el seu contingut.

Després de realitzar aquesta tasca de cerca, s'han posat en comú les idees extretes de l'anàlisi amb les idees del propietari del negoci sobre com volia mostrar i compartimentar la informació. Aquesta posada en comú s'ha plasmat amb els següents wireframes.

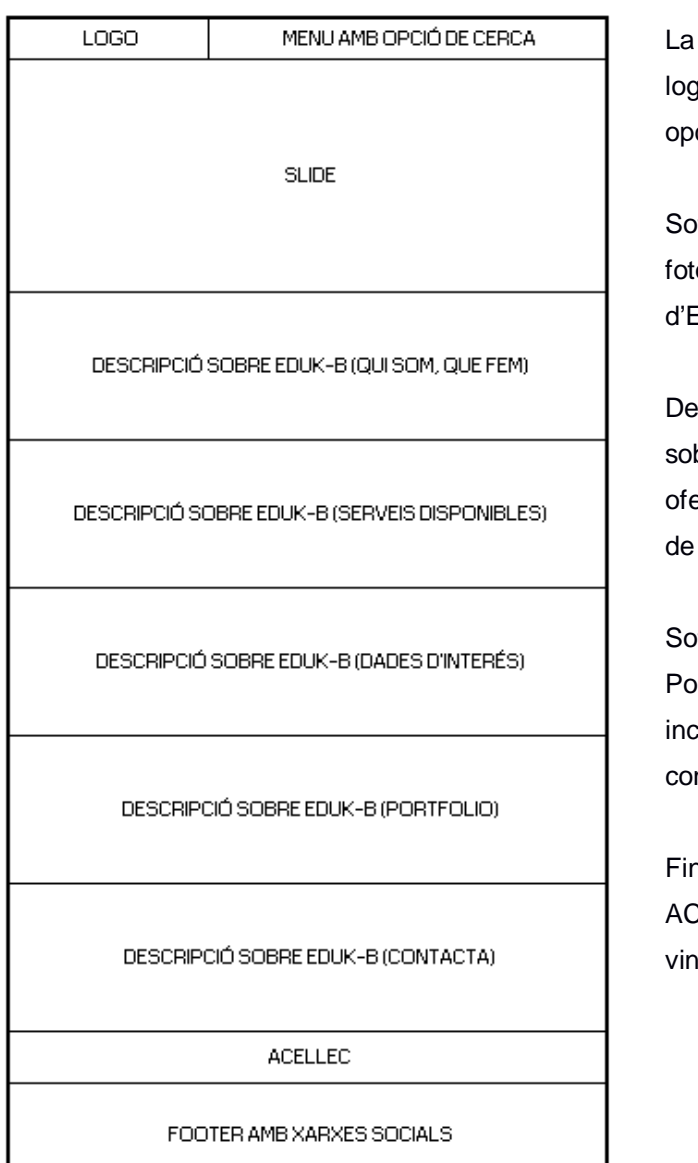

#### **Wireframe de la HOME**

home consta d'un menú superior amb el lo a la banda esquerra i les diferents cions a la banda dreta.

ta el logo hi ha un slide amb diferents ografies dels diferents àmbits de gestió d'Eduk-B.

sprés del slide venen diferents seccions bre que és Eduk-B, que fa, quins serveis ereix i alguna dada d'interès que es mostri manera atractiva per atreure a l'usuari.

ta aquesta presentació hi ha la secció rtfolio on apareixeran les entrades que vagi loent el propietari i un breu formulari de ntacte.

nalment apareix l'associació de l'empresa a CELLEC (imprescindible) i un footer amb cles a les xarxes socials.

Un cop definida la home, seguint el mateix estil i el mateix criteri vam dissenyar uns wireframes per la resta de pàgines que hi ha dintre de la web: les pàgines dels diferents serveis que ofereix Eduk-B (una pàgina per cada un d'ells), la pàgina on apareixeran els projectes que anirà penjant el propietari (Portfolio) i la pàgina de contacte a la que redirigirà tots els botons de "Contactar". Aquests botons de contacte estaran presents sobre del footer de totes les pàgines de serveis, juntament amb el botó de tornar..

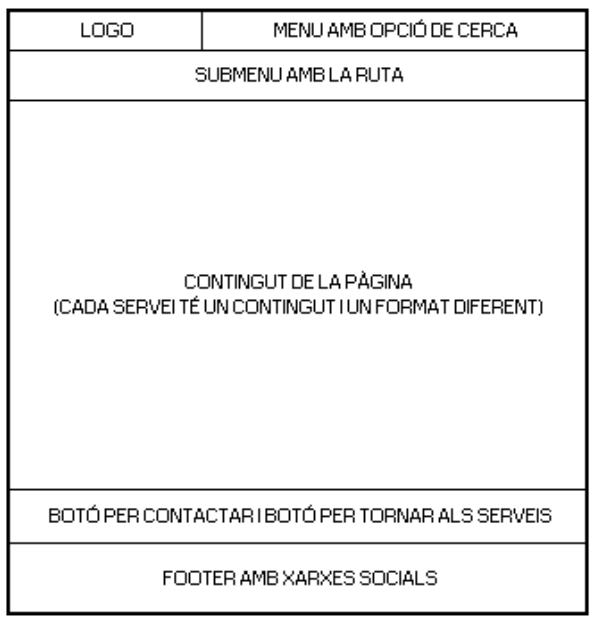

#### **Wireframe dels CONTACTE**

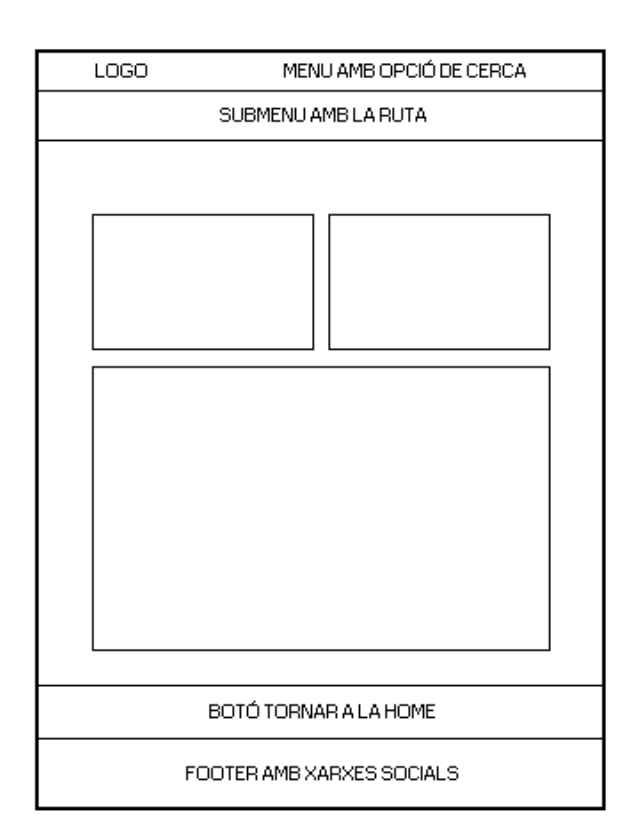

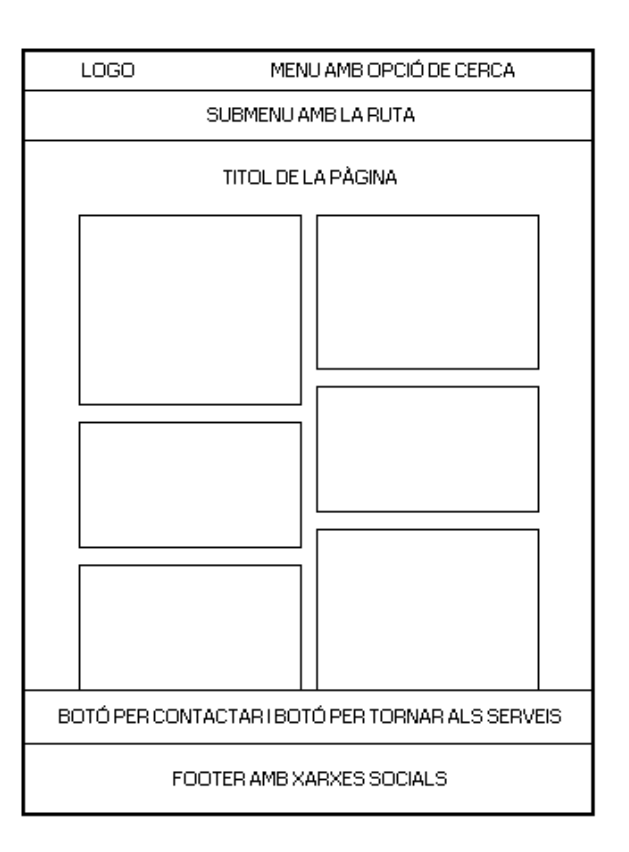

La pàgina de contacte consta d'una ubicació, un telèfon i un formulari de contacte. La idea és que en fer clic a la ubicació ens redirigeixi a Google Maps (a una ubicació pendent de definir) i al clicar al telèfon des del telèfon mòbil et doni l'opció de trucar al número d'Eduk-B. Aquestes accions milloren l'experiència de l'usuari i faciliten la comunicació client-empresa.

#### **Wireframe dels SERVEIS Wireframe del PORTFOLIO**

#### **13.2 Versió Hi-Fi**

La versió Hi-Fi de la nova pàgina web és un primer esbós sobre quina és la línia a seguir tenint com a estructura base els wireframes dissenyats prèviament (versió Lo-Fi). La idea és crear una web amb una home molt completa i ben estructurada on l'usuari pugui trobar el que busca ràpidament.

Per a fer aquesta primera versió, he escollit un tema gratuït que he localitzat al Market del mateix Wordpress i he confeccionat una primera distribució sobre com s'ha de mostrar la informació i quina és la millor manera d'agrupar-ho. La idea és que quan aquesta versió Hi-Fi estigui consensuada amb el propietari del negoci, adquiriré un tema complet (premium) i realitzaré la versió final.

El menú superior constarà del logo a la banda esquerra i de les diferents pàgines per on pot navegar a la banda dreta. També hi apareixerà el cercador i l'opció de canvi d'idioma.

Després d'aquest menú superior la proposta és incrustar una fotografia que ocupi tot l'ample de la pantalla amb un missatge ben clar: "En què et podem ajudar?" La nova web de Eduk-B està creada amb la finalitat d'ajudar al possible client en tot el que necessiti. Sigui quin sigui el seu problema Eduk-B intenta oferir solucions adaptades a l'usuari i així i volem fer saber des del primer moment. Seguint la metodologia Inbound Marketing, si el que volem és que el client contacti amb nosaltres oferim-li des d'un començament, per tant, en el primer contacte dels usuaris amb la web de Eduk-B aquests han de saber que estem per ajudar-los i com contactar amb nosaltres en cas de necessitat.

Amb aquestes referències, la pantalla principal de la versió Hi-Fi de la nova web de Eduk-B es veuria així (captura de pantalla de pàgina completa):

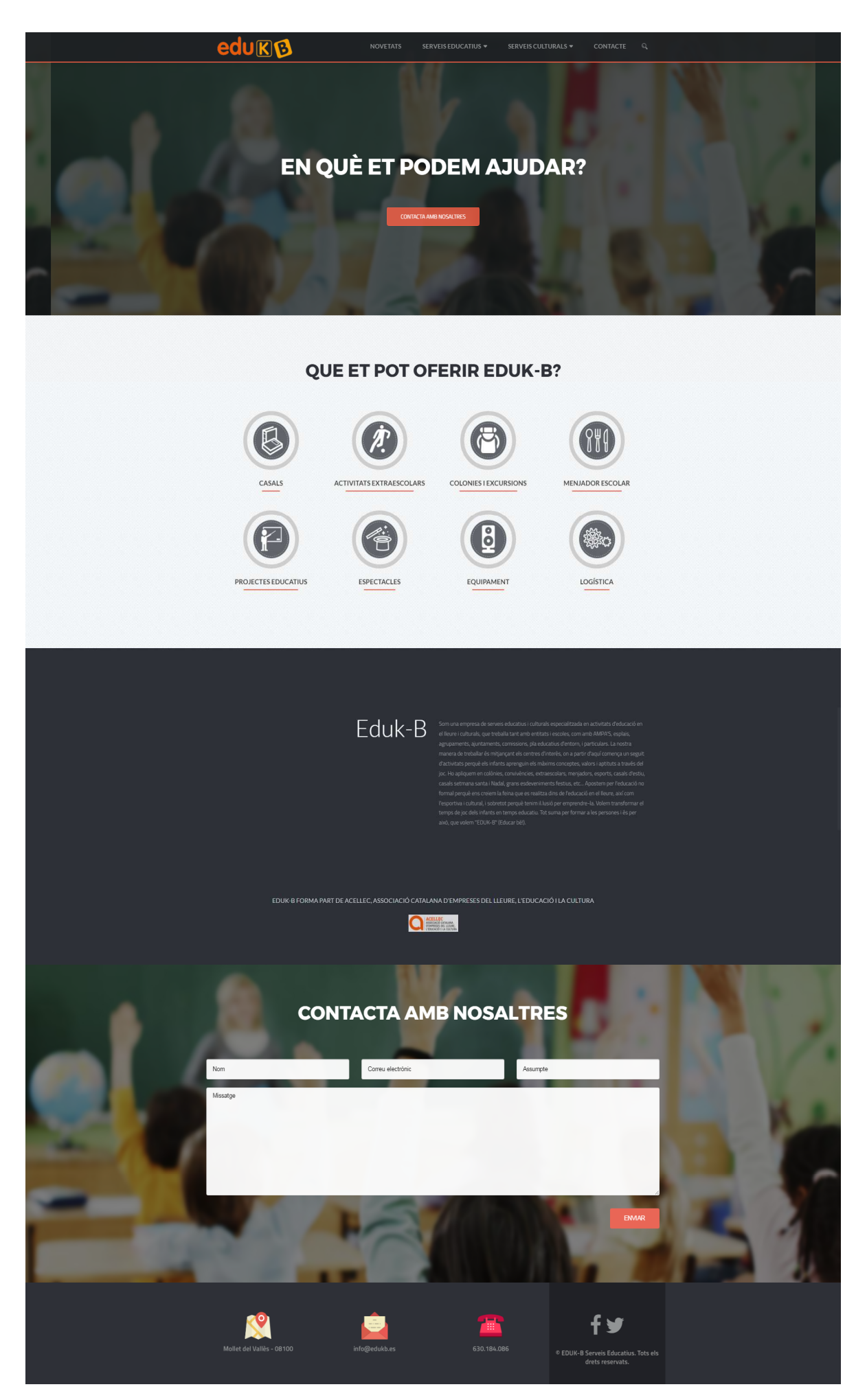

Figura 18. Versió Hi-Fi

- Sota el text inicial apareix un botó que ens redirigirà a una pantalla amb un formulari de contacte.
- Seguidament la web mostra les possibilitats que té l'usuari. Eduk-B ofereix activitats extraescolars, casals infantils, colònies, sortides, excursions d'un dia, assistència a menjadors escolars, projectes educatius personalitats i adaptables, espectacles i esdeveniments, lloguer de material (màquines de fum, equips de so...) i organització de la logística en la creació d'actes per festes majors i esdeveniments festius.
- Tots aquests serveis apareixeran ben estructurats i definits a la home. Cada icona és diferent i representarà el servei que ofereix i al fer clic ens redirigirà a una pàgina on la informació serà ben explicada i detallada.
- Seguidament a les diferents opcions de "Què pot oferir Eduk-B?" tenim una breu informació sobre el negoci de Eduk-B, una secció de "Qui som"
- Després de l'explicació de "que és Eduk-B" i de "que pot oferir Eduk-B", hi ha el recull de notícies sobre els actes on ha participat Eduk-B. Aquesta secció és la principal novetat de la pàgina web, ja que permet al propietari actualitzar-la amb nou contingut i poder informar a tots els possibles nous clients de totes les activitats que Eduk-B pot fer per ells.
- Al final de cada pàgina de cada servei ofert per Eduk-B (a l'igual que a la home) apareixerà la opció de contactar amb Eduk-B mitjançant un petit formulari de contacte.
- A la franja dreta del footer hi ha les icones de Facebook i de Twitter, on els usuaris poden visitar els perfils de Eduk-B a les diferents xarxes socials només fent un clic a sobre, ja que estan vinculades.
- Per últim, tots els peus de pàgina contendran la informació de la ubicació del negoci i un email i un telèfon de contacte.

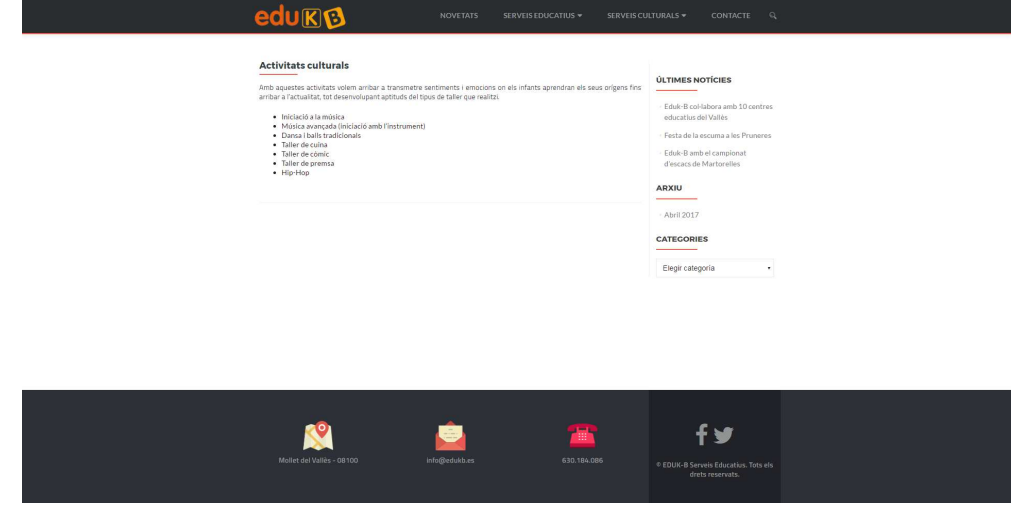

Figura 19. Peu de pàgina versió Hi-Fi

#### **13.3 Versió final**

La versió Hi-Fi de la nova pàgina web de Eduk-B va servir principalment per a mostrar-li al propietari una proposta de com quedarà distribuïda la informació i el seu contingut. També va servir com a aprenentatge sobre el funcionament de Wordpress, ja que és la primera vegada que realitzo una pàgina web i cada nova funcionalitat que vull implementar he d'aprendre com funciona.

Així doncs, amb un primer esbós de com ha de ser la home i de quines coses han agradat i quines no de la versió anterior, he adquirit el tema BeTheme (un tema premium de 59\$. Link de compra: https://themeforest.net/item/betheme-responsive-multipurpose-wordpress-theme/7758048) per a poder realitzar la pàgina web més còmodament i sense restriccions .

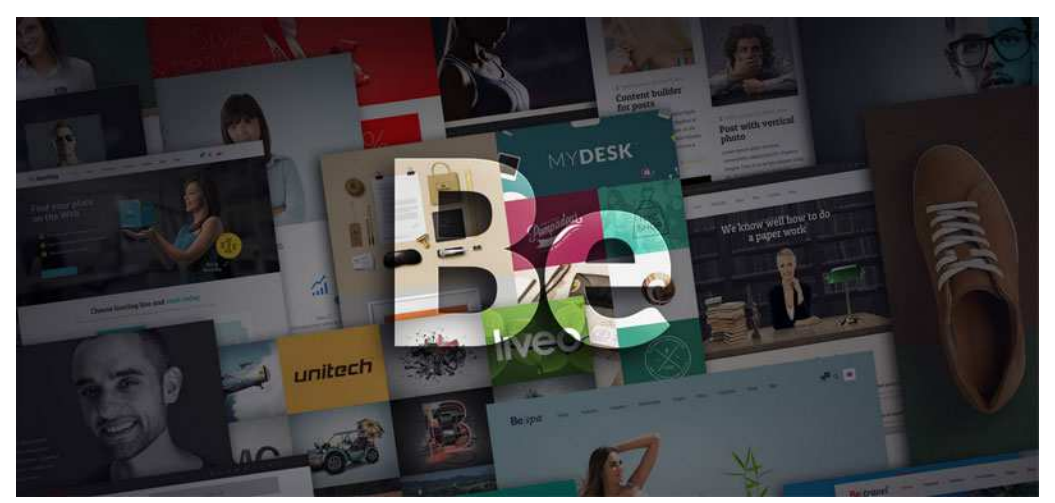

Figura 20. Tema escollit per a la versió final

El procés de compra i d'instal·lació no ha tingut cap complicació, ha estat tot molt intuïtiu i senzill. Amb el tema instal·lat i operatiu vaig començar a fer la versió final amb el següent resultat (captura de pantalla de pàgina completa):
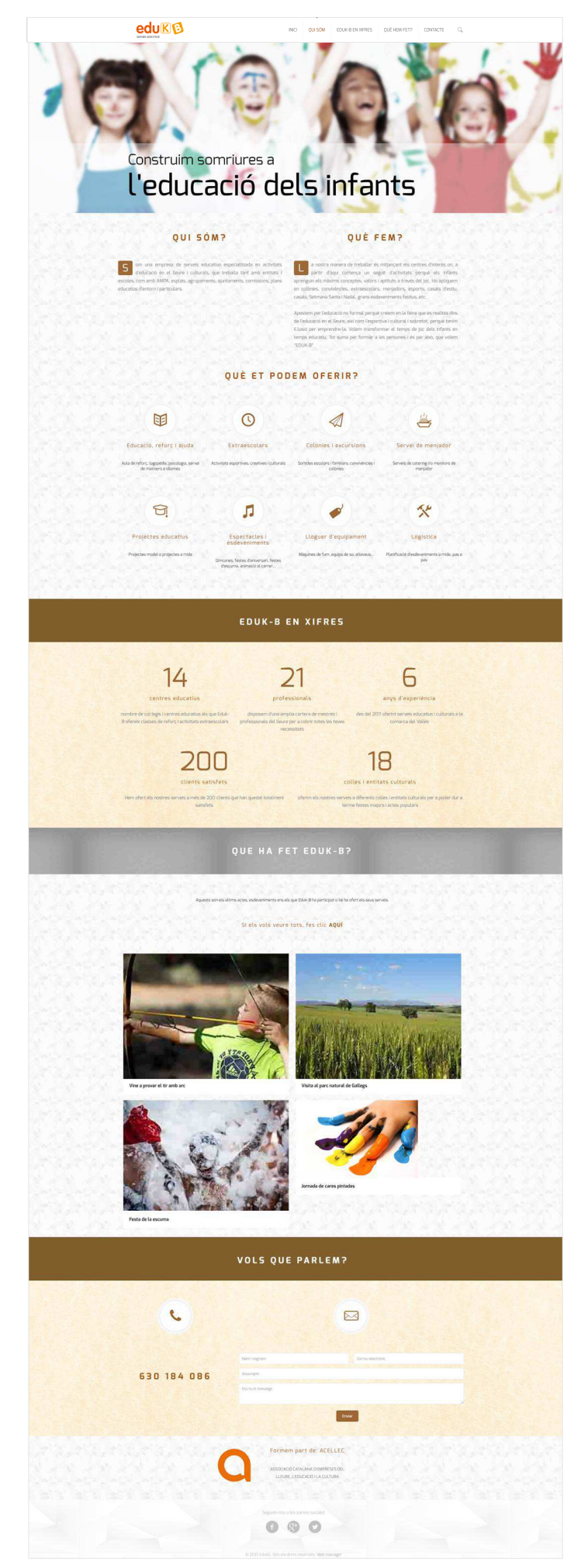

Figura 21. Versió final

La nova pàgina web de Eduk-B consta d'una home estil OnePage, on el gran gruix de la informació es mostra a la primera pàgina d'una manera ordenada, clara i estructurada. A dalt de tot apareix el menú superior amb el logo a la banda esquerra i diferents opcions a la banda dreta. Aquestes opcions ens dirigeixen a la secció de la Home desitjada, excepte el botó contacte que ens redirigeix a una pàgina de formulari i el quadre de cerca que ens permet buscar contingut relacionat amb qualsevol paraula, millorant d'aquesta manera la navegació per part de l'usuari.

Just sota el menú hi ha un slide format per 4 dispositives de diferents serveis que ofereix Eduk-B. Cada diapositiva segueix el mateix patró de composició: imatge amb saturació baixa, desenfocament gaussià, brillantor alta i un quadre semi transparent a la part inferior amb un missatge diferent per cada imatge. Aquests missatges estan configurats perquè apareguin mitjançant el mateix efecte amb la mateixa velocitat. Aquest slide s'ha realitzat mitjançant el plugin Slide Revolution.

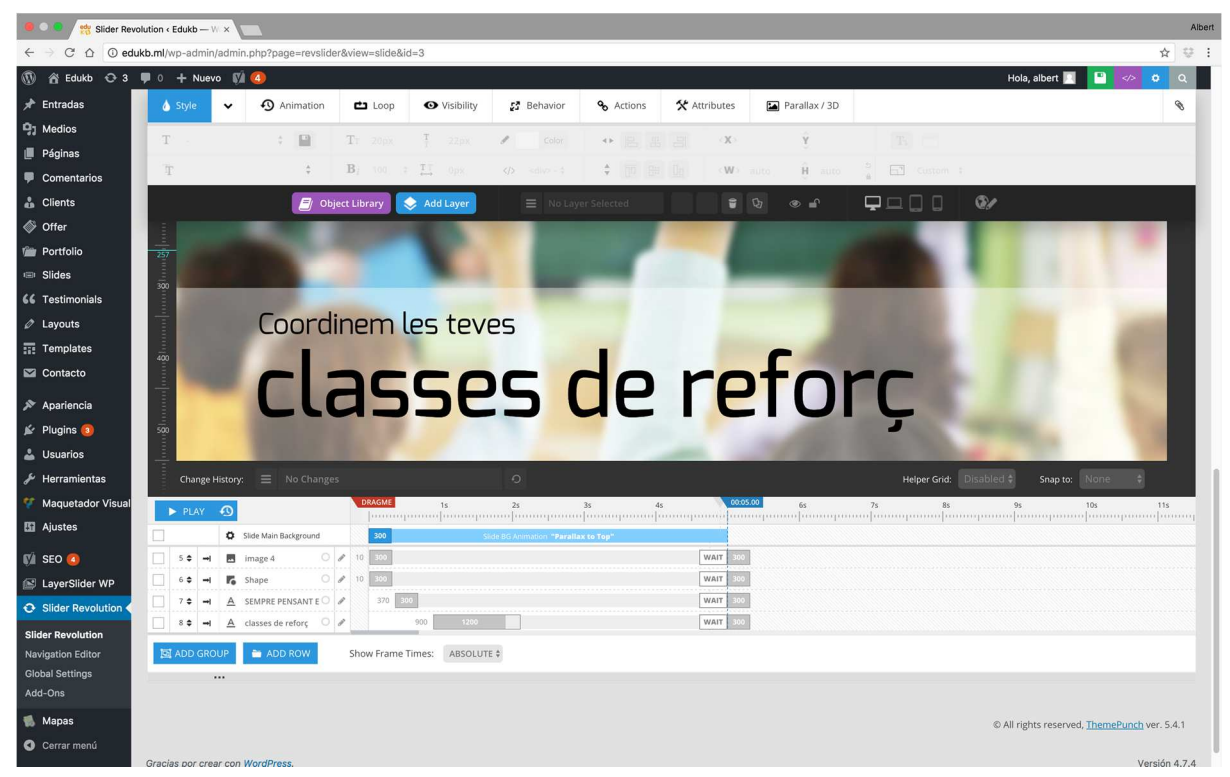

Figura 22. Plugin Slide Revolution

Sota del plugin hi ha una breu introducció sobre Eduk-B. Mitjançant uns "divs" hi ha 3 seccions d'informació de diferent caire: "Qui som", "Què fem" i "Què et podem oferir". Aquesta última secció consta de 8 icones animades amb els diferents serveis categoritzats que Eduk-B pot oferir als seus clients.

Totes les icones segueixen el mateix patró d'animació i totes elles redirigeixen a l'usuari a diferents pàgines on s'explica a què fa referència cada icona.

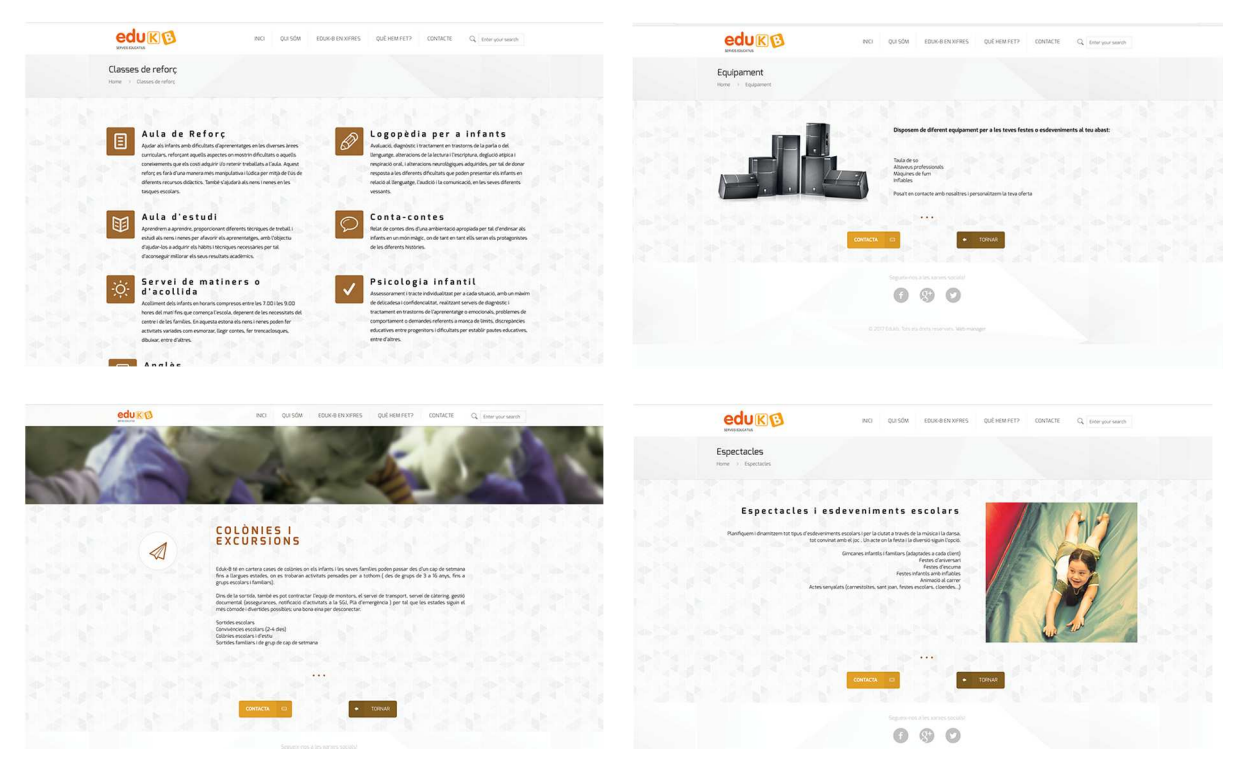

Figura 23. Versió final II

Sota de la secció "Què et podem oferir?" passem a una secció informativa i visualment molt atractiva sobre la gestió del negoci per part de Eduk-B. La secció és "Eduk-B en xifres" i analitza 5 indicadors referents al negoci d'Eduk-B. Aquest indicador apareixen amb una animació de zoom in i començant des de 0 fins al valor especificat.

Després de la secció numèrica accedim al contingut real del negoci, la secció "Què ha fet Eduk-B últimament?". En aquesta secció veiem les 4 últimes entrades penjades per l'autor amb la foto destacada i el títol per a tenir una primera idea del contingut de la notícia.

En clicar sobre qualsevol fotografia accedim a aquella notícia en concret (amb totes les dades que l'autor hagi introduït)

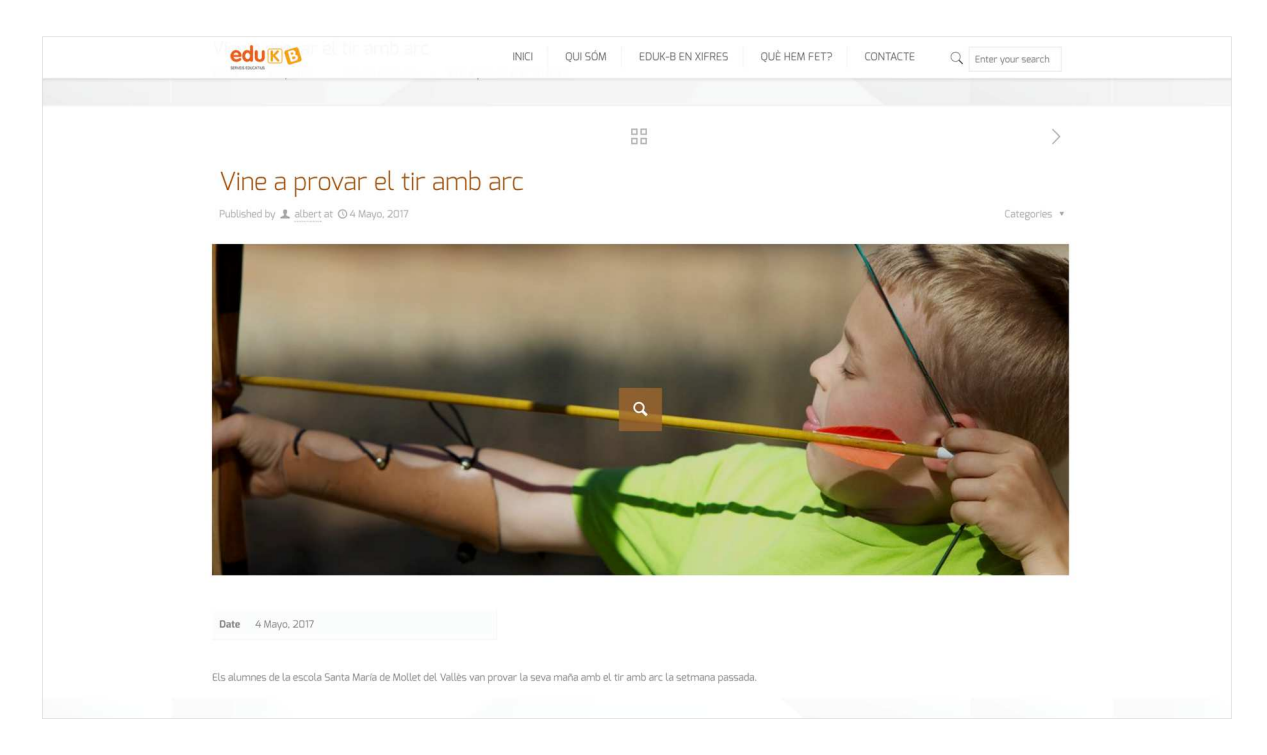

Figura 24. Versió final III

En canvi si fem clic sobre el quadre de text que posa "Fes clic aquí" accedim a una pàgina on es mostra la totalitat d'entrades que l'autor ha anat penjant a la web, de manera que tots els usuaris poden veure que ha fet Eduk-B al llarg del temps.

A la part més baixa del home hi ha un petit formulari de contacte ràpid amb un telèfon interactiu (connecta amb Skype si cliquem des d'un PC o marca el número directament si cliquem des d'un mòbil). També hi apareix l'associació d'Eduk-B a Acellec i un enllaç a les diferents xarxes socials on apareix Eduk-B.

Per últim, totes les pàgines de serveis de Eduk-B, al final del contingut, tenen l'opció de "Contacta" o de "Torna". La segona opció porta directament a la secció "Què et podem oferir" de la Home i la primera opció ens redirigeix a la pàgina de contacte d'Eduk-B. Aquesta pàgina també es accessible mitjançant el botó Contacta del menú superior.

En aquesta secció podem veure la diferent informació de contacte que disposa Eduk-B: Telèfon (interactiu), ubicació (link a Google Maps a la ciutat de Mollet) i un formulari de contacte per a qualsevol dubte.

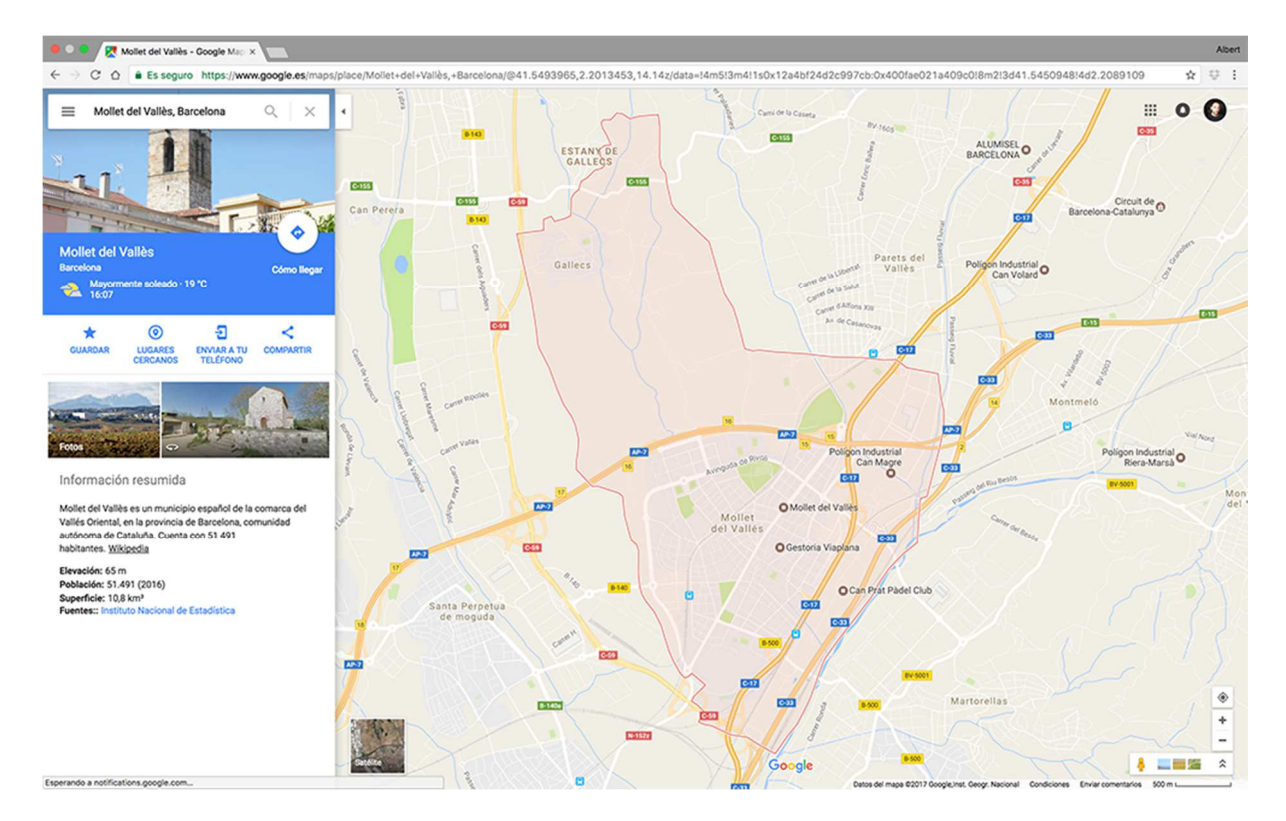

Figura 25. Enllaç a Google Maps

### **13.4 Versió final (mòbil)**

El principal objectiu d'aquest projecte de final de grau és realitzar una pàgina web per a un negoci real i que aquesta sigui Responsive, que estigui adaptada per a tauletes i telèfons intel·ligents. El tema que vaig escollir (BeTheme) és un tema que s'adapta a qualsevol dispositiu i permet una personalització molt complerta de totes les funcionalitats de la pàgina.

La nova pàgina web de Eduk-B és totalment adaptativa a tots els dispositius des dels quals s'accedeix.

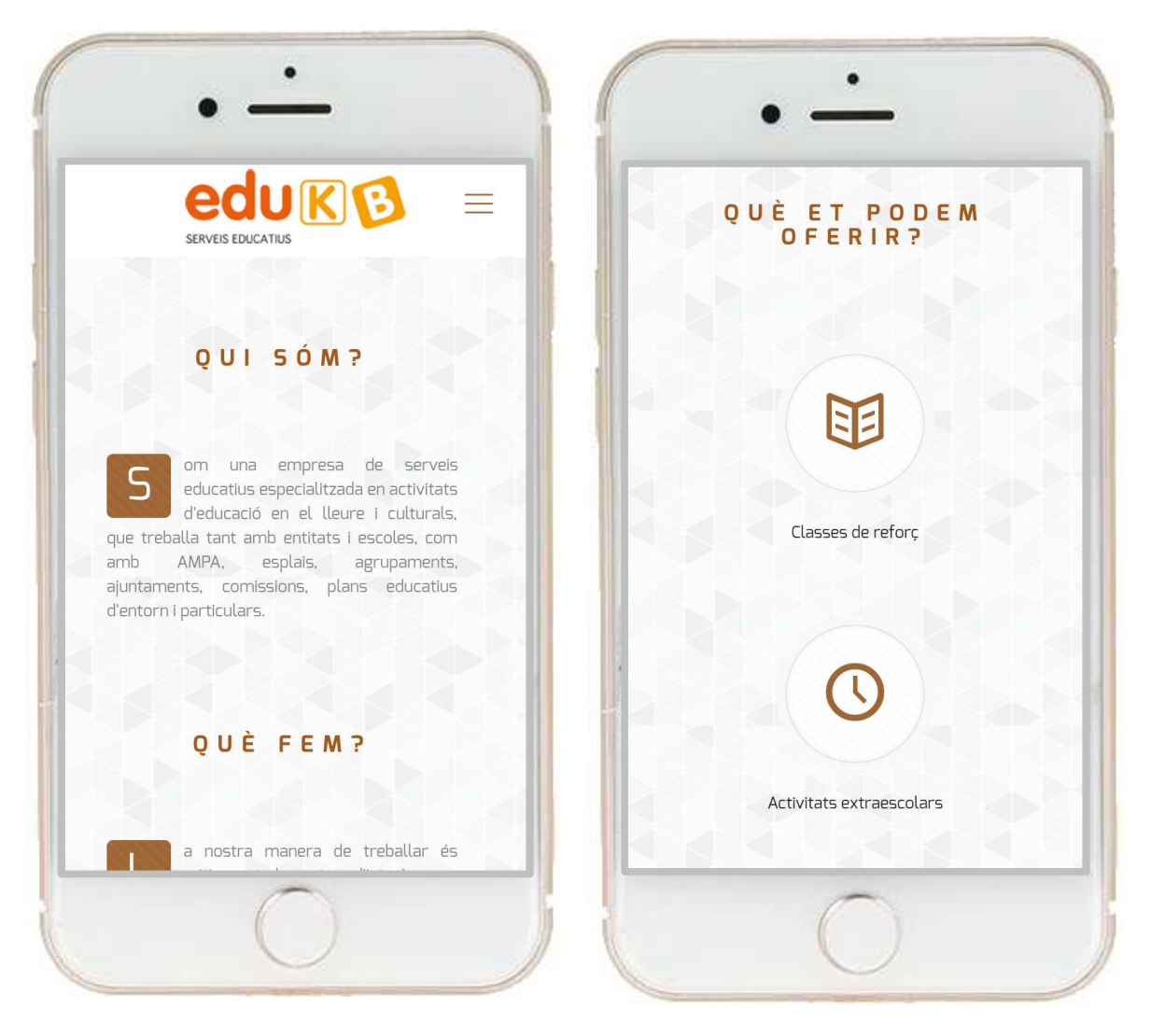

Figura 26. Versió final (mòbil) I

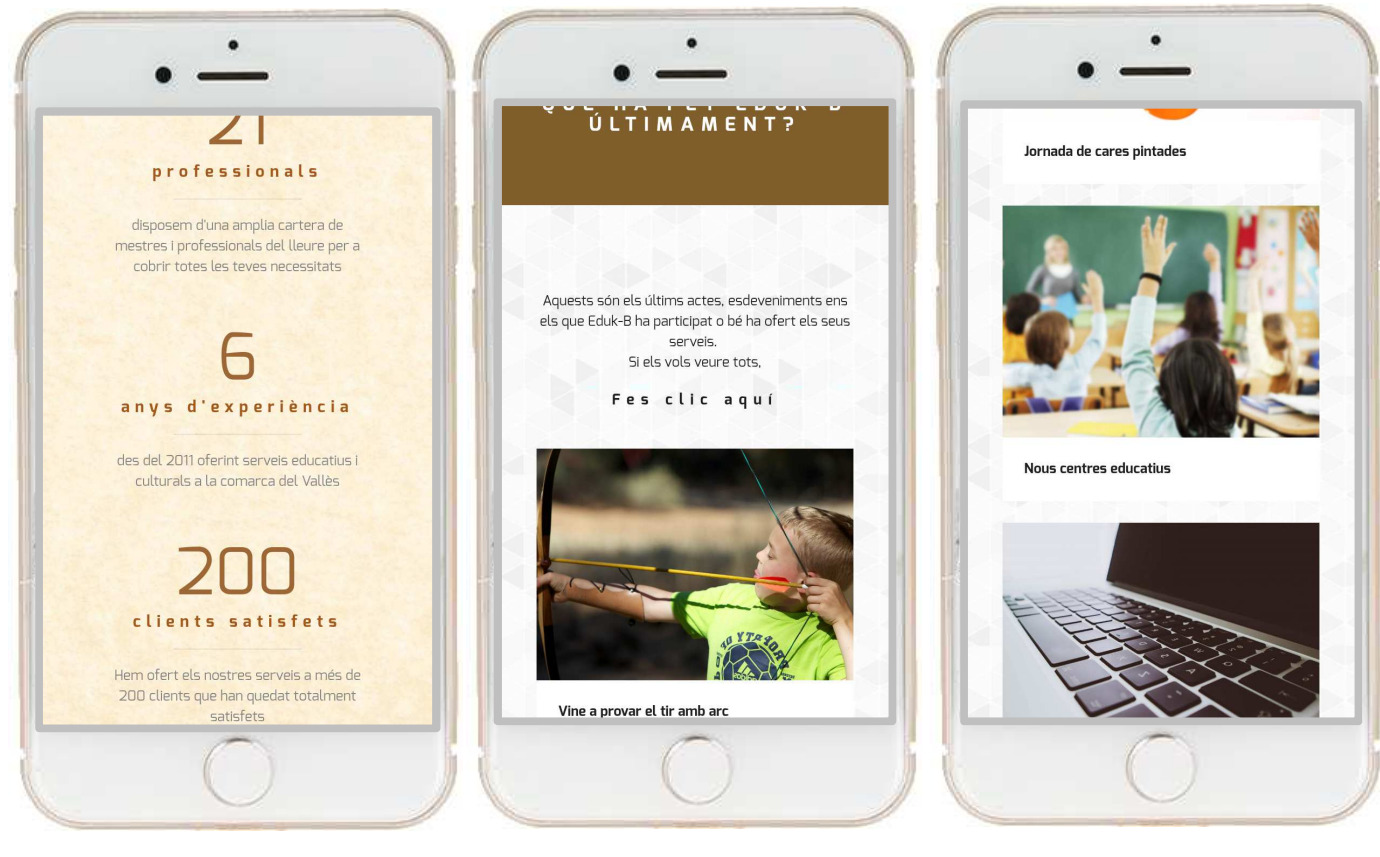

Figura 27. Versió final (mòbil) II

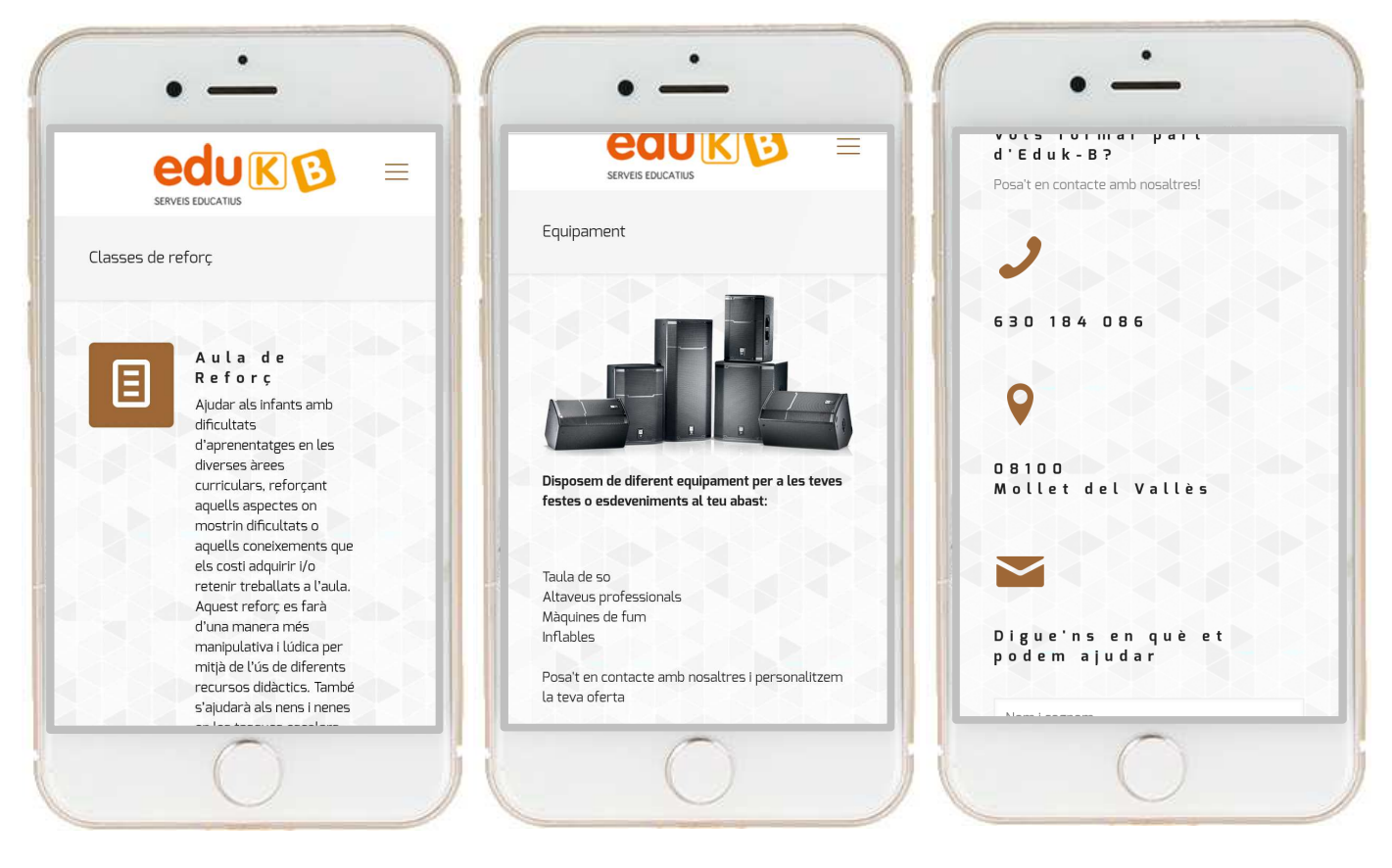

Figura 28. Versió final (mòbil) III

## **14. Perfils d'usuari**

Eduk-B Serveis Educatius, pel tipus de negoci que gestiona, no disposa d'un espai d'usuaris registrats, per tant, al moment d'accedir a la seva pàgina web hem de diferenciar 3 possibles tipus d'accessos amb diferents privilegis totalment diferenciats.

### **Perfil subscriptor o perfil de visitant**

Aquest accés permet al visitant consultar qualsevol contingut de la pàgina web que estigui obert a tots els públics. Per accedir com a perfil de subscriptor o de visitant no cal cap mena de login o d'identificació prèvia, únicament cal accedir a la web. L'usuari subscriptor no té cap capacitat relacionada amb la gestió dels continguts ni amb l'administració de la pàgina.

### **Perfil d'editor**

L'editor té accés a tot el contingut de la pàgina web i pot modificar el seu contingut segons el seu criteri. Pot crear entrades, projectes portfoli o annexar fotografies. D'igual manera també pot eliminar contingut o modificar l'actual. L'editor no té la capacitat de gestionar els usuaris, ni el temes, ni plugins, ni menús, només pot editar el contingut.

Aquest és el perfil que disposarà el propietari del negoci, ja que ell ha de modificar i actualitzar tot el contingut però no ha de modificar cap aspecte del disseny. Per a accedir com a perfil d'editar l'usuari haurà d'accedir amb un usuari i un password definit prèviament per l'administrador.

### **Perfil d'administrador**

L'administrador té accés a tot el contingut de la pàgina web (el mateix que pot fer el perfil d'editor) i a part pot realitzar qualsevol modificació en l'aspecte general com per exemple, modificar l'ordre dels menús, canviar els plugins o el tema de WordPress escollit.

Aquest és el perfil que tinc jo, com a creador de la pàgina web de Eduk-B.

# **15. Usabilitat/UX**

Un cop dissenyada la nova web es revisaran les 10 regles heurístiques de Jackob Nielsen per a comprovar els problemes d'usabilitat que puguin tenir els usuaris:

- Visibilitat de l'estat del sistema: retro alimentar a l'usuari en tot moment.
- Relació entre sistema i món real: seguir les convencions del món real amb ordre natural i lògic.
- Control i llibertat de l'usuari: els usuaris han de poder fer i desfer sense complicacions.
- Consistència: S'han de seguir les convencions lògiques establertes.
- Prevenció d'errors: Disseny amb cura de prevenir possibles errors.
- Reconeixement abans de record: Disseny clar de tots els processos.
- Flexibilitat i eficiència: A mesura del possible dissenyar acceleradors.
- Estètica i disseny minimalista: contingut rellevant i necessari.
- Ajudar als usuaris: diagnosticar i recuperar-se d'errors.
- Ajuda i documentació: Secció d'ajuda i F.A.Q..

# **16. Seguretat**

En aquesta pàgina web només tenen accés dues persones: l'usuari administrador i l'usuari editor. El primer d'ells, l'administrador, és el creador de la pàgina web i d'aquesta memòria i el segon, l'usuari editor, només poder editar o incloure nou contingut. Per tant, cap altra persona té accés a poder modificar o editar el contingut de la pàgina web pel que els visitants de la pàgina web no suposen cap mena de risc pel que fa a la seguretat de la pàgina web.

Tot i així, per assegurar la integritat de la nova web de Eduk-B, s'ha instal·lat el plugin iThemes Security.

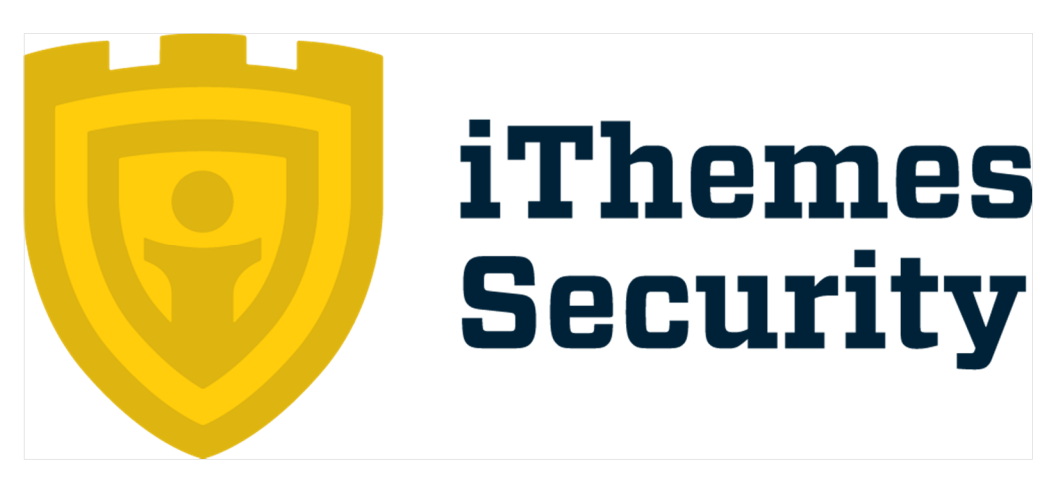

Figura 29. iThemes Security

Les principals propietats d'aquest plugin són:

- Xarxa de protecció contra força bruta
- Restringeix l'accés de la REST API als ajustaments
- Permet banejar usuaris
- Restringeix l'accés a usuaris que busquen pàgines per explotar
- Integra còpies de seguretat
- Força a l'usuari a utilitzar contrasenyes segures
- Actualitza les claus secretes que utilitza WordPress per a millorar la seguretat

Quant a la integritat de l'estructura de la pàgina web (fitxers relacionats i Wordpress), s'ha de tenir cura d'actualitzar el gestor de continguts quan hi hagi millores de la versió i estar pendent de qualsevol comunicació que rebem per part del servei de hosting.

## **17. Tests d'usuaris**

### **17.1 Perfil d'usuaris que realitzaran el test**

Eduk-B, serveis educatius és una empresa especialitzada en activitats d'educació, de lleure i culturals que treballa tant amb entitats i escoles com en AMPA's, espais, agrupaments, ajuntaments, comissions i particulars.

Tenint en compte el tipus de possibles clients, veiem que hi ha de totes les edats possibles, per tant és necessari realitzar el test d'usuari a persones de diferents edats, sempre per sobre de la majoria d'edat. Definim un rang de 18 anys en endavant com a target a realitzar el test.

Com a segon criteri de valoració, tindria en compte el dispositiu des del qual accedeixen a la web de Eduk-B, ja que la versió final de la web estarà adaptada a telèfons mòbils i tauletes i s'han de realitzar proves en aquests dispositius.

Per tant, per a la realització del test d'usuaris agafaré a 10 persones de diferents sexes i diferents edats i que realitzin el test des de diferents dispositius.

El test amb cada usuari serà presencial. Es realitzarà una quedada, se li explicarà de què tracta la prova i seguidament realitzarà les tasques amb els diferents escenaris mentre l'enquestador verificarà que tot funcioni correctament.

## **17.2 Model de test d'usuaris**

El model de test que es realitzarà als usuaris és el següent:

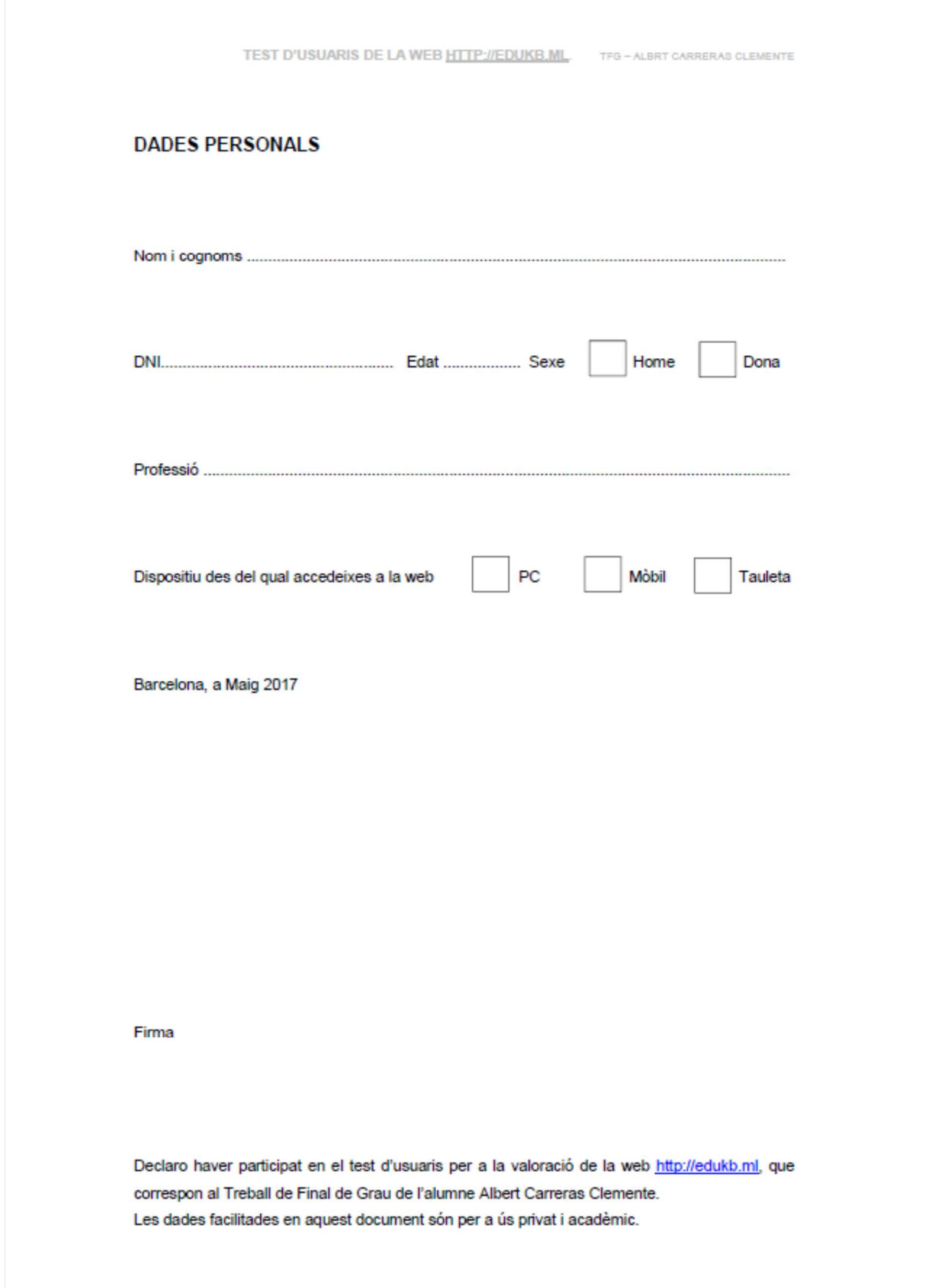

Figura 30. Model test usuaris I

#### RECREACIÓ D'ESCENARIS

 $\cdot$  Fscenari 1

Ets un treballador d'una escola que necessita contractar un servei de menjador infantil urgentment ja que la empresa que els hi oferia el servei ha tancat recentment. T'han parlat de Eduk-B com a empresa que ofereix serveis de menjador escolar, però com que el servei de cuina ja el tens cobert només necessites monitors de menjador.

Tasca: Accedeix a la web i cerca informació sobre si Eduk-B ofereix servei de menjador escolar per a infants. T'interessa saber si pots contractar únicament monitors de menjador.

• Escenari 2

Ets membre d'una associació de teatre, se us ha espatllat la màquina de fum i aquesta nit teniu una actuació i la necessiteu. Us han dit que Eduk-B disposa de diferent material i equipament tècnic per a festes i esdeveniments.

Tasca: Cerca si Eduk-B disposa d'una màquina de fum.

• Escenari 3

Ets el responsable d'un centre educatiu i cada cop més pares i mares sol·liciten un servei de matiners per als seus fills i poder-los deixar una hora abans de que comenci el col·legi. Tasca: Accedeix al web i busca si Eduk-B pot organitzar un servei de matiners

• Escenari 4

Ets membre d'una colla de diables d'un municipi del Vallès. Us agradaria organitzar un acte multitudinari amb altres colles de diables de la zona i busques una empresa que organitzi sortides o trobades d'aquest tipus amb experiència

Tasca: Entra a la web i busca si Eduk-B ha realitzat algun acte relacionat amb colles de diables.

 $\cdot$  Escenari 5

Ets un professor d'anglès amb experiència i l'agradaria posar-te en contacte amb Eduk-B per a saber si necessiten més docents per a les classes extraescolars que organitza. Tasca: Busca com posar-te en contacte amb Eduk-B per a poder parlar amb ells i presentar-te.

Figura 31. Model test usuaris II

### VALORACIÓ QUALITATIVA

#### Valora del 1 al 10 la dificultat en realitzar les 5 tasques sol·licitades.

Marca amb una X la opció que creguis oportuna sent 1 la més difícil i 10 la més fàcil.

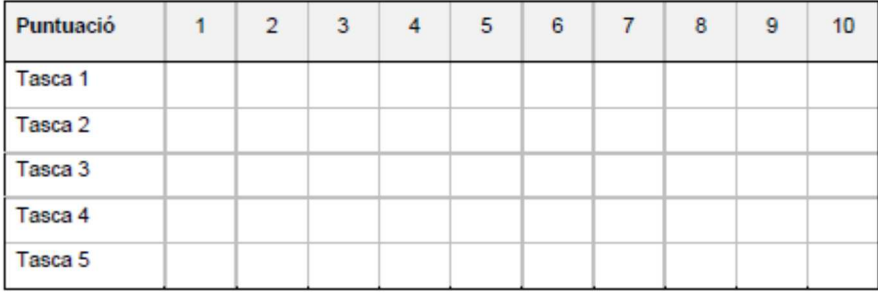

#### Valora del 1 al 10, segons el teu criteri, el següent contingut web.

Marca amb una X la opció que creguis oportuna sent 1 que no t'agrada i 10 que t'agrada molt.

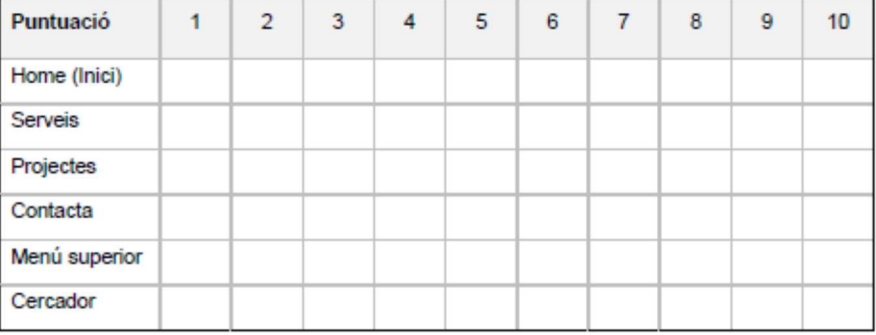

Valora del 1 al 10, segons el teu criteri, el conjunt de la pàgina web.

Marca amb una X la opció que creguis oportuna sent 1 que no t'agrada i 10 que t'agrada molt.

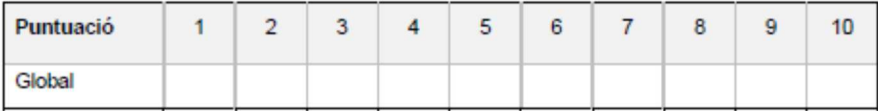

Vols fer alguna aportació? Hi ha quelcom que no t'hagi agradat? Canviaries alguna cosa?

Figura 32. Model test usuaris III

## **17.3 Resultats del test d'usuaris.**

Total de persones que han realitzat el test: **10**

Total d'homes: **4** (40,00%) Total de dones: **6** (60,00%)

Menors de 35 anys: **4** (40,00%) Majors de 35 anys: **6** (60,00%)

Test realitzat des d'un PC: **5** (50,00%) Test realitzat des d'un telèfon mòbil: **3** (30,00%) Test realitzat des d'una tauleta: **2** (20,00%)

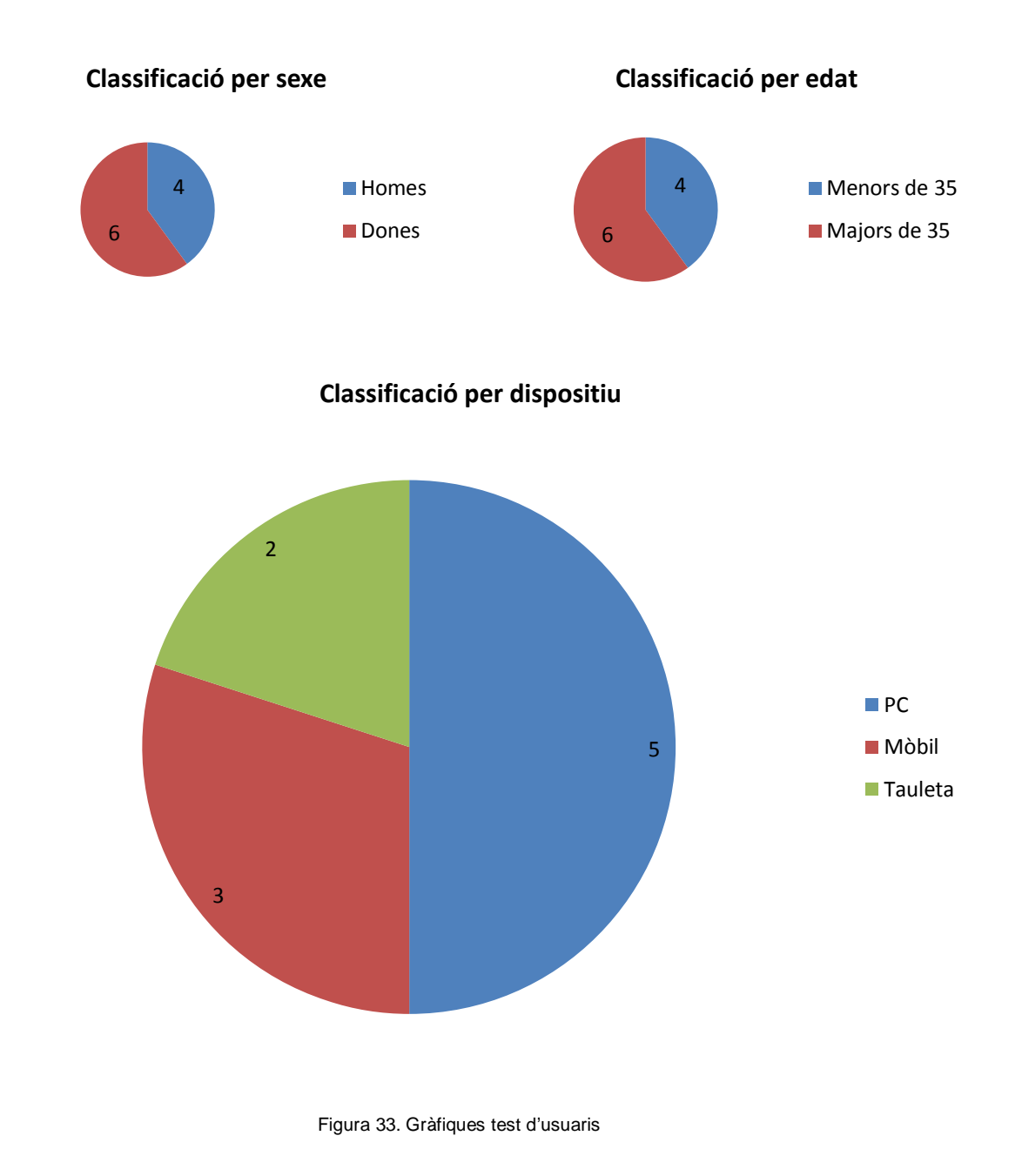

### Pregunta 1. Valora de l'1 al 10 la dificultat en realitzar les 5 tasques sol·licitades.

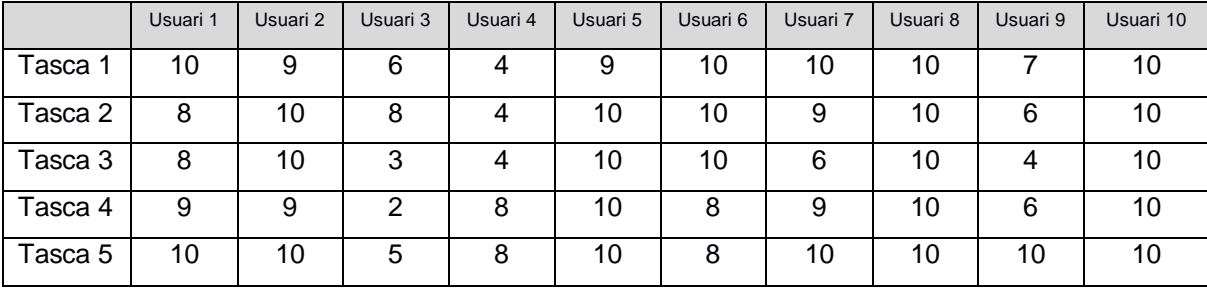

Resultats obtinguts:

Taula 8: Detall valoració pregunta 1

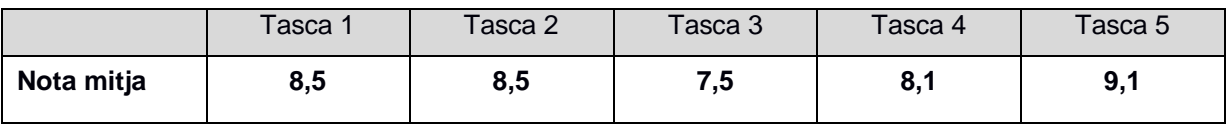

Taula 9: Nota mitja pregunta 1

Pregunta 2. Valora de l'1 al 10, segons el teu criteri, les següents seccions de la pàgina web.

#### Resultats obtinguts:

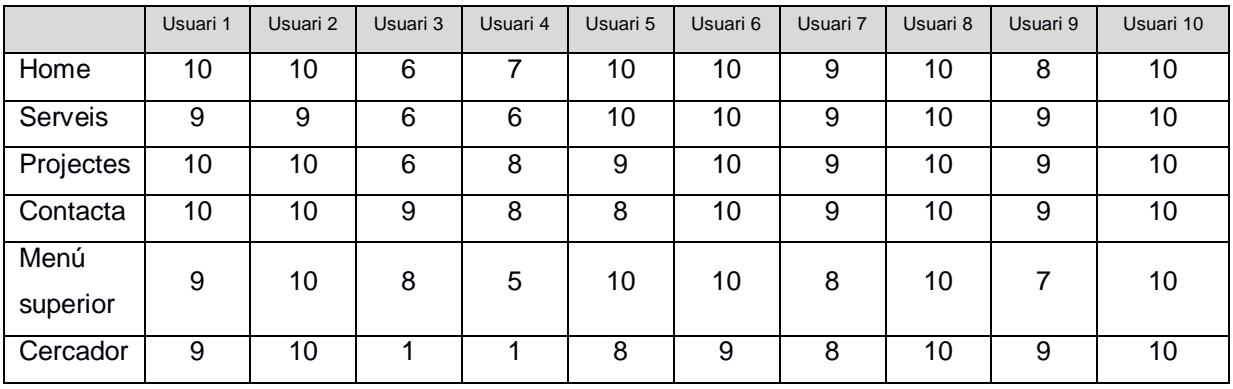

Taula 10: Detall valoració pregunta 2

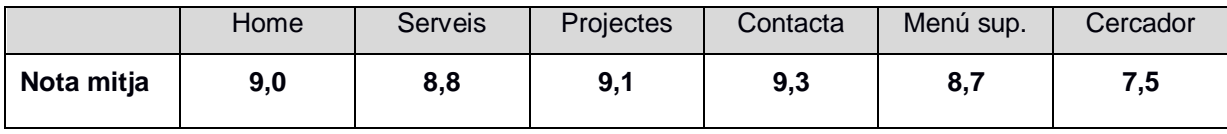

Taula 11: Nota mitja pregunta 2

Pregunta 3. Valora de l'1 al 10, segons el teu criteri, el conjunt global de la pàgina web.

Resultats obtinguts:

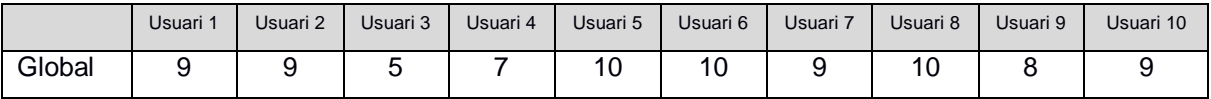

Taula 12: Detall valoració pregunta 3

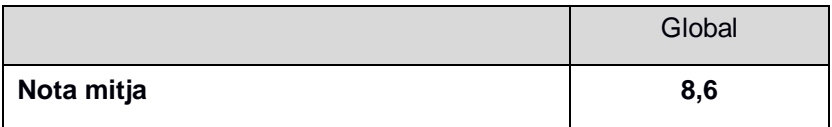

Taula 13: Nota mitja pregunta 3

Pregunta 4. Vols fer alguna aportació? Hi ha quelcom que no t'hagi agradat, canviaries alguna cosa?

Resultats obtinguts:

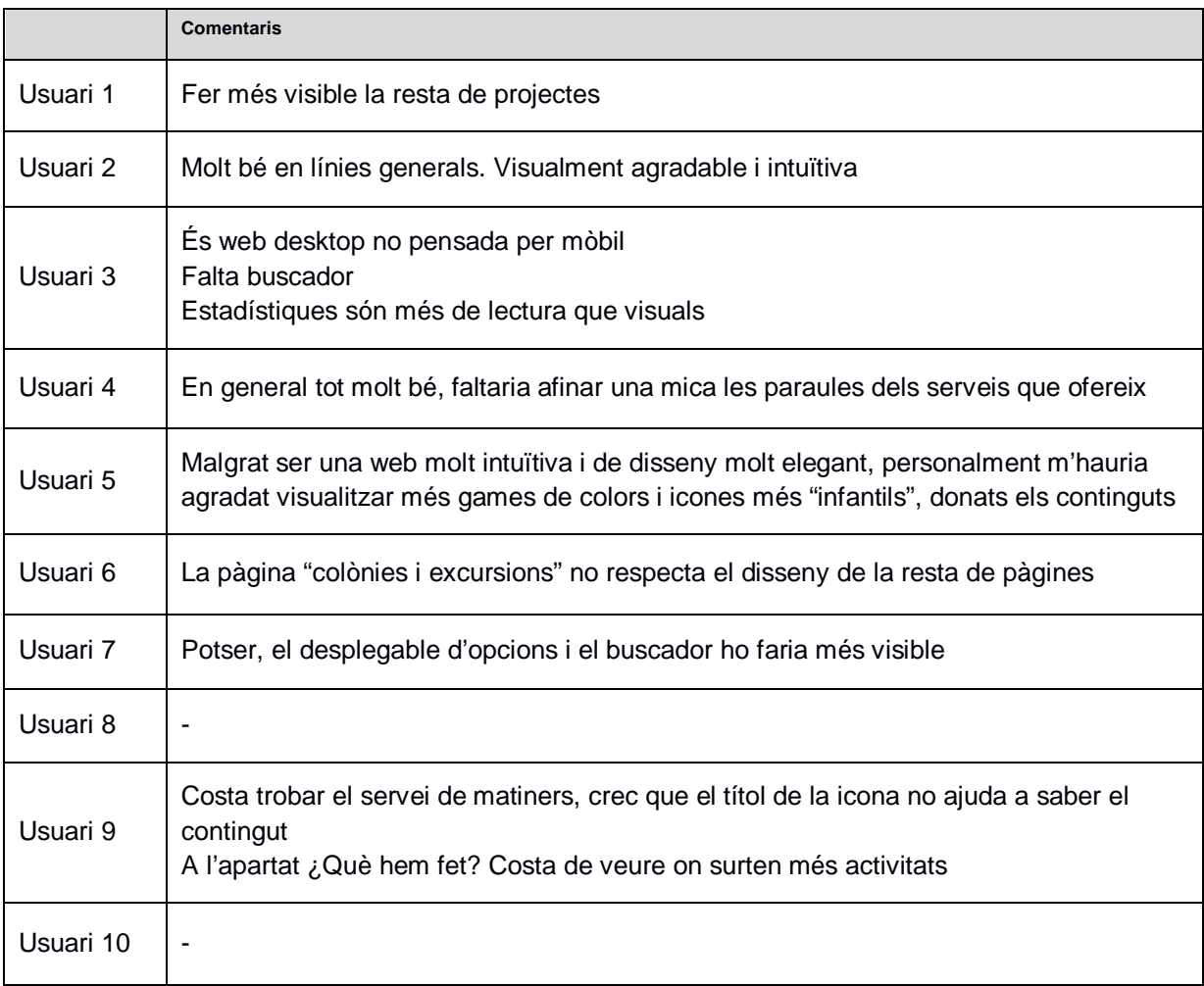

Taula 14: Detall pregunta 4

## **17.4 Valoració dels resultats del test d'usuaris**

- La nota mitja 8,6 ens diu que tot i que hi ha punts a millorar, la nova web d'Eduk-B agrada bastant
- Hi ha tres usuaris que han puntuat la web amb un 10, un usuari que l'ha puntuat amb un 5 i la nota central és un 9 (màxim, mínim i moda)
- Analitzant les respostes sobre la valoració de seccions de la pàgina web, la secció de contacta, les pàgines de serveis i la home són el que més agrada.
- Veient les puntuacions i els comentaris de la gent el cercador és una de les principals tasques a millorar.
- Analitzant les valoracions referents a les tasques que han realitzat els usuaris, la tasca de posar-se en contacte és la millor valorada, ja que és intuïtiva i clara. La tasca més laboriosa ha estat la de buscar si Eduk-B ha realitzat algun acte amb colles de diables.
- La secció de ¿Què ha fet Eduk-B últimament?, tot i agradar bastant en termes generals, ha de mostrar millor la opció de veure els projectes més antics.
- Les icones que apareixen a la Home referent als serveis que ofereix Eduk-B, tot i agradar molt quant a disseny i animació, no deixen molt clar quin pot ser el seu contingut. S'ha de modificar el literal de la icona i intentar facilitar la informació de quin pot ser el contingut a l'usuari.
- La tercera tasca ha estat la més difícil de realitzar. El servei de matiners està massa ocult, d'alguna manera s'ha de millorar la seva visibilitat, ja que es un servei molt sol·licitat.
- La màquina de fum (tasca 2) és un servei que està dintre d'Equipament. Per norma general els usuaris anaven a buscar informació dintre de la icona d'espectacles.

## **17.5 Modificacions realitzades a partir del test d'usuaris**

Tal com s'ha explicat a l'apartat anterior, una de les principals millores a realitzar era la de millorar la secció de "Què et podem oferir?", ja que tot i tenir una estètica atractiva i ser visualment agradable, la informació dels serveis que apareix a la home no ajuda gaire a saber el contingut que pot haver-hi a cada pàgina. Per tant, la primera modificació que s'ha realitzat és la de modificar alguns dels literals dels serveis que ofereix Eduk-B i afegir una petita descripció de cadascun d'ells de manera que faciliten la cerca d'informació i contingut a l'usuari.

L'antic "Classes de reforç" passa a ser "Educació, reforç i ajuda"

- L'antic "Activitats extraescolars" passa a ser "Extraescolars"
- L'antic "Espectacles" passa a ser "Espectacles i esdeveniments"

L'antic "Equipament" passa a ser "Lloguer d'equipament"

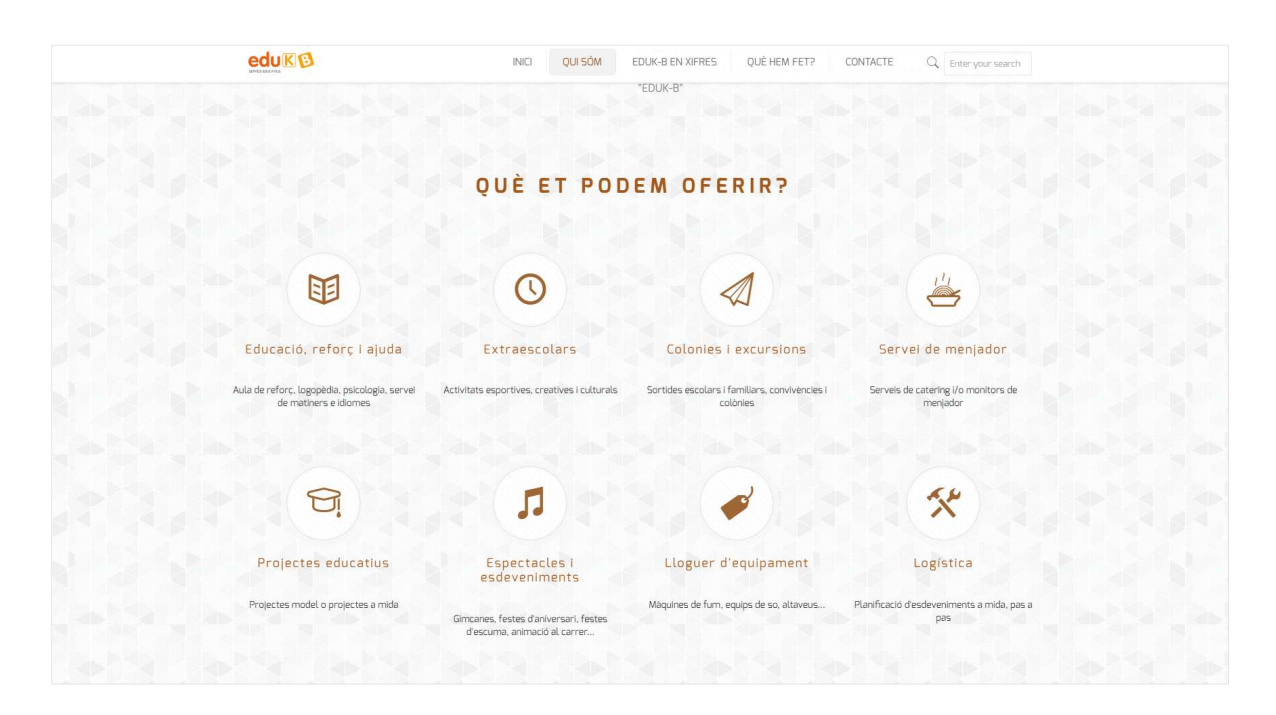

Figura 34. Modificacions arrel del test d'usuaris I

Una altra modificació realitzada és la que correspon a la secció de "Què ha fet Eduk-B últimament?". La realització de la tasca 4 ha demostrat que costa accedir a la resta d'activitats que ha realitzat Eduk-B amb anterioritat a les últimes que figuren a la Home. Els usuaris passaven per davant del literal de "Fes clic AQUÍ" i no ho relacionaven.

He modificat aquest literal canviant els estils de les lletres per a fer-ho més visible.

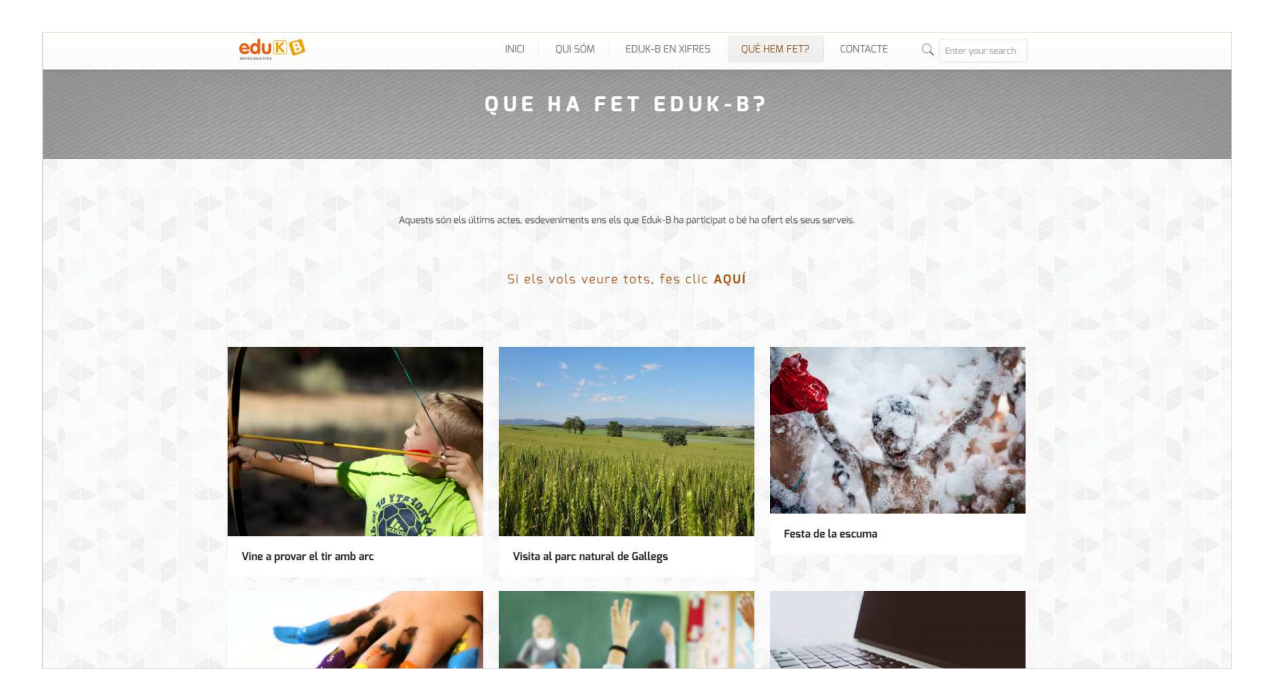

Figura 35. Modificacions arrel del test d'usuaris II

Un altre aspecte a millorar és el buscador, sobretot a la versió mòbil. Seguint els comentaris dels usuaris que han realitzat el test, l'opció de buscar i el menú superior queden de la següent manera:

Integrem la lupa al menú per a facilitar les cerques per part dels usuaris.

El menú superior passa a estar sempre fixe a la pantalla amb la lupa per a fer cerques directes.

 $\bullet$  $\bullet$ edu**KB** edul  $\alpha \equiv$ edu**KB**  $\alpha \equiv$ .<br>Educació, reforç i ajuda Aula de reforç, logopèdia, psicologia, servei de<br>matiners e idiomes QUI SÓM? OUI SÓM EDUK-B EN XIFRES una empresa de<br>atius - especialitzada<br>Itats d'educació en el  $\overline{S}$  $\left(\mathrm{Q}\right)$ treballa tant amb entitats<br>n amb AMPA, esplais CONTACTE G Extraescolars  $o^{\circ} p^{\circ}$  $y^6$   $u^7$   $i^8$  $\overline{q}$ W  $\mathbf{e}$ Activitats esportives, creatives i culturals  $1 - \tilde{n}$  $\overline{a}$  $\mathsf{d}$  $\alpha$  $h$  $\mathsf{k}$ s  $\mathbf{i}$  $v$  b n m  $\blacksquare$  $\overline{z}$  $\mathtt{C}$  $\blacktriangle$  $\mathsf X$  $?123$  $\begin{picture}(20,20) \put(0,0){\line(1,0){10}} \put(15,0){\line(1,0){10}} \put(15,0){\line(1,0){10}} \put(15,0){\line(1,0){10}} \put(15,0){\line(1,0){10}} \put(15,0){\line(1,0){10}} \put(15,0){\line(1,0){10}} \put(15,0){\line(1,0){10}} \put(15,0){\line(1,0){10}} \put(15,0){\line(1,0){10}} \put(15,0){\line(1,0){10}} \put(15,0){\line(1$  $\blacksquare$  $\ominus$ 

Figura 36. Modificacions arrel del test d'usuaris III

# **18. Tests de la pàgina web**

## **18.1 Test de velocitat de càrrega**

Per a comprovar la velocitat de càrrega de la pàgina s'ha realitzat un test d'accessibilitat mitjançant la pàgina Pingdom.

Els resultats són els següents:

| <b>Criteri</b>       | Puntuació                   |
|----------------------|-----------------------------|
| Puntuació general    | A - 96 sobre 100            |
| Temps de càrrega     | 1.65 segons                 |
| Més ràpida que el    | 77% de les pàgines testades |
| Mida total de la web | 2.1 MB                      |
| Sol-licituds         | 42                          |

Taula 15: Resultats test Pingdom

Imatge de la pantalla on s'ha realitzat el test:

| <b>Fpingdom</b>                                                                                                    | <b>FULL PAGE TEST</b>                                                            | <b>DNS HEALTH</b>              | <b>LOG IN</b>           | <b>SIGN UP</b>                                        |
|----------------------------------------------------------------------------------------------------|----------------------------------------------------------------------------------|--------------------------------|-------------------------|-------------------------------------------------------|
|                                                                                                    |                                                                                  |                                |                         |                                                       |
|                                                                                                    | <b>Pingdom Website Speed Test</b>                                                |                                |                         |                                                       |
|                                                                                                    | Enter a URL to test the load time of that page, analyze it and find bottlenecks. |                                |                         |                                                       |
| <b>URL</b>                                                                                                    | <b>Test from</b>                                                                 |                                |                         |                                                       |
| edukb.ml                                                                                                    |                                                                                  | Dallas, Texas, USA             | $\vee$                  | <b>START TEST</b>                                     |
| Sign up for free to test<br>your site every minute                                                                                                    | DOWNLOAD HAR                                                                     | <sup>t</sup> SHARE RESULT      | <b>SIGN UP FOR FREE</b> |                                                       |
| Summary<br>eduk®<br>Coordinem les teves<br>classes de reforç                                                                                                    | Performance grade $\circled{?}$<br>96<br>$\mathbf{A}$<br>Page size               | Load time<br>1.65s<br>Requests |                         | Faster than<br>77 %<br>of tested sites<br>Tested from |
| QUE FEM?<br>QUI SÓM?<br>ra manera da menallar en estampare en alderen distancea let, a<br>Alega conterna um angult, d'activitats (propat, als infants<br>S<br><b>IL</b> | 2.1 MB                                                                           | 42                             |                         | <b>Dallas</b><br>on Jun 8 at 09:35                    |
| $\cdots$                                                                                                    |                                                                                  |                                |                         | pingdom                                               |

Figura 37. Test d'accessibilitat

## **18.2 Test d'usabilitat**

El test d'usabilitat s'ha realitzat mitjançant el servei de Google Speed Test.

La versió per a escriptori està puntuada amb un 84 sobre 100 i la versió mòbil amb un 76 sobre 100.

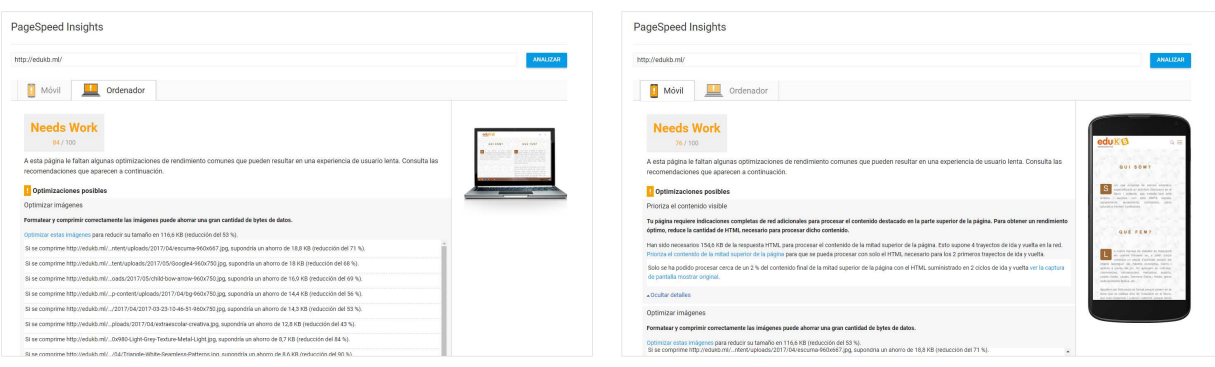

Figura 38. Test d'usabilitat

## **18.2 Test d'accessibilitat**

El resultat del test d'accessibilitat es mostra a continuació:

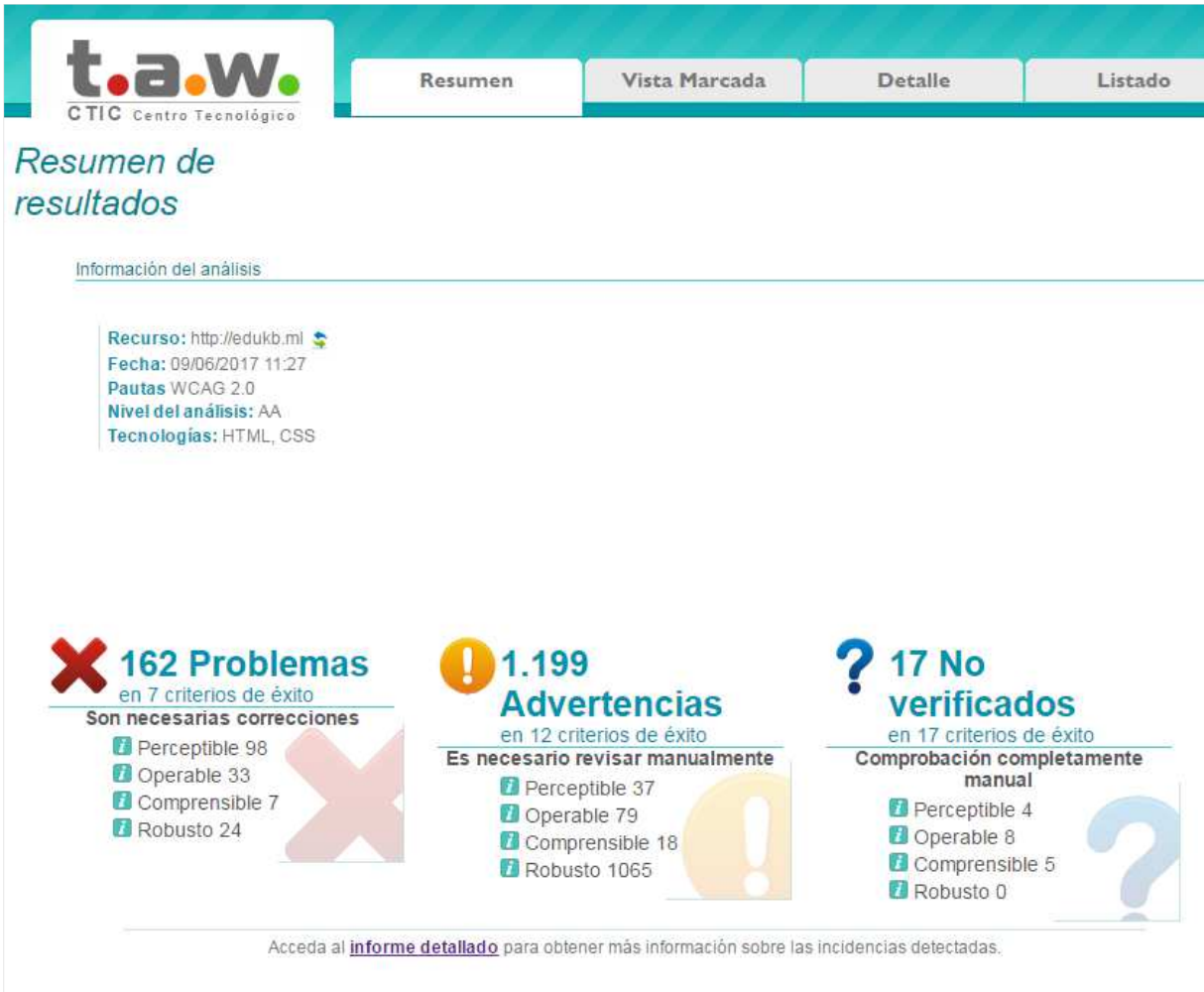

Figura 39. Test d'accessibilitat

Relació d'errors més rellevants segmentats per tipologia i detall de l'error amb nombre d'aparicions.

Perceptible

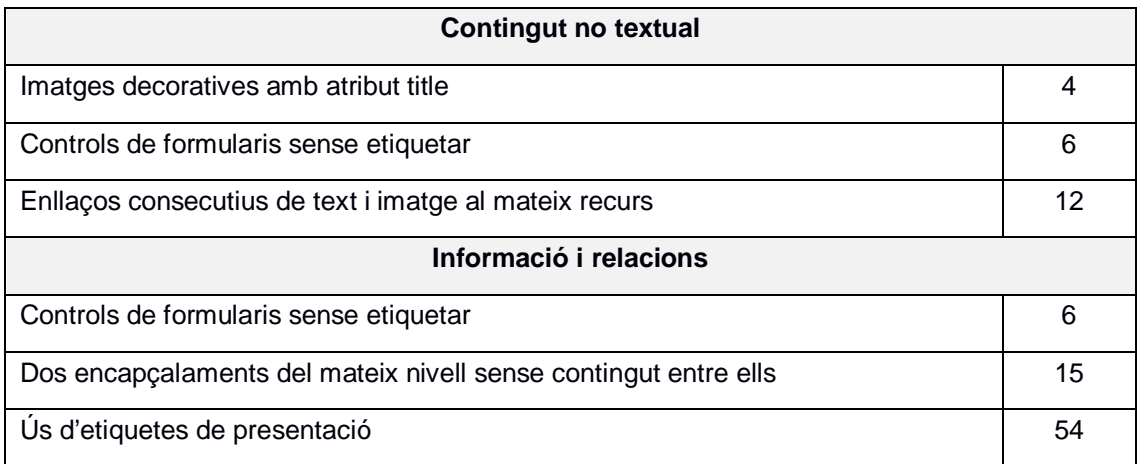

Taula 16: Errors d'accessibilitat perceptibles

### Operable

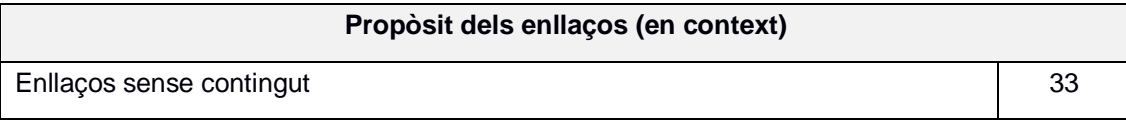

Taula 17: Errors d'accessibilitat operables

### Comprensible

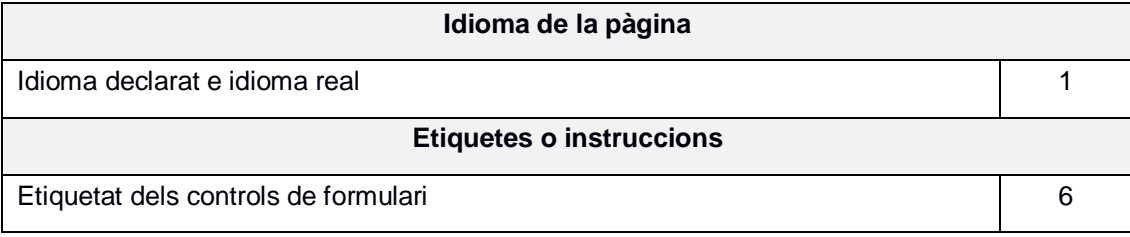

Taula 18: Errors d'accessibilitat comprensibles

#### Robust

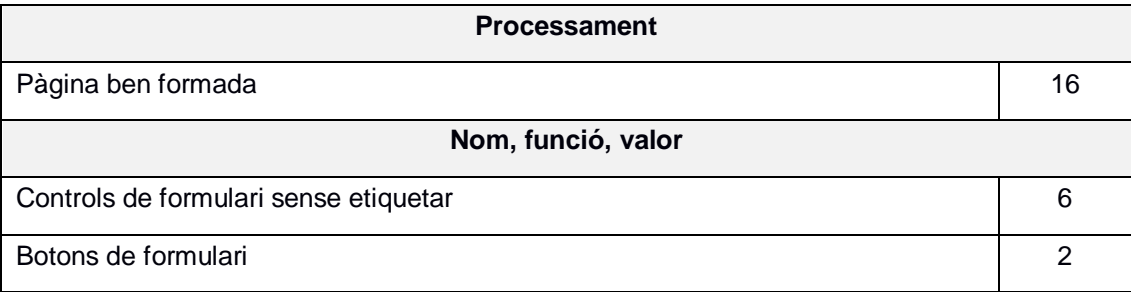

Taula 19: Errors d'accessibilitat robusts

# **19. Versions de la pàgina WEB**

Per a poder crear la nova pàgina web de Eduk-B, aquesta ha passat per diferents versions.

## **Versió inicial (2012)**

La versió inicial de la pàgina web de Eduk-B és una pàgina estàtica, informativa i sense cap mena d'actualització de continguts. El caire és molt infantil i està enfocada exclusivament a serveis per infants (classes de reforç, activitats extraescolars, colònies, servei de menjador...). La web consta d'una home amb un menú superior d'on pengen les diferents pàgines informatives. La web no és adaptativa, no s'actualitza el contingut i no està optimitzada per SEO.

## **Versió 1.0**

La primera versió de la nova pàgina web s'ha realitzat mitjançant l'eina Wordpress en la seva versió 4.7.5. Per a realitzar les primeres proves de funcionament de l'aplicació i per a començar a definir el disseny en el qual ens basarem per la versió final, aquesta primera versió s'ha realitzat amb el tema gratuït "Zerius".

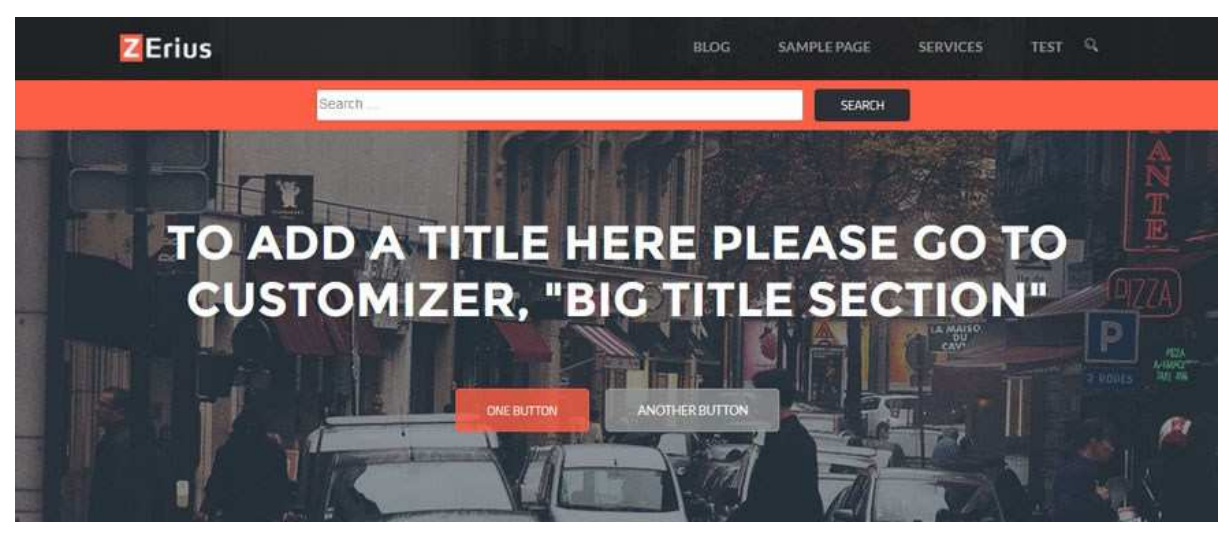

Figura 40. Tema gratuït Zerius

Aquest tema, tot i ser gratuït ens ofereix moltes opcions i molt completes, per a començar a definir contingut i disseny.

Amb aquesta primera versió s'ha decidit que la home ha de ser molt completa, ha d'haver-hi un slide inicial (que aquest tema no aporta), ha d'haver-hi mobilitat amb el contingut (animacions i interacció per part de l'usuari) i ha d'haver-hi una secció on el propietari pugui anar actualitzant la informació de les activitats que realitza i dels serveis que facilita. Els detalls d'aquesta versió estan al punt [13.2 Versió Hi-Fi]

## **Versió 2.0**

La segona versió de la pàgina web de Eduk-B està realitzada amb un tema premium (BeTheme), i manté una estructura similar a la versió Hi-Fi, però amb noves funcionalitats, disseny més complet i més animacions de text i contingut. Mitjançant un plugin s'ha creat un slide a l'inici de la home, i el gran gruix d'informació apareix a la mateixa pàgina inicial seguint un format OnePage. Les seccions estan ben diferenciades entre elles i s'ha animat molt contingut per fer la pàgina més viva i dinàmica. S'ha creat una secció "Portfolio" on l'autor pot penjar informació sobre cadascun dels actes on participa, pot adjuntar fotografies, enllaços i comentaris, i les últimes publicacions que faci sempre estaran visibles a la home.

La web és molt més dinàmica que l'anterior, permet una gran interacció amb l'usuari i està totalment adaptada a tauletes i telèfons mòbils, és una web responsive.

Aquesta segona versió es pot consultar a l'URL: **http://edukb.ml**

### **Versió 3.0**

La tercera versió de la pàgina web de Eduk-B és la que s'ha realitzat arran de realitzar el test d'usuaris. S'han implementat les modificacions que milloraven l'experiència de l'usuari i s'ha redefinit part del contingut i dels literals per a que sigui una web més clara e intuïtiva.

# **20. Requisits d'instal·lació**

Per procedir a la instal·lació del gestor de continguts WordPress, ens cal el següent:

- Un espai en un servidor WEB amb un domini al qual accedir.
- Un client FTP que ens permeti pujar i baixar fitxers dintre de les carpetes que crearem dintre del servidor. En el meu cas utilitzo Cyberduck.

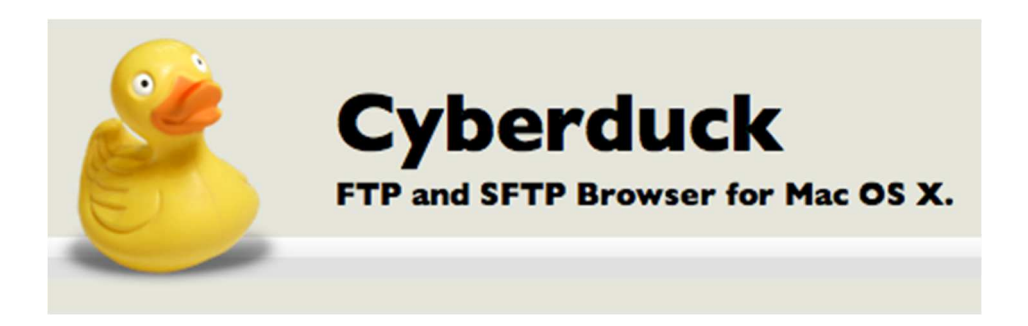

Figura 41. Logo Cyberduck

- Un editor de textos per a modificar el codi.
- Un navegador web des d'on accedir a l'URL que crearem. En el meu cas utilitzo Google Chrome.

Un cop disposem d'aquests elements, per a poder executar correctament l'última versió de WordPress en el servidor escollit es recomana que aquest suporti els següents requisits:

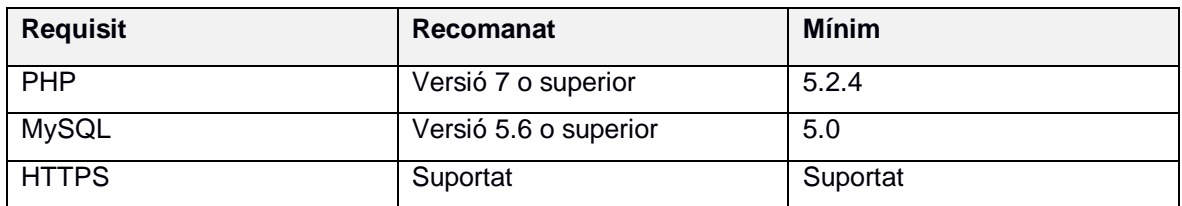

Taula 20: Requisits d'instal·lació

## **21. Instruccions d'instal·lació**

// \*\* Configuración de MySQL \*\* //

Per a poder instal·lar el gestor de continguts WordPress i crear la nova pàgina web de Eduk-B, el procediment és el següent:

- Descarreguem de la web oficial de WordPress la versió 4.7.5 (https://wordpress.org/download/)
- Dintre del nostre servidor (HostGator), creem un domini (edukb.ml) i creem una base de dades MySQL
- Mitjançant el client FTP (Cyberduck) accedim a la carpeta arrel del nostre espai contractat al servidor e importem la carpeta de Wordpress descarregada prèviament.
- Mitjançant un editor de textos, obrim el fitxer wp-config-sample.php i editem el següent codi:

```
define('DB_NAME', 'wordpress'); // Nom de la base de dades 
define('DB_USER', 'username'); // Nom d'usuari 
define('DB_PASSWORD', 'password'); // Password 
define('DB_HOST', 'localhost'); // Deixem localhost
```
- Guardem els canvis i canviem el nom del fitxer a wp-config.php.
- Mitjançant el client FTP anem a la carpeta arrel i obrim el permís d'edició de la carpeta principal i de les subcarpetes.
- Mitjançant un navegador web (Google Chrome) accedim a l'adreça del nostre domini (edukb.ml) i s'inicia la instal·lació de WordPress.

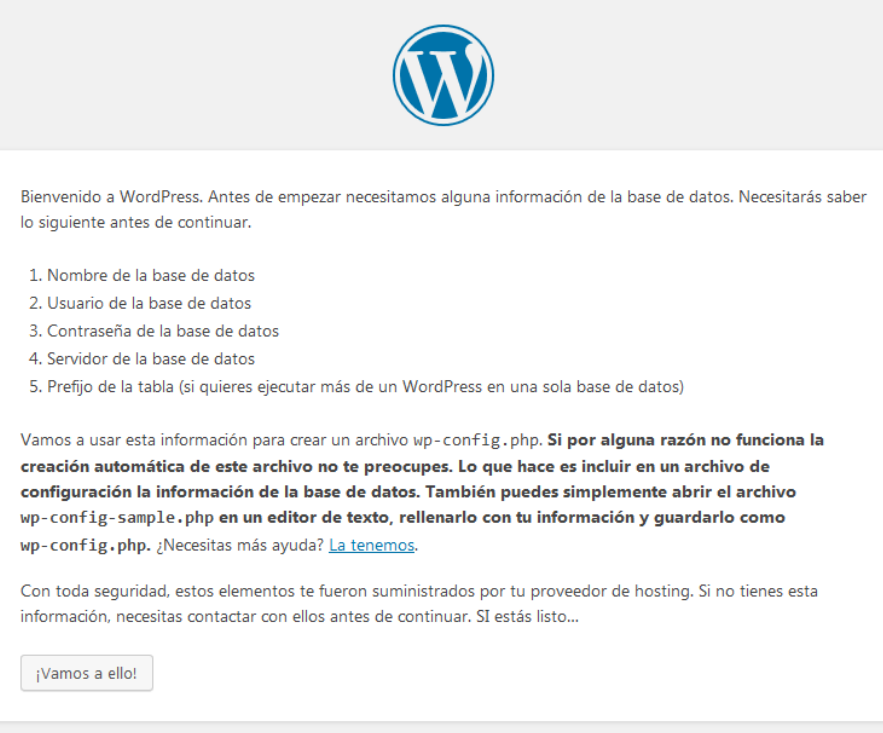

Figura 42. Instal·lació WordPress I

• Complimentem els camps especificats amb la informació que hem introduït al fitxer wpconfig.php

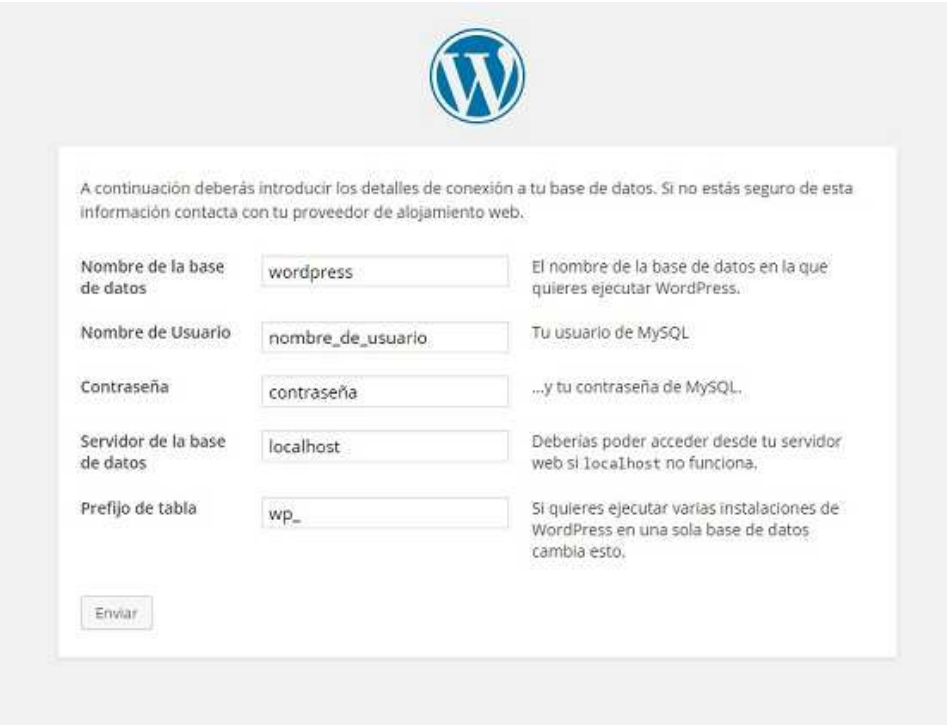

Figura 43. Instal·lació WordPress II

• Si tot funciona correctament WordPress, ens comunica que procedeix a instal·lar-se

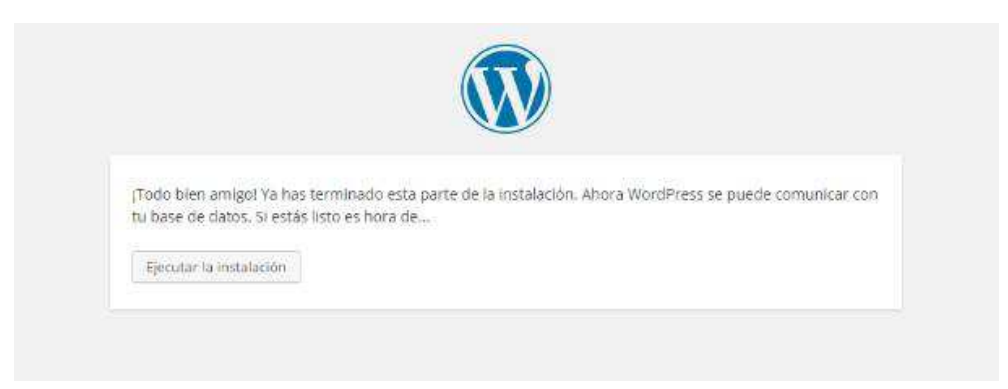

Figura 44. Instal·lació WordPress III

• Finalment especifiquem el títol, el nom d'usuari i el password de la pàgina i Wordpress s'instal·la al servidor.

# **22. Instruccions d'ús**

La nova web de Eduk-B està creada perquè el propietari del negoci la pugui actualitzar sempre que li interessi de manera independent i sense haver de recórrer a l'usuari administrador. Aquest usuari pot incloure nous actes i nous esdeveniments, pot incorporar fotografies o comentaris i pot editar i modificar els que prèviament ha creat. També podrà duplicar o eliminar tots els projectes que hagi anat creant.

Per a poder dur a terme totes aquestes opcions primer de tot s'ha de loginejar-se amb el seu accés d'usuari editor. A diferència del meu accés d'administrador, el seu accés no té la capacitat de gestionar els usuaris, ni el temes, ni plugins, ni menús, només pot editar el contingut.

Per a iniciar una nova publicació o editar una publicació ja existent, primer de tot ha d'accedir a l'URL: http://edukb.ml/wp-admin. Aquesta és la ruta d'accés per a modificar la pàgina web i en funció de les dades d'accés es disposarà d'uns privilegis i uns altres. Un cop s'ha accedit a l'URL l'usuari s'identifica:

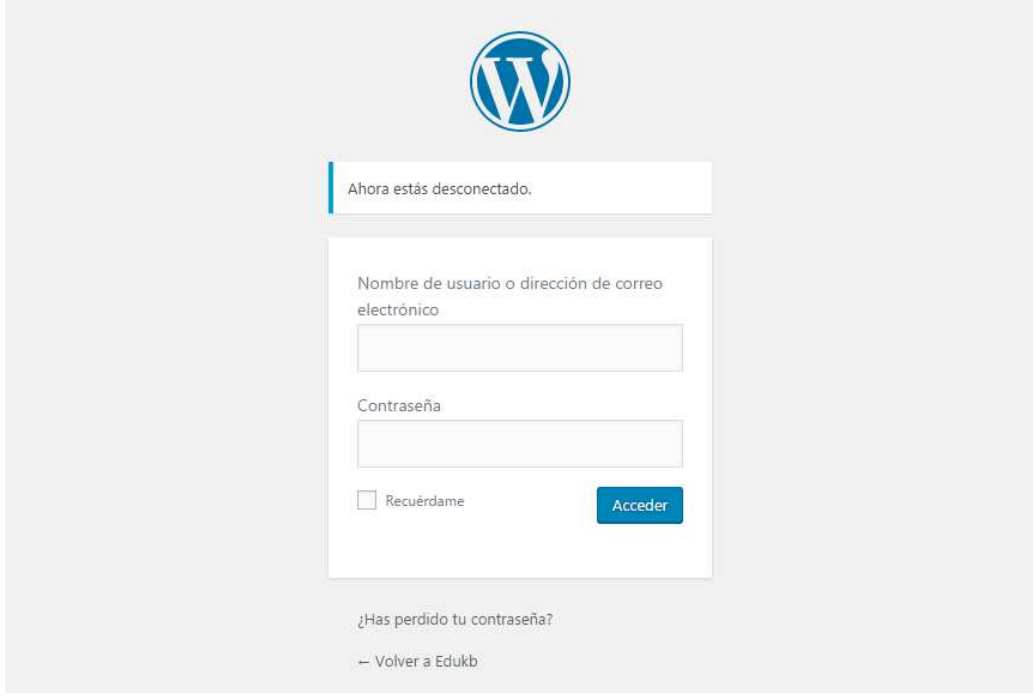

Figura 45. Instruccions d'ús I

Un cop l'usuari està correctament identificat accedim a la pantalla principal del nostre WordPress (l'escriptori) des d'on tenim accés a totes les opcions del menú. Per a poder realitzar qualsevol creació o edició de contingut hem d'anar a l'opció de Portfolio, al menú de l'esquerra. Dintre d'aquesta secció tenim 3 possibilitats: "Portfolio", "Add New" i "Portfolio Categories"

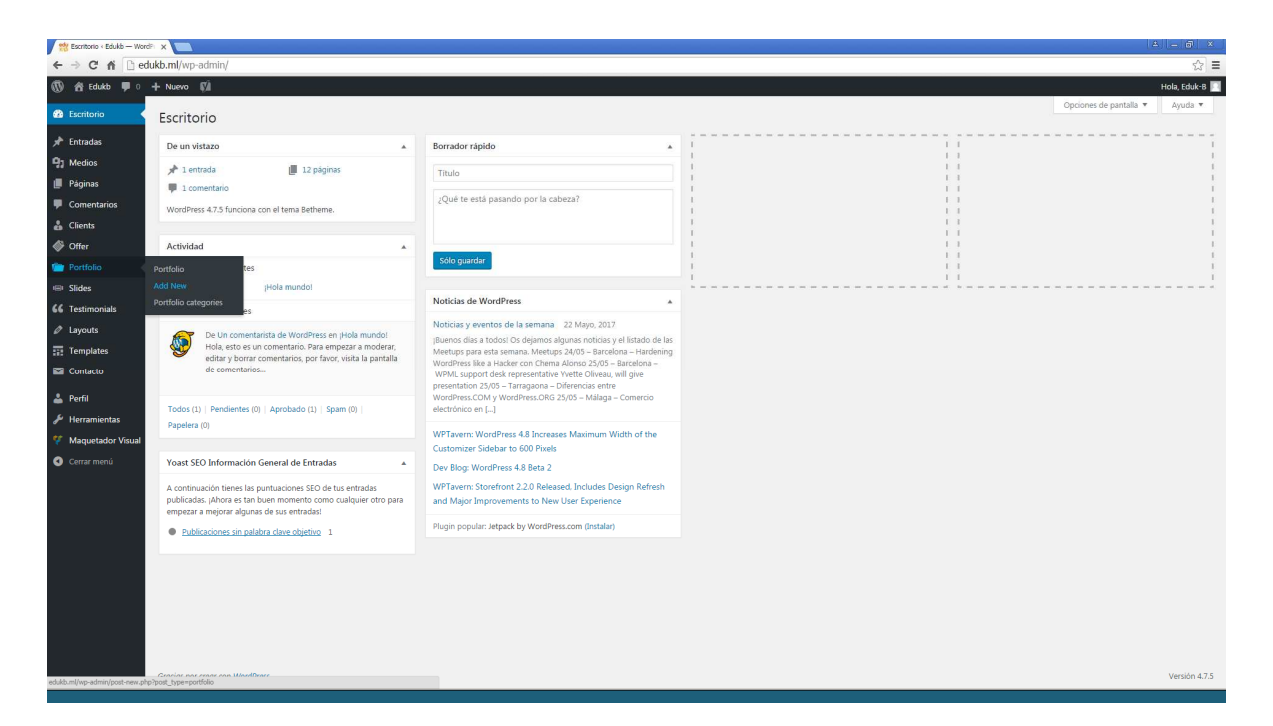

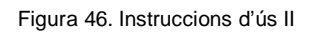

La primera d'aquestes opcions, "Portfolio" ens mostra tot el contingut que s'ha creat anteriorment. Aquí podem accedir a qualsevol projecte i editar-lo, o bé podem duplicar-lo o eliminar-lo.

| Portfolio - Edukb - WordPri X                               |                                                      |                                                                                           |                                                            |          |                        |                          |                         |                      | $A = \overline{\mathbf{a}}$ x |  |
|-------------------------------------------------------------|------------------------------------------------------|-------------------------------------------------------------------------------------------|------------------------------------------------------------|----------|------------------------|--------------------------|-------------------------|----------------------|-------------------------------|--|
| $\leftarrow$ $\rightarrow$                                  | C & C edukb.ml/wp-admin/edit.php?post_type=portfolio |                                                                                           |                                                            |          |                        |                          |                         |                      | ☆ ≡                           |  |
| Edukb $\blacksquare$ 0 + Nuevo (V)<br>$\varpi$<br>省         |                                                      |                                                                                           |                                                            |          |                        |                          |                         |                      | Hola, Eduk-B                  |  |
| d <sup>a</sup> Escritorio<br>Portfolio Add New              |                                                      |                                                                                           |                                                            |          |                        |                          |                         |                      | Opciones de pantalla v        |  |
| $*$ Entradas<br>Todos (11)   Publicadas (11)   Papelera (6) |                                                      |                                                                                           |                                                            |          |                        |                          |                         |                      | Search Portfolio items        |  |
| <b>Q1</b> Medios                                            | Acciones en lote * Aplicar                           | Todas las fechas * Todos los resultados SEO * Filtrar                                     |                                                            |          |                        |                          |                         |                      | 11 elementos                  |  |
| <b>F</b> Páginas                                            | Thumbnail                                            | Título                                                                                    | Categories                                                 | Order    | Autor                  | ٠                        | Fecha                   | SEO                  | Legibilidad                   |  |
| Comentarios<br>& Clients                                    | ÷.                                                   | Vine a provar el tir amb arc                                                              | Serveis de lleure                                          | $\circ$  | Albert Carreras        | $\sim$                   | Publicada<br>04/05/2017 | $\circ$              | ٠                             |  |
| <b>♦</b> Offer                                              | П.                                                   | Visita al parc natural de Gallegs                                                         | Serveis culturals                                          | $\alpha$ | <b>Albert Carreras</b> | $\overline{\phantom{a}}$ | Publicada<br>04/05/2017 | $\circ$              | $\bullet$                     |  |
| <b>War</b> Portfolio<br>Portfolio                           | O)<br>$\mathbb{R}$                                   | Festa de la escuma                                                                        | Serveis de lleure                                          | $\circ$  | Albert Carreras        |                          | Publicada<br>04/05/2017 |                      |                               |  |
| Add New<br>Portfolio categories                             | α.<br>$\mathcal{D}$                                  | Jornada de cares pintades                                                                 | Serveis de lleure                                          | $\theta$ | Albert Carreras        | -                        | Publicada<br>04/05/2017 | $\circ$              | ٠                             |  |
| <b>IEI</b> Slides<br><b>66</b> Testimonials                 | ■ 应真                                                 | <b>Nous centres educatius</b>                                                             | Serveis educatius                                          | $\circ$  | Albert Carreras        |                          | Publicada<br>04/05/2017 | ۰                    |                               |  |
| $\mathscr{O}$ Layouts<br><b>E</b> Templates                 | 0<br>śъ                                              | Eduk-B amb les noves tecnologies                                                          | Serveis culturals, Serveis de lleure, Serveis<br>educatius | $\circ$  | <b>Albert Carreras</b> | $\sim$                   | Publicada<br>04/05/2017 | $\bullet$            | $\bullet$                     |  |
| Contacto                                                    | o.<br><b>Sep</b>                                     | Nou equipament                                                                            | Serveis de lleure                                          | $\Omega$ | Albert Carreras        |                          | Publicada<br>04/05/2017 | $\circ$              | ٠                             |  |
| <b>A</b> Perfil<br>$\frac{1}{2}$ Herramientas               | <b>Fair</b>                                          | Nous serveis de menjador a Mollet del<br>Vallès<br>Editar Edición rápida   Papelera   Ver | Serveis educatius                                          | $\circ$  | Albert Carreras        |                          | Publicada<br>20/04/2017 | ٠                    | $\bullet$                     |  |
| Maquetador Visual<br>Cerrar menú                            | <b>Since</b>                                         | Sortida amb els diables de Mollet                                                         | Serveis culturals                                          | $\Omega$ | Albert Carreras        | $\sim$                   | Publicada<br>20/04/2017 |                      |                               |  |
|                                                             | $\sim$                                               | Eduk-B amb la colla castellera de<br><b>Mollet del Vallés</b>                             | Serveis culturals, Serveis de lleure                       | $\circ$  | <b>Albert Carreras</b> |                          | Publicada<br>20/04/2017 | $\ddot{\phantom{a}}$ | ٠                             |  |
|                                                             | IT.<br><b>College</b>                                | Eduk-B amb el campionat d'escacs de<br><b>Martorelles</b>                                 | Serveis de lleure                                          | $\circ$  | Albert Carreras        |                          | Publicada<br>20/04/2017 | ä                    | ٠                             |  |
|                                                             | $\Box$ Thumbnail                                     | Titulo                                                                                    | Categories                                                 | Order    | Autor                  | ٠                        | Fecha                   | SEO                  | Legibilidad                   |  |
|                                                             | Acciones en lote * Aplicar                           |                                                                                           |                                                            |          |                        |                          |                         |                      | 11 elementos                  |  |

Figura 47. Instruccions d'ús III

La segona opció, "Add New" ens permet crear un nou contingut. Mitjançant aquesta opció l'usuari editor podrà crear un nou esdeveniment i incorporar fotografies i textos segons l'interessi. Els últims projectes creats apareixeran a la home (secció "Què ha fet Eduk-B últimament") i a la secció de projectes.

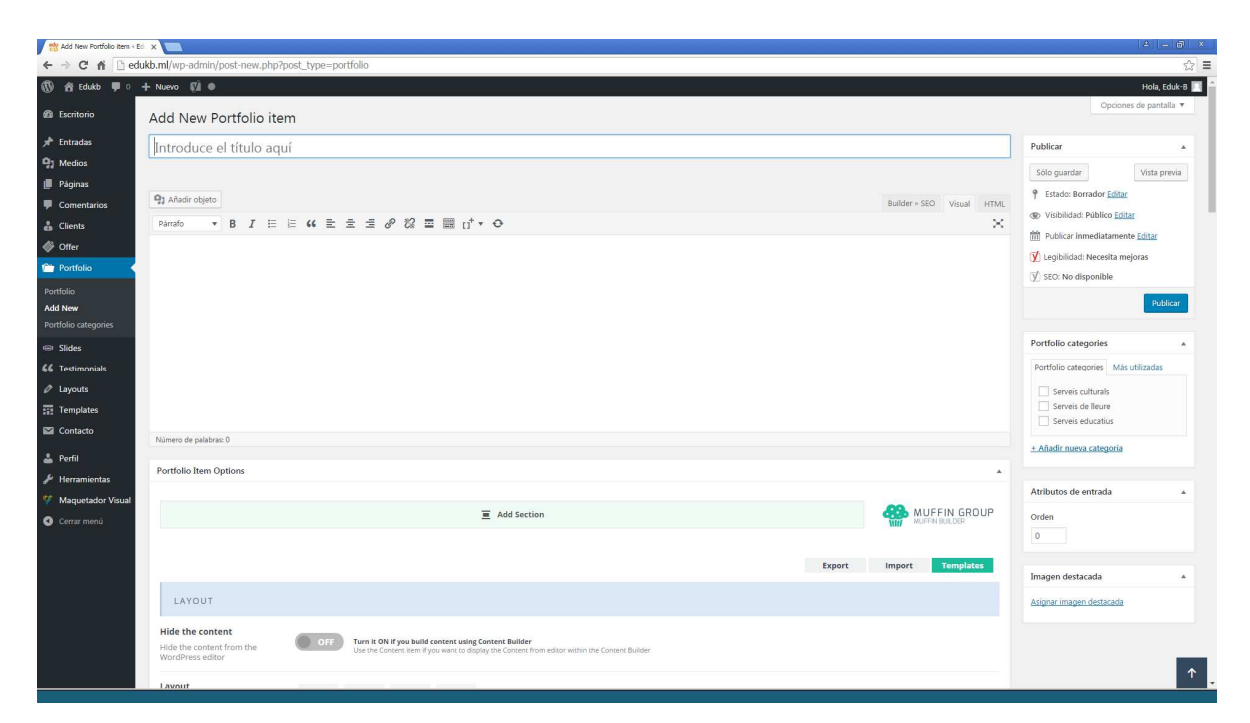

Figura 48. Instruccions d'ús III

# **23. Bugs**

No detectats a la data d'entrega.

# **24. Projecció a futur**

La principal actuació de cara a un futur pròxim és solucionar les incidències localitzades en el test d'accessibilitat. La major part d'aquestes incidències fan referencia a etiquetes i atributs de les imatges que actualment no estan ben informats, però no afecten en res a l'experiència de l'usuari.

Paral·lelament a la millora de les etiquetes i atributs, un cop la web estigui publicada al host del propietari i aquest vagi actualitzant el contingut amb noves entrades, s'aniran resolent les incidències que puguin anar sorgint, canviant la versió cada cert temps. D'igual manera, si es vol incorporar alguna nova funcionalitat, aquesta s'anirà implementant en noves versions (dintre de la 3.0) que vagin sorgint.

# **25. Pressupost**

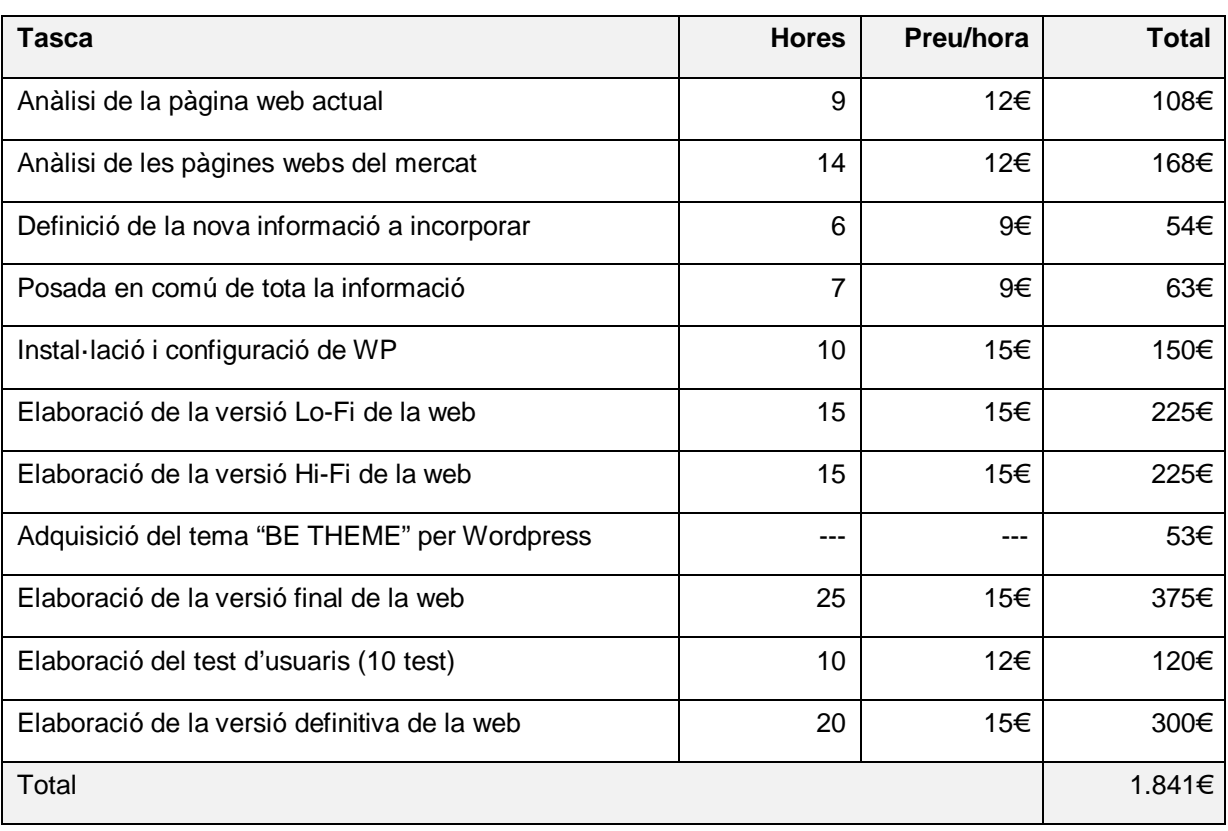

El cost derivat de l'estudi previ, l'anàlisi de contingut i de la creació de la pàgina web és el següent:

Taula 21: Detall pressupost

El cost derivat de l'allotjament de la pàgina web i del domini escollit és el següent:

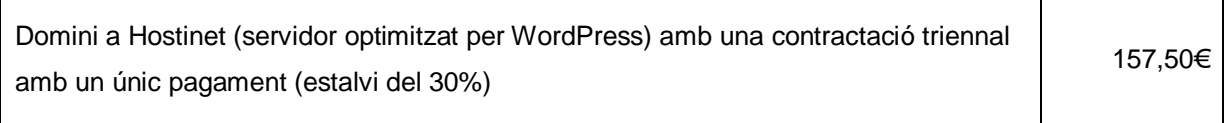

Per tant el pressupost total del projecte és de:

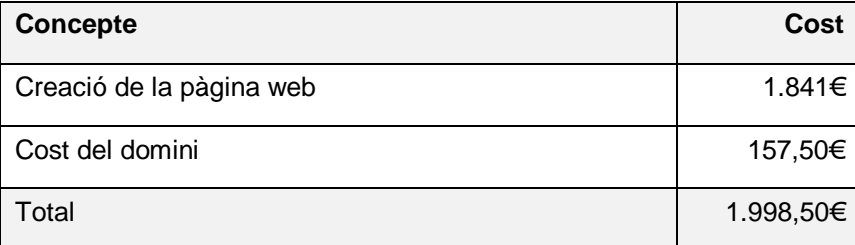

Taula 22: Total pressupost

Durant els 3 següents anys l'únic cost és el de Servei Tècnic pel manteniment de la pàgina web. Al finalitzar aquests 3 anys s'ha de renovar el contracte del hosting i valorar les diferents opcions.

## **26. Anàlisi de mercat**

Dintre del mercat hi ha diferents empreses que ofereixen serveis educatius, culturals, logístics o de lleure i la majoria d'elles formen part de:

**Acellec.** Associació catalana d'empreses del lleure, l'educació i la cultura.

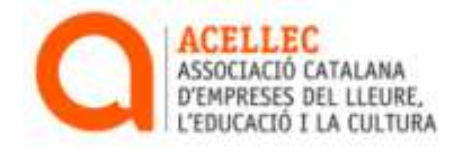

Acellec és una associació patronal que es va crear l'any 2001 i que ha estat interlocutora entre l'administració i les diferents entitats que tenen a veure en el seu àmbit d'actuació. La major part d'aquestes entitats són les que podem comparar amb Eduk-B, ja que presten serveis similars:

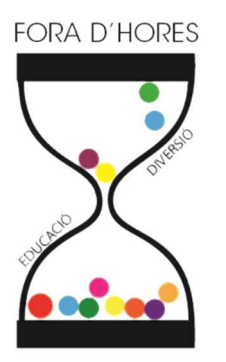

**Fora d'hores educació i diversió** és una empresa ubicada a Santa Perpètua de la Mogoda que gestiona el lleure, les activitats extraescolars i els menjadors escolars amb un projecte basat en la solidaritat, innovació i creativitat, i dirigit a tots els centres d'Educació Infantil, Primària / Secundària i a les A.M.P.A.S.

Quant a les activitats extraescolars, fora d'hores ofereix activitats lúdiques, formatives i esportives (futbol sala, bàsquet, patinatge, arts marcials, teatre, idiomes...)

**DLleure** és una empresa de serveis de Lliça de Vall dedicada a l'organització i gestió de tot tipus d'activitats d'oci. Els clients principals són institucions, empreses i famílies que busquen solucions a mida pels seus projectes de lleure.

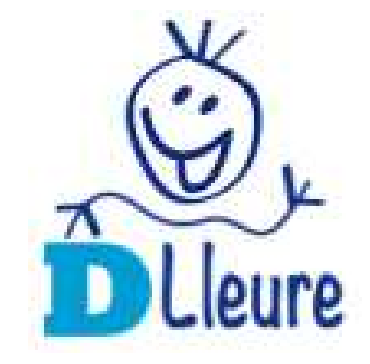

Principalment els serveis que ofereixen són activitats extraescolars, casals, serveis de menjador i un servei d'esdeveniments que va des del lloguer d'inflables per a festes infantils a atraccions mecàniques o festa de l'escuma.

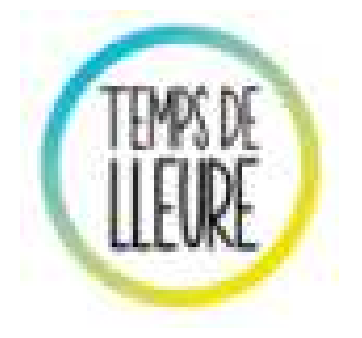

**Temps de Lleure** neix l'any 2002 de la mà d'un grup de professionals del món de l'educació, l'esport i la gestió, fruit de la demanda de serveis en el sector del lleure educatiu i en el de l'oci en general amb l'objectiu de cobrir les necessitats de les diferents institucions amb caràcter socioeducatiu i esportiu.

Ofereixen gestió per a les colònies escolars, viatges de fi de curs, excursions per a escoles, rutes guiades, activitats extraescolars, espectacles infantils, etc.

**La plec serveis de lleure** és una empresa jove però amb molts anys d'experiència centrada en la gestió d'activitats extraescolars, casals i menjadors. La Plec ofereix solucions concretes dins el món del lleure a les diferents demandes que cada centre requereix, des de la necessitat d'ampliar la jornada escolar, fins a la voluntat de que el nen/a desenvolupi les seves qualitats.

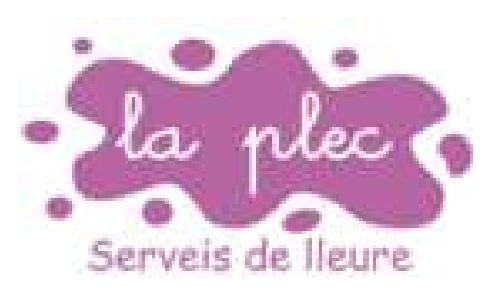

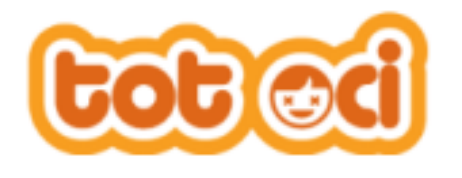

**Tot Oci** és una empresa gironina de serveis educatius, de lleure i esportius que des del 1995 dona una resposta professional als ajuntaments i altres col·lectius en tot l'àmbit territorial de les comarques gironines.

Tot oci ofereix un assessorament íntegre i especialitzat, que va des de l'estudi de les necessitats de cada cas a l'elaboració d'un projecte concret i la seva posterior execució.

**Sel Lleure**, dedicada a la prestació de serveis de lleure educatius, esportius i culturals, que té com a objectiu, proporcionar un servei educatiu organitzat i compromès. Els serveis que ofereix SEL Lleure es poden agrupar en 4 grans blocs: Inflables, festes, esdeveniments i activitats.

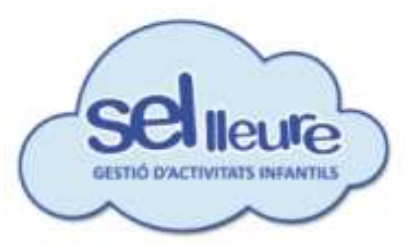

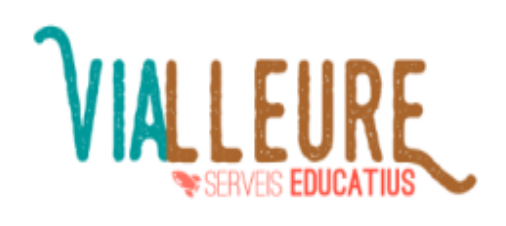

**ViaLleure**, amb vocació per crear, gestionar i desenvolupar projectes educatius fa més de 8 anys que té experiència en el món del lleure.

Ofereixen un servei personalitzat i pròxim on totes les accions educatives estan creades a mida de cada centre o entitat. Els seus valors són la llibertat, la creativitat, la reflexió i la associació.
## **27. Conclusió**

Aquest projecte de TFG ha estat un gran repte per mi per diferents motius: mai havia realitzat una pàgina web, la pàgina que he fet era per un negoci real i havia de substituir i millorar la que existeix actualment i sobretot, era l'oportunitat de plasmar una gran part del coneixements que he adquirit cursant el Grau Multimèdia.

La varietat d'assignatures cursades i l'amplia gama de coneixements adquirits durant el grau, s'han vist reflectides en la realització de la nova pàgina web d'Eduk-B. Assignatures com: Sistemes de Gestió de Continguts, Usabilitat, Disseny Gràfic, Gestió de projectes o Disseny d'Intefícies han estat claus per a la correcta realització d'aquest projecte.

El procés de treball ha estat degudament estructurat, planificat i correctament executat:

- Estudi inicial de les webs de la competència
- Posada en comú de la informació de la web actual amb la qual s'havia d'incorporar a la nova
- Instal·lar i configurar WP
- Realitzar una primera versió de la web
- Test d'usabilitat i posterior valoració
- Finalització de la nova web de Eduk-B

Els timmings especificats per a cada una de les tasques s'han complert correctament i sense complicacions i tret de la càrrega de treball i les hores passades modificant la web fins a trobar una distribució de contingut atractiva i pràctica, no hi ha hagut incidències en cap tasca.

El resultat obtingut és una web que substitueix a l'inicial, amplia el contingut, millora la navegació i la interactivitat per part de l'usuari i del client i es mostra molt més elegant i seriosa. La nova web està totalment adaptada a telèfons mòbils i tauletes i globalment ha rebut una puntuació de 8,6 al test d'usuaris.

Personalment em sento molt satisfet del resultat obtingut amb aquest TFG. He après a crear pàgines web i he posat en pràctica aquests coneixements creant una web per al propietari d'un negoci real sabent que ell, com a part interessada, està molt satisfet amb el resultat obtingut.

# **Annex 1. Lliurables del projecte**

- Memòria de Projecte Final de Grau
- Vídeo de presentació i defensa del TFG
- Informe d'autoavaluació
- Presentació del TFG en PDF
- Fitxer ZIP amb el contingut de la pàgina web de Eduk-B

### **Annex 2. Guia d'usuari**

L'únic usuari que farà ús de la pàgina web de Eduk-B és el propietari del negoci.

Les instruccions d'ús referent a la publicació i edició del contingut estan exposades al punt [22. Instruccions d'ús]

### **Annex 3. Llibre d'estil**

El logotip de la empresa Eduk-B és una composició senzilla amb el nom de l'empresa. Està creat amb una gama bicromàtica i amb la tipografia Oduda.

Aquest logo té una variant horitzontal i una variant vertical

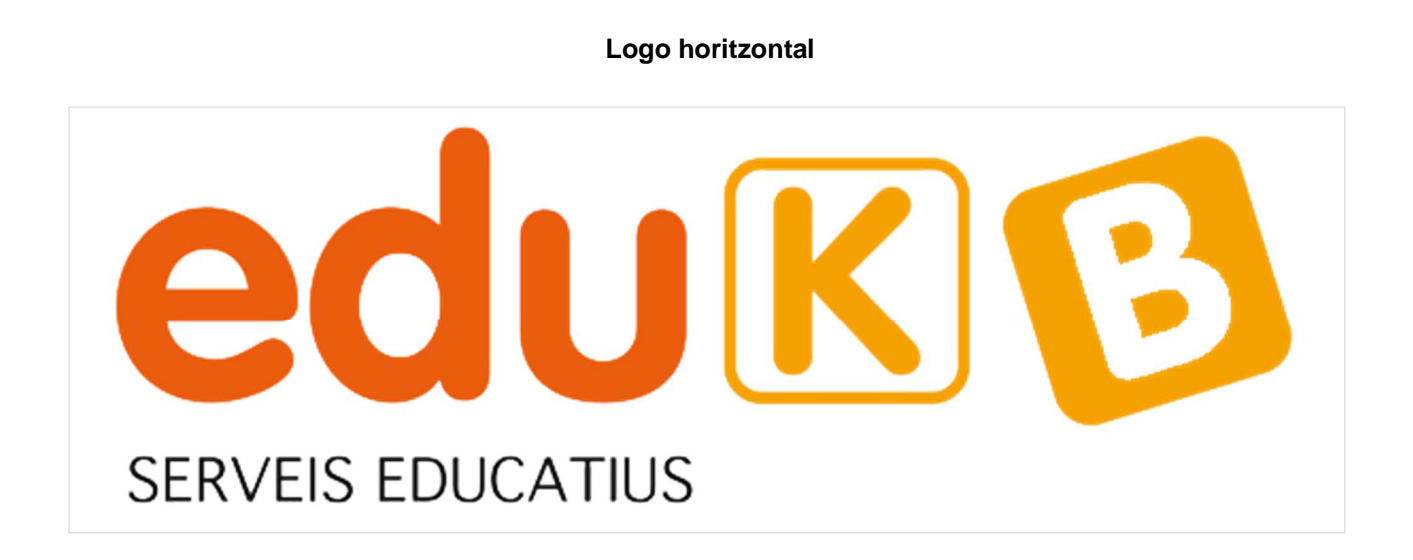

**Logo vertical** 

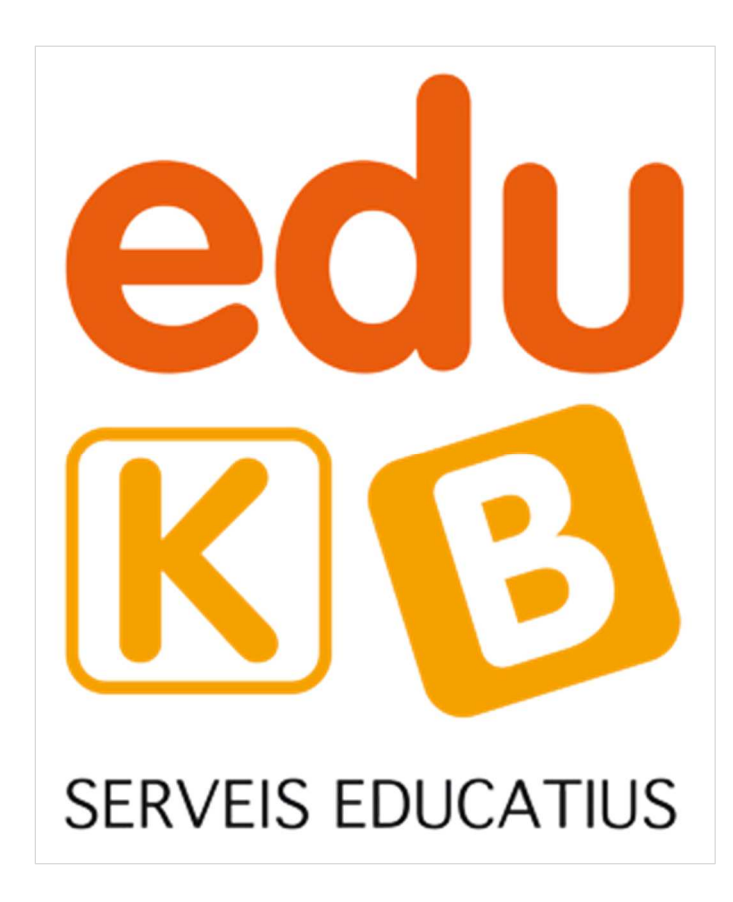

Els colors que s'han utilitzat per a crear el logotip són els següents:

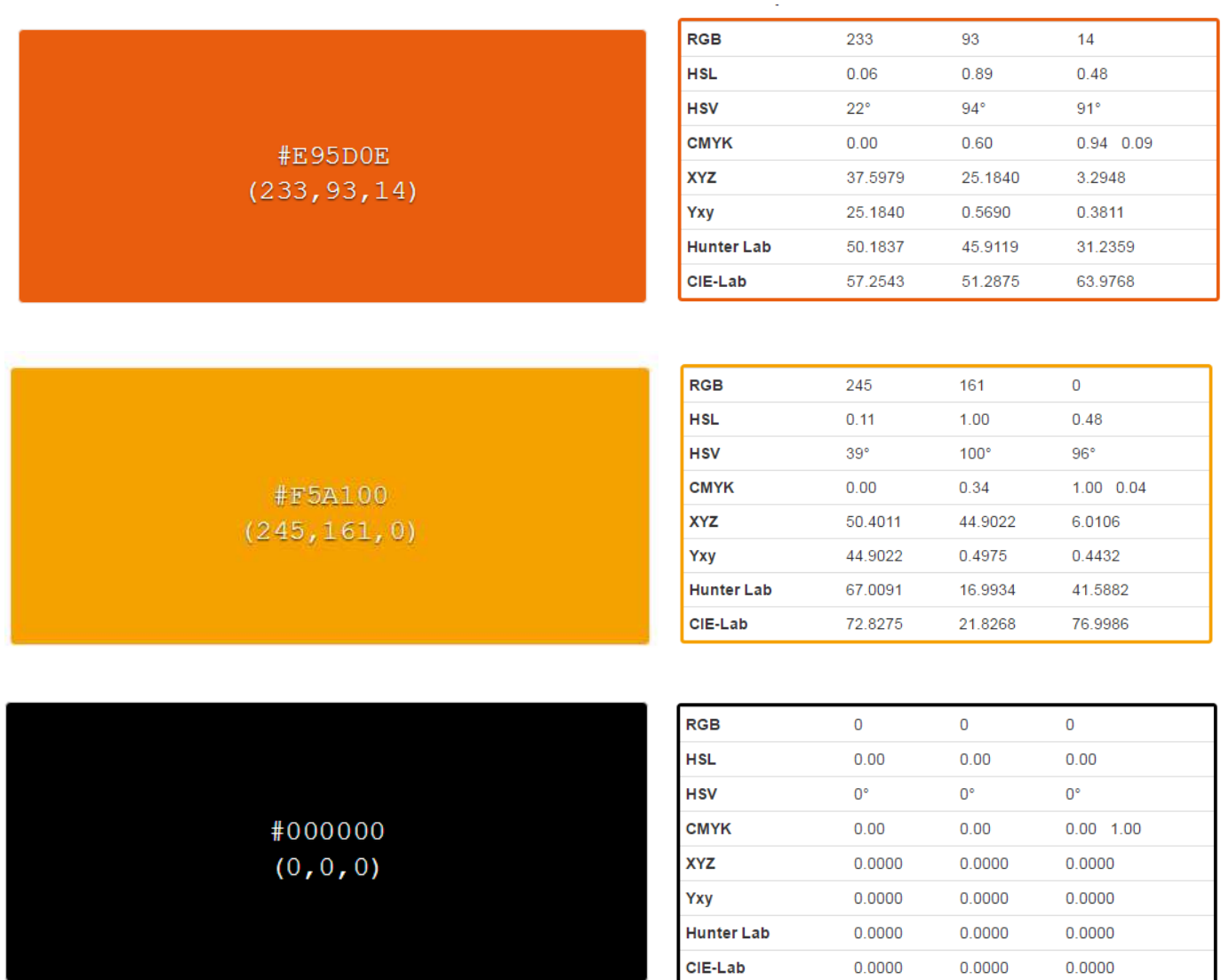

Les dues variants presentades, l'horitzontal i la vertical són les úniques variants acceptades del logo excepte com a Favicon (icona identificativa de la pàgina web), que en aquest cas usarem el logo vertical sense el rètol de serveis educatius:

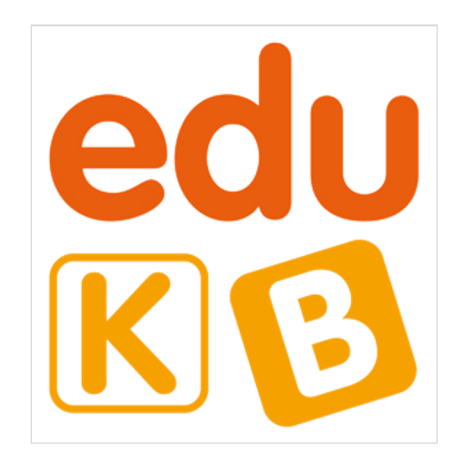

Entenem com a mal ús del logo els següents casos:

- Utilitzar diferents parts del logo (sense usar-lo íntegrament)

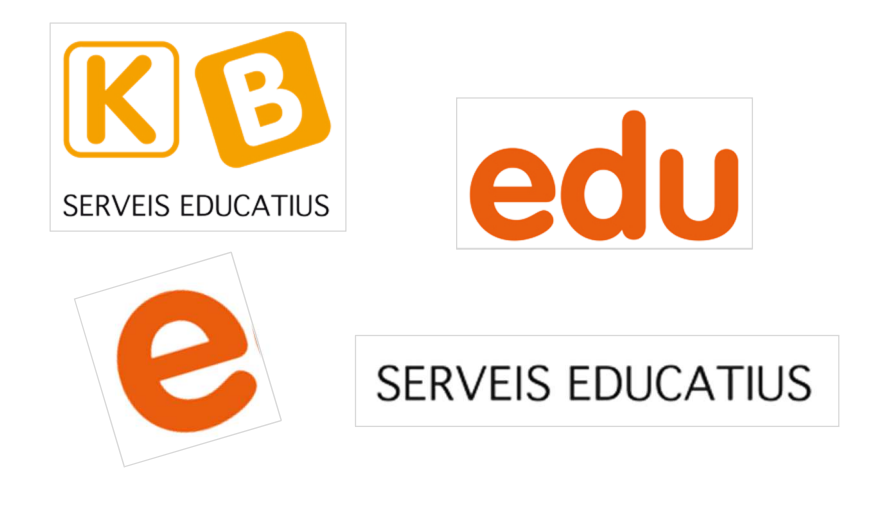

Utilitzar colors diferents

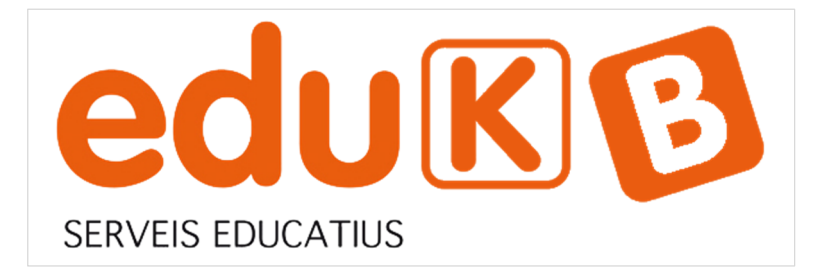

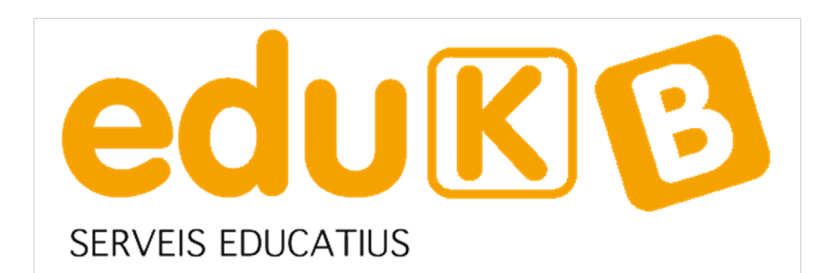

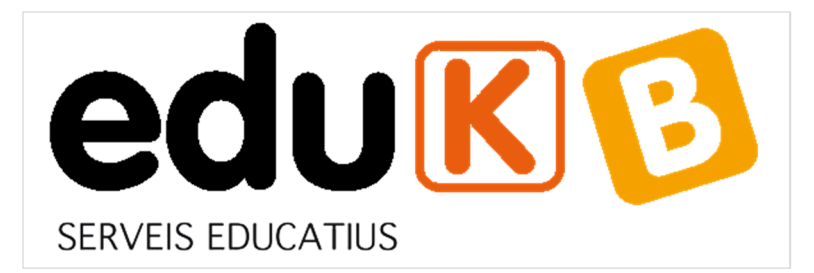

La tipografia escollida per a crear la pàgina web és la tipografia EXO. Aquesta tipografia és de la classe Moderna i va ser creada per Natanael Gama.

# abcdefghijklmnopqrstuvwxyz ABCDEFGHIJKLMNOPQRSTUVWXYZ 0123456789@€£\$&?

En la majoria de pàgines de la nova web de Eduk-B predomina com a background una textura clara situada com a mosaic de fons:

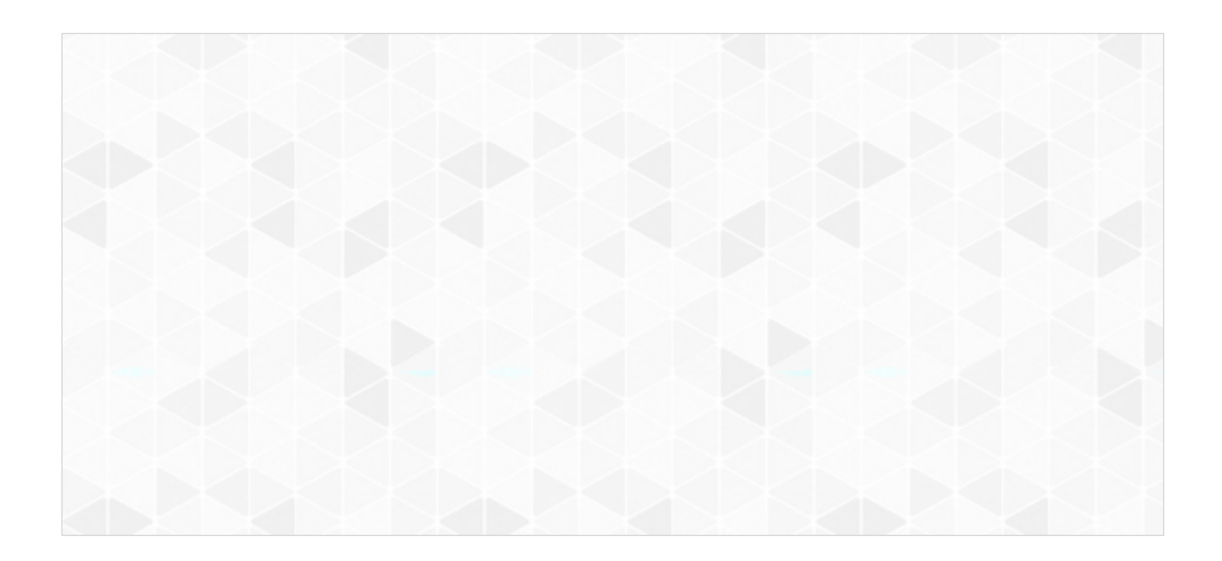

En el submenú i en el footer, la textura que apareix com a background és la següent:

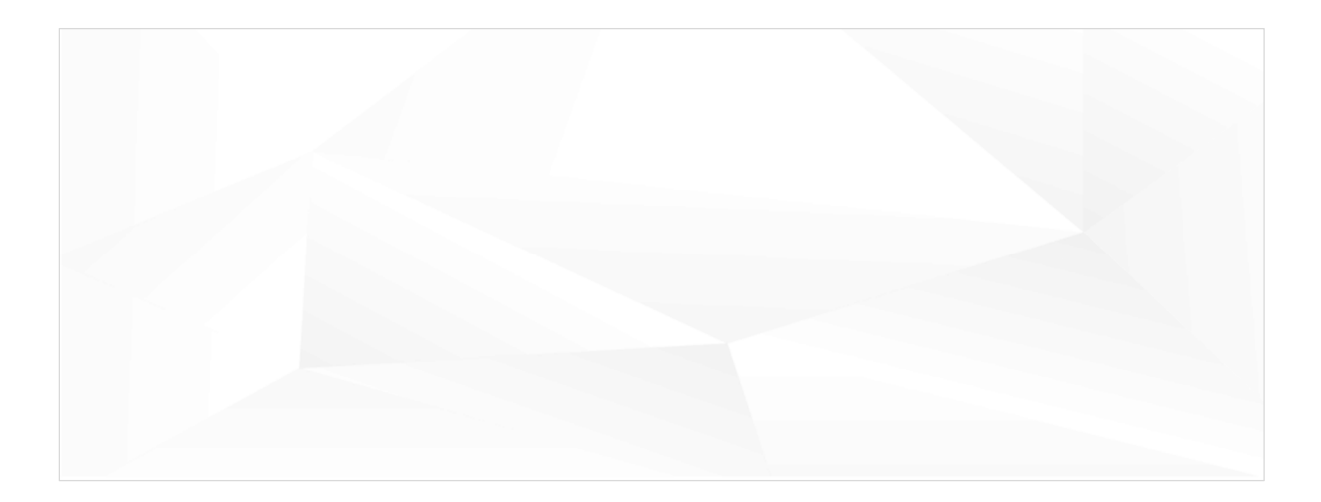

Totes les pàgines dels serveis que ofereix Eduk-B tenen, en finalitzar el contingut, els botons de tornar o de contactar. Aquests botons són simètrics i tenen una icona dintre situada a la dreta (un sobre en el botó de contactar) i a l'esquerra (una fletxa per tornar enrere).

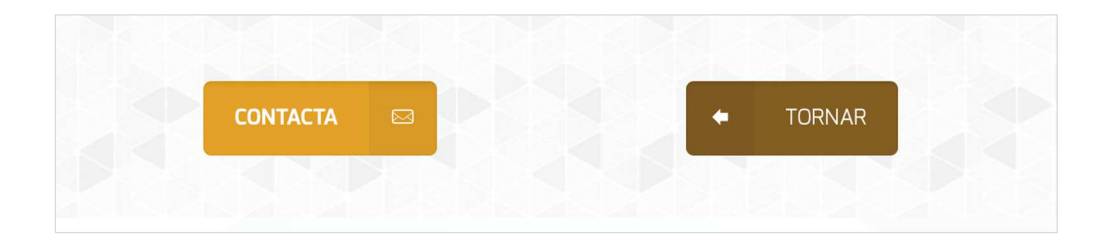

#### La gama cromàtica utilitzada en aquests botons és:

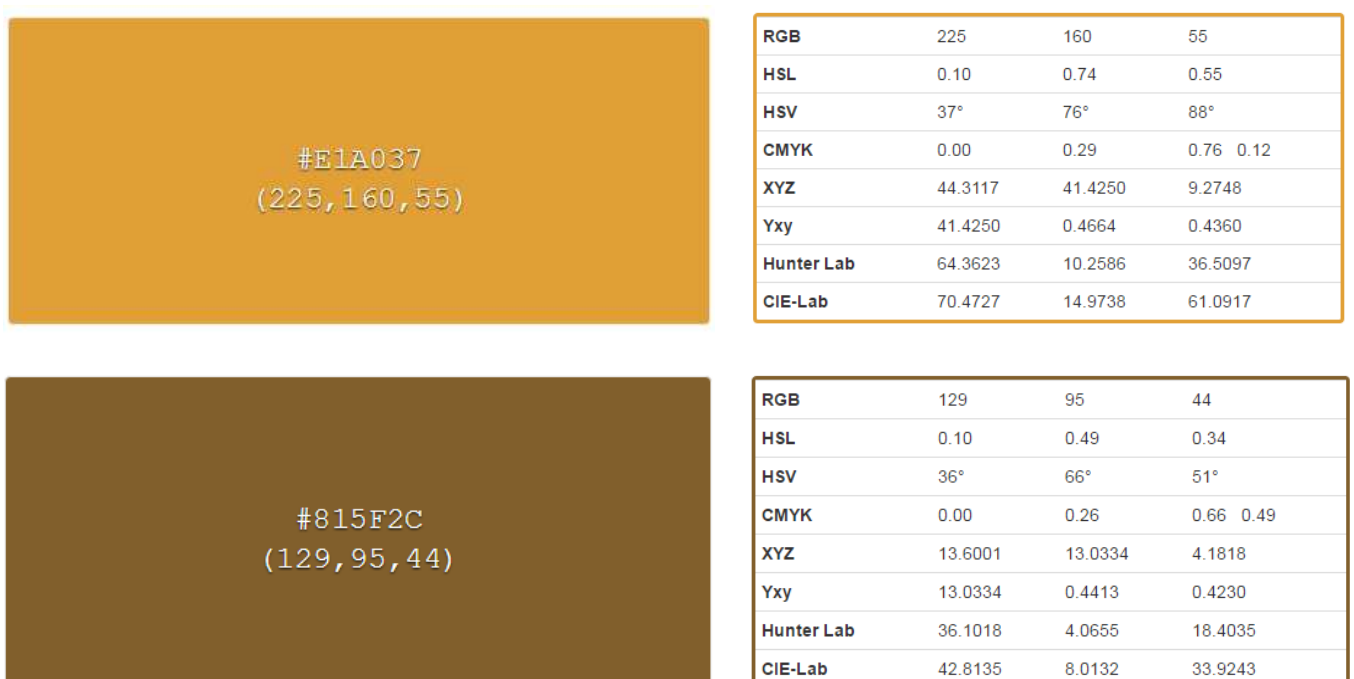

#### **Annex 4. Bibliografia**

**Wikipedia**. Nacimiento de las páginas web. https://es.wikipedia.org/wiki/Historia\_de\_la\_World\_Wide\_Web

**David Jefferson Naula Campoverde (2014)**. Historia y evolución de las páginas web. https://prezi.com/ldyeqymn9iaw/historia-y-evolucion-de-las-paginas-web/?webgl=0

**Wikipedia**. Tim Berners-Lee https://es.wikipedia.org/wiki/Tim\_Berners-Lee

**FayerWayer**. La primera página web del mundo creada hace más de 20 años https://www.fayerwayer.com/2012/08/visita-la-primera-pagina-web-del-mundo-creada-hace-mas-de-20-anos/

**Wikipedia**. Desarrollo en cascada https://es.wikipedia.org/wiki/Desarrollo\_en\_cascada

**Wordpress**. Información versión 4.7.5. https://codex.wordpress.org/Version\_4.7.5

**Wikipedia**. Diagrama de Gantt

https://es.wikipedia.org/wiki/Diagrama\_de\_Gantt

**Ayuda de WordPress**. Tipos de usuario https://ayudawp.com/tipos-de-usuario-en-wordpress/

**Fernando Finelli (2011)**. 10 reglas heurísticas de Usabilidad de Jacob Nielsen http://www.braintive.com/10-reglas-heuristicas-de-usabilidad-de-jakob-nielsen/

**Wikipedia**. Definició de client https://es.wikipedia.org/wiki/Cliente\_(inform%C3%A1tica)

**Wikipedia**. Definició de servidor https://es.wikipedia.org/wiki/Servidor\_web

**Acellec**. Estudi de les webs similars a Eduk-B https://acellec.cat/llistat.php